# **SAMSUNG**

# SM-J701F/DS

# Посібник користувача

[www.samsung.com](http://www.samsung.com)

# **Зміст**

# **[Основні прийоми роботи](#page-3-0)**

- [Прочитайте перед початком](#page-3-0)  [використання](#page-3-0)
- [Ситуації, в яких пристрій може](#page-4-0)  [перегріватися, та вирішення цього](#page-4-0)
- [Комплектація](#page-7-0)
- [Зовнішній вигляд пристрою](#page-8-0)
- [Акумулятор](#page-10-0)
- [SIM- або USIM-карта](#page-15-0)
- [Карта пам'яті \(карта пам'яті microSD\)](#page-17-0)
- [Увімкнення та вимкнення пристрою](#page-18-0)
- [Розуміння екрана](#page-19-0)
- [Панель сповіщень](#page-27-0)
- [Введення тексту](#page-29-0)
- [Знімок екрана](#page-31-0)
- [Запуск програм](#page-32-0)
- [Кілька вікон](#page-32-0)
- [Обліковий запис Samsung](#page-36-0)
- [Передавання даних із попереднього](#page-37-0)  [пристрою](#page-37-0)
- [Керування пристроєм і даними](#page-40-0)
- [Спільний доступ](#page-43-0)
- [Екстрений режим](#page-44-0)

#### **[Програми](#page-45-0)**

- [Інсталяція та видалення програм](#page-45-0)
- [Телефон](#page-47-0)
- [Контакти](#page-50-0)
- [Повідомлення](#page-55-0)
- [Інтернет](#page-57-0)
- [Email](#page-59-0)
- [Камера](#page-60-0)
- [Галерея](#page-71-0)
- [Samsung Notes](#page-76-0)
- [Game Launcher](#page-77-0)
- [Календар](#page-80-0)
- [S Health](#page-81-0)
- [Диктофон](#page-84-0)
- [Мої файли](#page-85-0)
- [Годинник](#page-85-0)
- [Калькулятор](#page-87-0)
- [Радіо](#page-87-0)
- [Захищена папка](#page-89-0)
- [Програми Google](#page-94-0)

### **[Налаштування](#page-96-0)**

- [Вступ](#page-96-0)
- [Підключення](#page-96-0)
- [Звуки та вібрація](#page-105-0)
- [Сповіщення](#page-106-0)
- [Дисплей](#page-106-0)
- [Заставки та теми](#page-109-0)
- [Додаткові функції](#page-109-0)
- [Технічне обслуг. пристрою](#page-111-0)
- [Програми](#page-113-0)
- [Екран блокування й безпека](#page-113-0)
- [Хмара та облікові записи](#page-114-0)
- [Google](#page-116-0)
- [Спеціальні можливості](#page-116-0)
- [Загальне керування](#page-117-0)
- [Оновлення програмного забезпечення](#page-118-0)
- [Посібник користувача](#page-118-0)
- [Про телефон](#page-118-0)

# **[Додаток](#page-119-0)**

[Усунення неполадок](#page-119-0)

# <span id="page-3-0"></span>**Основні прийоми роботи**

# **Прочитайте перед початком використання**

Для безпечного та належного користування пристроєм перш за все уважно ознайомтеся з цим посібником.

- В описах використовуються стандартні налаштування пристрою.
- Деякі відомості можуть не відповідати вашому пристрою, залежно від країни, оператора зв'язку, характеристикам моделі або програмного забезпечення пристрою.
- Вміст (високоякісний вміст), що вимагає активного використання ресурсів ЦП і ОЗП, буде впливати на загальну ефективність роботи пристрою. Програми можуть не працювати належним чином, залежно від характеристик пристрою та середовища, у якому він використовується.
- Компанія Samsung не несе відповідальності за проблеми з функціонуванням, спричинені використанням програм постачальників, відмінних від Samsung.
- Компанія Samsung не несе відповідальності за проблеми з функціонуванням або сумісністю, спричинені зміненням налаштувань реєстру, зміненням програмного забезпечення або компонентів операційної системи. Спроби встановлення відмінних від запропонованих виробником налаштувань операційної системи можуть призвести до неправильної роботи пристрою або програм.
- Використання програмного забезпечення, джерел звуку, заставок, зображень та іншого мультимедійного вмісту, що постачається разом із цим пристроєм, обмежено згідно з умовами ліцензійної угоди. Вилучення та використання цих матеріалів у комерційних або інших цілях є порушенням законів щодо авторських прав. Користувачі несуть повну відповідальність за незаконне використання медіаданих.
- За використання послуг, що потребують передачі даних, наприклад послуг обміну повідомленнями, завантаження, автоматичної синхронізації, а також послуг визначення розташування, може стягуватися додаткова плата залежно від плану передачі даних. Для передачі великих обсягів даних рекомендується використовувати функцію Wi-Fi.
- Стандартні програми, що постачаються разом із пристроєм, можуть оновлюватися, а також більше не підтримуватися без завчасного попередження. У разі виникнення питань щодо програм, що постачаються разом із пристроєм, зверніться до сервісного центру Samsung. Стосовно встановлених користувачами програм звертайтеся до постачальників цих програм.
- Змінення операційної системи пристрою або встановлення програмного забезпечення, завантаженого з неофіційних джерел, може призвести до несправності пристрою, а також пошкодження даних або їх втрати. Ці дії вважаються порушенням ліцензійної угоди з компанією Samsung і призводять до припинення дії гарантії.

#### <span id="page-4-0"></span>**Пояснювальні позначки**

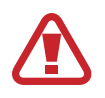

**Попередження**: ситуації, що можуть призвести до травмування вас або інших осіб

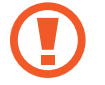

**Увага!**: ситуації, що можуть спричинити пошкодження пристрою або іншого обладнання

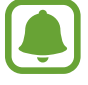

**Сповіщення**: примітки, поради з користування та додаткові відомості

# **Ситуації, в яких пристрій може перегріватися, та вирішення цього**

## **Нагрівання пристрою під час заряджання акумулятора**

Під час заряджання пристрій і зарядний пристрій можуть нагріватися. Під час бездротового зарядження або швидкого зарядження пристрій може стати гарячим на дотик. Це не впливає на строк служби пристрою чи якість його роботи і є нормальним режимом роботи пристрою. Якщо акумулятор стає надто гарячим, заряджання за допомогою зарядного пристрою може припинитися.

#### **Якщо пристрій нагрівається, виконайте такі дії:**

- Відключіть пристрій від зарядного пристрою та закрийте будь-які програми, що виконуються. Зачекайте доки пристрій охолоне та почніть заряджати його знову.
- Якщо нижня частина пристрою перегрівається, причиною цього може бути пошкоджений кабель USB, підключений до пристрою. Замініть пошкоджений кабель USB новим кабелем, схваленим Samsung.
- При використанні бездротового зарядного пристрою не кладіть сторонні предмети, такі як металеві об'єкти, магніти і карти з магнітною смугою між пристроєм і бездротовим зарядним пристроєм.

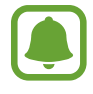

Функції бездротового заряджання або швидкого заряджання доступні лише для підтримуваних моделей.

### **Нагрівання пристрою під час використання**

При використанні функцій чи програм, які потребують більше живлення, або під час їх тривалого використання пристрій може тимчасово нагріватися через підвищене споживання заряду акумулятора. Закрийте програми, що виконуються, та призупиніть використання пристрою на деякий час.

Приклади ситуацій, в яких пристрій може перегріватися: залежно від функцій та програм, якими ви користуєтеся, ці приклади можуть бути неактуальними для вашої моделі.

- Початкове налаштування пристрою після придбання або процес відновлення даних.
- Завантаження великих файлів.
- Використання програм, які потребують більше живлення, або використання програм протягом тривалого часу:
	- Гра у високоякісні ігри протягом тривалого часу;
	- Запис відео протягом тривалого часу;
	- Трансляція відео при максимальному рівні яскравості;
	- При підключенні до телевізора
- Використання режиму багатозадачності (або виконання багатьох програм у фоновому режимі):
	- Використання режиму кількох вікон;
	- Оновлення чи встановлення програм під час запису відео;
	- Завантаження великих файлів під час відеовиклику;
	- Запис відео під час використання програми навігації.
- Використання великих обсягів даних для синхронізації з хмарним сховищем, електронною поштою або іншими обліковими записами.
- Використання програми навігації в автомобілі, якщо пристрій перебуває під впливом прямих сонячних променів.
- Використання функцій мобільної точки доступу та тетерингу.
- Використання пристрою в зонах зі слабким сигналом або в яких сигнал відсутній.
- Заряджання акумулятора з використанням пошкодженого кабелю USB.
- Пошкодження багатофункціонального гнізда пристрою або дія на нього сторонніх речовин, таких як рідина, пил, металевий порошок або графіт.
- Передача даних у роумінгу.

#### **Якщо пристрій нагрівається, виконайте такі дії:**

- Оновіть програмне забезпечення пристрою до останньої версії.
- Конфлікти між програмами, що виконуються, можуть спричинити нагрівання пристрою. Перезапустіть пристрій.
- Вимкніть функції Wi-Fi, GPS і Bluetooth, якщо ви їх не використовуєте.
- Закрийте програми, які збільшують споживання заряду акумулятора або виконуються у фоновому режимі, якщо ви їх не використовуєте.
- Видаліть непотрібні файли або програми, які не використовуються.
- Зменште яскравість екрана.
- Якщо пристрій перегрівається або нагрівається, не використовуйте його протягом тривалого часу. Якщо пристрій не охолонув протягом тривалого часу, зверніться до сервісного центру Samsung.

### **Обмеження функцій пристрою при перегріванні**

При нагріванні пристрою його функції та робочі показники можуть бути обмежені; окрім того, пристрій може вимкнутися задля охолодження. Ця функція доступна лише для підтримуваних моделей.

- Якщо пристрій нагріється більше, ніж зазвичай, відобразиться повідомлення про його перегрівання. Щоб знизити температуру пристрою, буде обмежено яскравість екрана та швидкість обробки даних; при цьому зарядження акумулятора припиниться. Так само завершиться робота запущених програм, і до охолодження пристрою ви матимете змогу здійснювати лише екстрені виклики.
- Якщо пристрій перегрівається або нагрівається впродовж тривалого часу, з'явиться повідомлення про вимкнення живлення. Вимкніть пристрій та дочекайтеся, поки він охолоне.

#### <span id="page-7-0"></span>**Застереження щодо навколишнього середовища**

Прилад може нагріватися через поточні умови навколишнього середовища. Будьте обережні, щоб уникнути скорочення терміну служби акумулятора, пошкодження пристрою або пожежі.

- Не зберігайте пристрій у місцях із дуже високою або дуже низькою температурою.
- Не піддавайте пристрій впливу прямих сонячних променів протягом тривалого часу.
- Не зберігайте і не використовуйте пристрій у місцях із дуже високою температурою, наприклад, всередині автомобіля влітку, протягом тривалого часу.
- Не кладіть пристрій на будь-які місця, які можуть нагріватися, наприклад на килимок з електричним підігрівом.
- Не зберігайте пристрій поблизу або всередині нагрівачів, мікрохвильових печей, гарячого кухонного обладнання чи контейнерів високого тиску.
- Ніколи не використовуйте пошкоджені зарядні пристрої та акумулятори.

# **Комплектація**

Перевірте наявність у комплекті таких компонентів:

- Пристрій
- **Акумулятор**
- Короткий посібник користувача

- Компоненти, які входять до комплекту пристрою, а також доступні аксесуари можуть різнитися залежно від країни або оператора зв'язку.
- Компоненти, що постачаються в комплекті, розроблені спеціально для цього пристрою та можуть бути несумісними з іншими пристроями.
- Зовнішній вигляд і характеристики можуть змінюватися без завчасного попередження.
- Додаткові аксесуари можна придбати в місцевого постачальника Samsung. Перед їх придбанням переконайтеся, що вони сумісні із цим пристроєм.
- Використовуйте тільки аксесуари, рекомендовані компанією Samsung. Використання нерекомендованих аксесуарів може призвести до виникнення проблем у роботі та несправностей, на які не розповсюджується гарантія.
- Доступність усіх аксесуарів може змінюватися залежно від компаній-виробників. Додаткову інформацію про доступні аксесуари можна дізнатися на веб-сайті Samsung.

# <span id="page-8-0"></span>**Зовнішній вигляд пристрою**

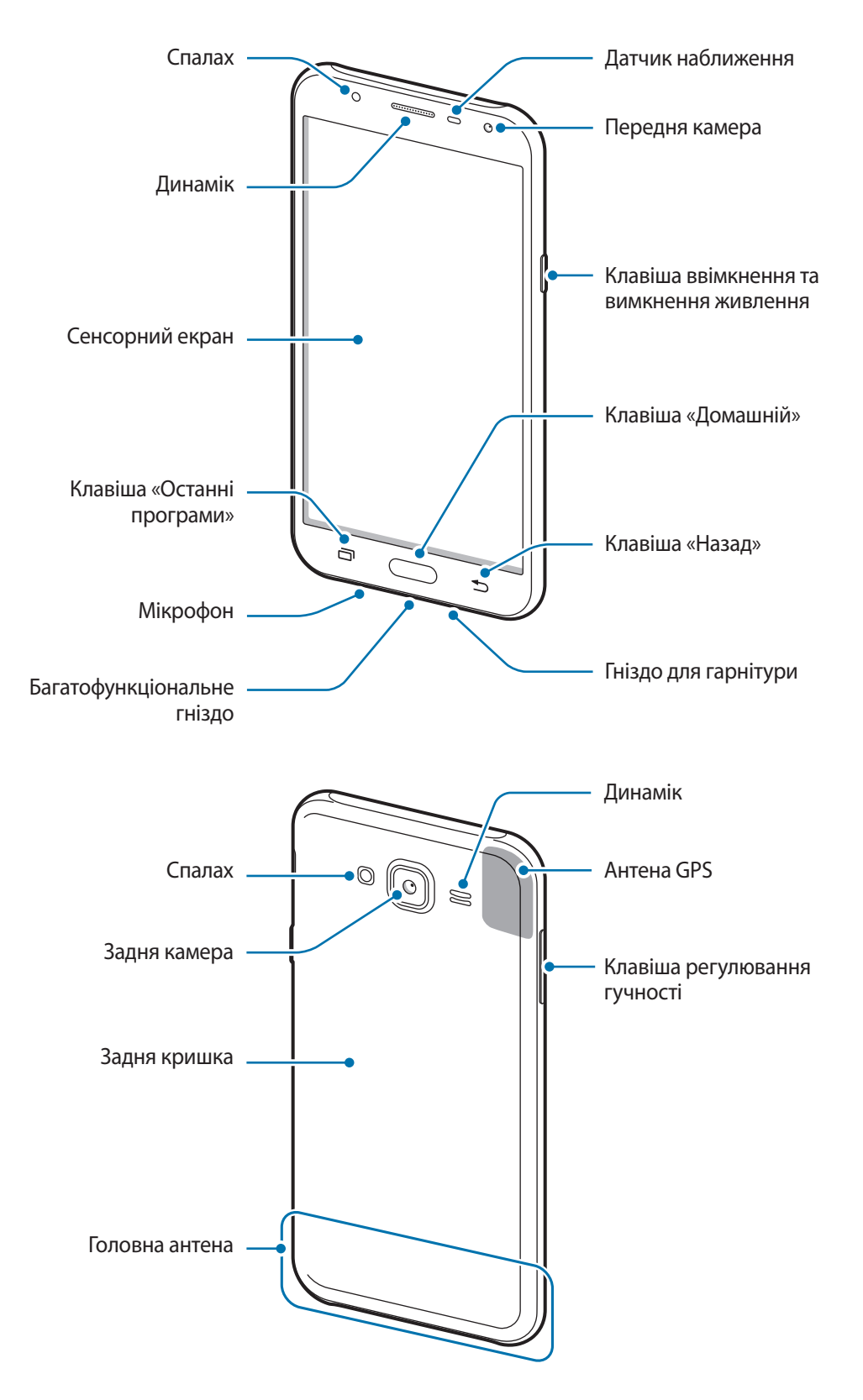

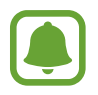

За наведених нижче умов можуть виникати проблеми з підключенням, а акумулятор може швидше розряджатися.

- У разі контакту металевих наклейок із ділянкою антени пристрою.
- У разі встановлення на пристрої металевої кришки.
- У разі закриття ділянки антени пристрою руками або іншими предметами під час використання певних функцій, таких як здійснення викликів або передавання мобільних даних.
- Рекомендовано використання захисної плівки, схваленої компанією Samsung. Нерекомендовані захисні плівки можуть призвести до пошкодження датчиків.
- Не встановлюйте на датчик наближення різні аксесуари для захисту екрану, наприклад, такі як захисна плівка або різні наклейки. Це може призвести до несправності датчика.
- Уникайте потрапляння на сенсорний екран води. Сенсорний екран може не працювати належним чином в умовах вологості або під впливом води.

#### **Клавіші**

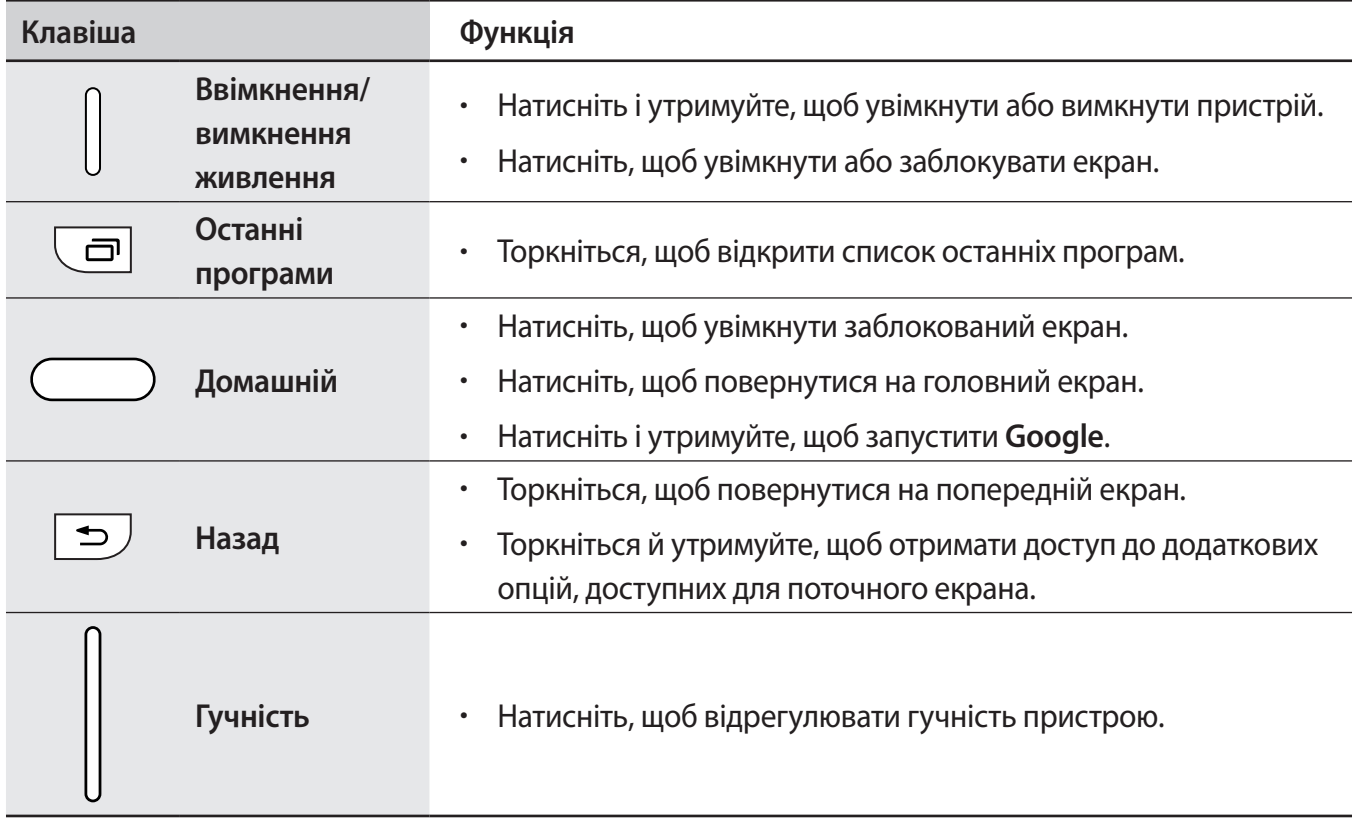

# <span id="page-10-0"></span>**Акумулятор**

### **Установлення акумулятора**

1 Зніміть задню кришку.

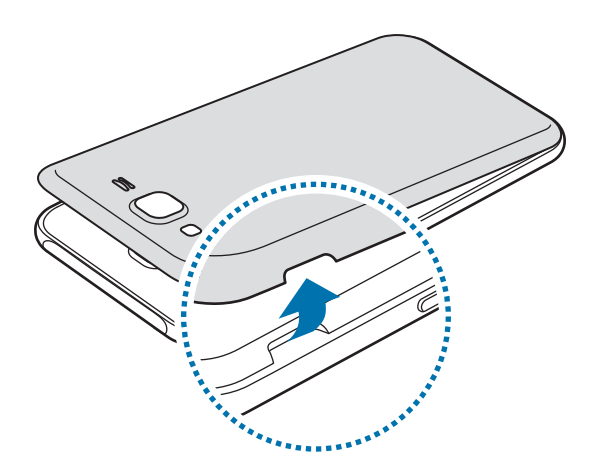

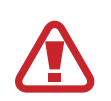

Будьте обережні, щоб не пошкодити нігті, знімаючи задню кришку.

Не нахиляйте та не повертайте задню кришку надто сильно. Це може призвести до пошкодження кришки.

 $2$  Вставте акумулятор таким чином, щоб його золотисті контакти було вирівняно відповідно до контактів пристрою.

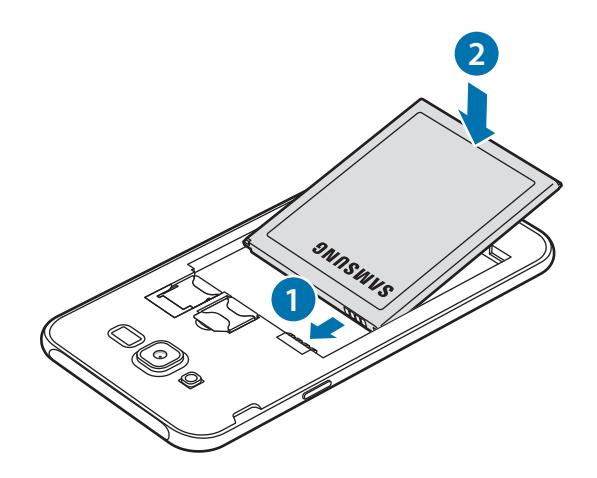

### Закрийте задню кришку.

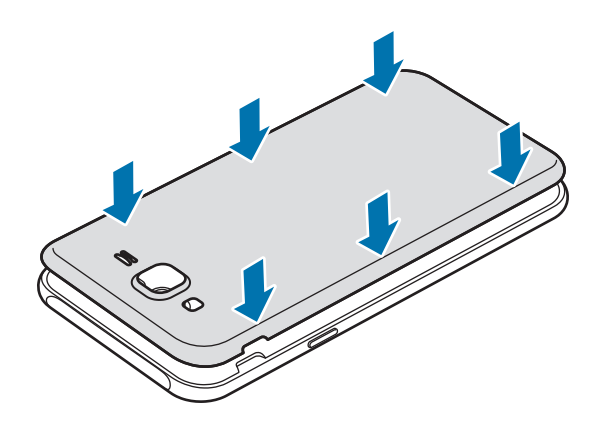

# **Виймання акумулятора**

Зніміть задню кришку.

Вийміть акумулятор.

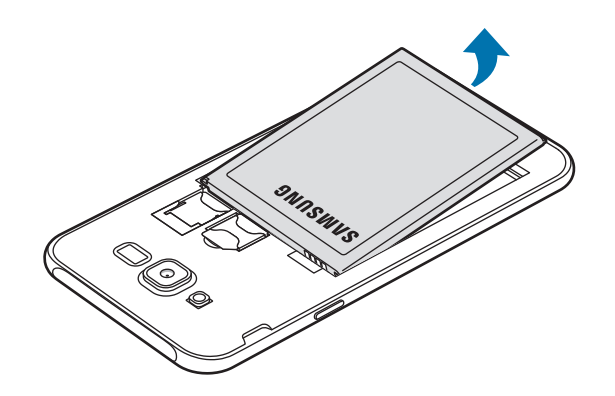

### **Заряджання акумулятора**

Перед першим використанням акумулятора, а також, якщо він не використовувався протягом тривалого часу, потрібно зарядити його.

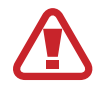

Використовуйте тільки зарядні пристрої, акумулятори та кабелі, рекомендовані компанією Samsung. Використання незатверджених зарядних пристроїв або кабелів може призвести до вибуху акумулятора чи пошкодження пристрою.

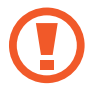

Неправильне підключення зарядного пристрою може призвести до серйозного пошкодження пристрою. Гарантія не поширюється на пошкодження пристрою, спричинені неправильним використанням.

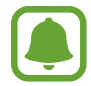

Для заощадження електроенергії від'єднуйте зарядний пристрій, якщо він не використовується. Якщо на зарядному пристрої немає перемикача живлення, його слід виймати з розетки, коли він не використовується, для заощадження електроенергії. Під час зарядження зарядний пристрій має щільно прилягати до гнізда та бути легко доступним.

1 Підключіть кабель USB до блока живлення USB, а потім вставте кабель USB у багатофункціональне гніздо пристрою.

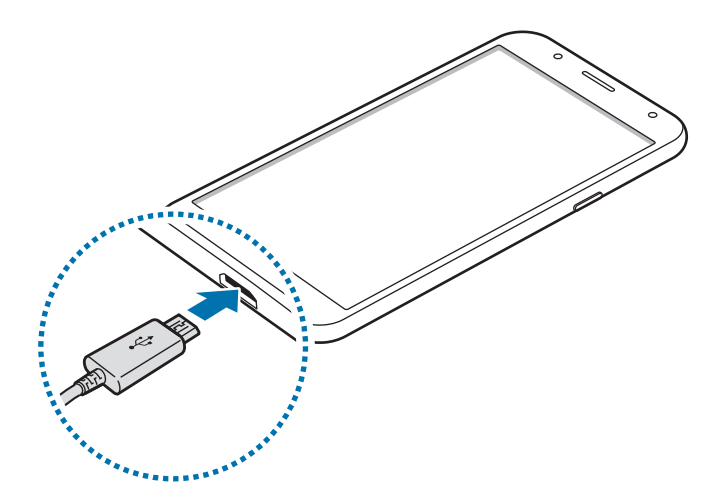

- 2 Підключіть блок живлення USB до електричної розетки.
- Після повного зарядження акумулятора від'єднайте зарядний пристрій від пристрою. Спочатку від'єднайте зарядний пристрій від пристрою, а потім – від розетки.

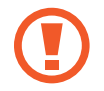

Не виймайте акумулятор, доки не від'єднано зарядний пристрій. Це може призвести до пошкодження пристрою.

#### **Перегляд приблизного часу зарядження**

Під час заряджання запустіть програму **Налаштування** і натисніть **Технічне обслуг. пристрою** → **Акумулятор**.

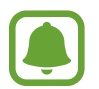

Фактичний час зарядження може відрізнятися, залежно від стану пристрою й умов зарядження. Приблизний час зарядження може не відображатися під час зарядження пристрою за надто низької або високої температури оточуючого середовища.

#### **Зменшення споживання заряду акумулятора**

На пристрої є різноманітні опції, за допомогою яких можна заощадити заряд акумулятора.

- Оптимізація роботи пристрою за допомогою функції «Обслуговування пристрою».
- Якщо пристрій не використовується, вимкніть екран, натиснувши на клавішу ввімкнення та вимкнення живлення.
- Увімкніть режим енергозбереження.
- Закрийте непотрібні програми.
- Вимкніть функцію Bluetooth, якщо вона не використовується.
- Вимкніть функцію Wi-Fi, якщо вона не використовується.
- Вимкніть функцію автоматичної синхронізації програм, які потребують синхронізації, наприклад електронної пошти.
- Зменште тривалість підсвічування.
- Зменште яскравість екрана.

### **Підказки та заходи безпеки щодо зарядження акумулятора**

- Коли акумулятор розряджається, значок акумулятора відображається як порожня батарея.
- Якщо акумулятор повністю розряджений, для ввімкнення пристрою після підключення зарядного пристрою знадобиться певний час. Дайте змогу розрядженому акумулятору зарядитися декілька хвилин, перш ніж вмикати пристрій.
- У разі одночасного використання декількох програм, а також у разі використання мережевих програм або програм, що вимагають підключення до іншого пристрою, акумулятор швидко розряджатиметься. Щоб уникнути розрядження під час передачі даних, завжди повністю заряджайте акумулятор перед використанням таких програм.
- Під час зарядження не за допомогою зарядного пристрою, наприклад від ПК, може спостерігатися зниження швидкості зарядження через меншу силу електричного струму.
- Під час заряджання пристрій можна використовувати, але в такому разі акумулятор заряджатиметься довше.
- У разі нестабільного живлення під час заряджання пристрою сенсорний екран може не працювати. У такому разі від'єднайте зарядний пристрій від пристрою.
- Під час заряджання пристрій і зарядний пристрій можуть нагріватися. Це нормально й не впливає на його роботу чи термін служби. Якщо акумулятор нагрівається сильніше ніж звичайно, заряджання за допомогою зарядного пристрою може припинитися.
- У разі зарядження пристрою, на багатофункціональне гніздо якого потрапила рідина, пристрій може бути пошкоджено. Добре протріть багатофункціональне гніздо та дозвольте йому повністю висохнути, перш ніж заряджати пристрій.
- Якщо пристрій не заряджається належним чином, віднесіть його та зарядний пристрій до сервісного центру Samsung.

# **Режим енергозбереження**

Активація режиму енергозбереження, для збільшення часу роботи акумулятора.

- 1 Запустіть програму **Налаштування** і торкніться **Технічне обслуг. пристрою** <sup>→</sup> **Акумулятор** <sup>→</sup> **СЕРЕДНІЙ**.
- 2 Торкніться **НАЛАШТУВАТИ** для зміни налаштувань енергозбереження перед входом до режиму енергозбереження.
- 3 Торкніться **ЗАСТОСУВАТИ**.

#### **Режим максимального енергозбереження**

У режимі максимального енергозбереження пристрій знижує споживання енергії акумулятора, застосовуючи тему темного кольору та обмежуючи доступ до програм та функцій. Підключення до мережі, за винятком мобільної мережі, будуть вимкнені.

- 1 Запустіть програму **Налаштування** і торкніться **Технічне обслуг. пристрою** <sup>→</sup> **Акумулятор** <sup>→</sup> **МАКС.**
- 2 Торкніться **НАЛАШТУВАТИ** для зміни налаштувань енергозбереження перед входом до режиму максимального енергозбереження.

### 3 Торкніться **ЗАСТОСУВАТИ**.

Після переходу до режиму максимального енергозбереження натисніть  $(+)$  на головному екрані та виберіть програму, яку слід використовувати. Для видалення програм торкніться • → **Редагувати** і оберіть програму за допомогою  $\bigcirc$ .

Щоб вимкнути режим максимального енергозбереження, натисніть • → Вимкнути макс. **енергозбереження**.

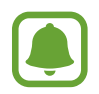

Розрахований час роботи акумулятора залежить від налаштувань пристрою та умов, у яких він використовується.

# <span id="page-15-0"></span>**SIM- або USIM-карта**

## **Установлення SIM- або USIM-карти**

Встановіть SIM- або USIM-карту, яка надається оператором мобільного зв'язку.

- Використовуйте лише карту microSIM.
- Будьте обережні, щоб не втратити SIM- або USIM-карту, і не дозволяйте іншим її використовувати. Компанія Samsung не несе відповідальності за будь-які пошкодження або незручності, спричинені втратою або крадіжкою карток.
- 
- У деяких місцях швидкість передачі даних може бути нижчою, якщо встановлено дві SIM-карти у пристрій замість однієї.
- Деякі служби LTE можуть бути недоступні залежно від оператора зв'язку. За додатковими відомостями щодо доступності служб зверніться до вашого оператора зв'язку.
- 1 Зніміть задню кришку та вийміть акумулятор.
- $2$  Установіть SIM- або USIM-карту золотистими контактами донизу.

Вставте основну SIM- або USIM-картку в гніздо для SIM-картки 1 ( **1** ), а другорядну SIM- або USIM-картку — у гніздо для SIM-картки 2 ( **2** ).

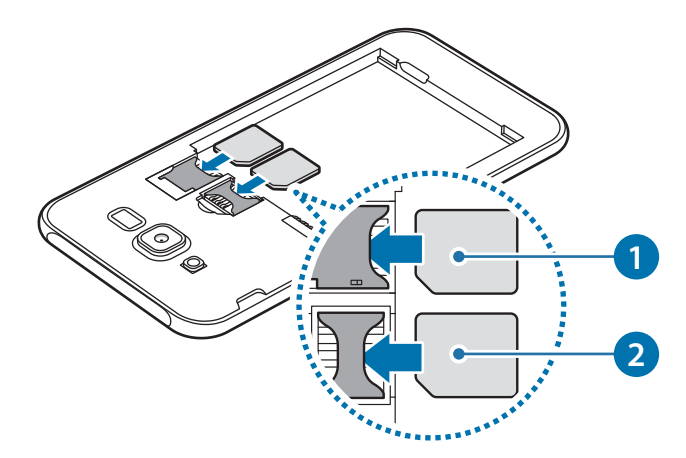

- Не вставляйте карту пам'яті у гніздо для SIM-карти. Якщо карта пам'яті застрягла у гнізді для SIM-карти, зверніться із пристроєм до сервісного центру Samsung для її безпечного вилучення.
- Встановіть акумулятор на місце та закрийте задню кришку.

# **Видалення SIM- або USIM-карти**

- 1 Зніміть задню кришку та вийміть акумулятор.
- 2 Витягніть карту SIM або USIM.

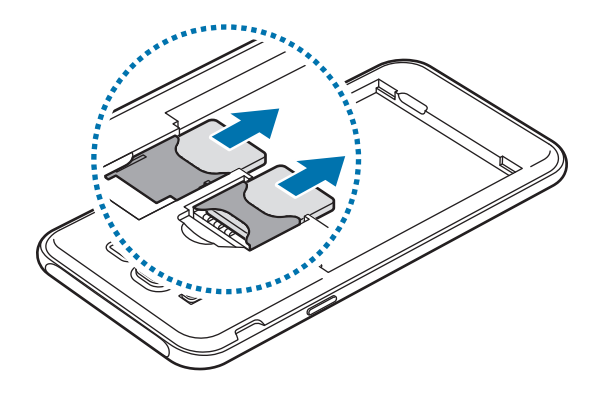

### **Використання двох SIM- або USIM-карт**

Встановлення двох SIM- або USIM-карт дозволяє використання двох номерів телефонів або постачальників послуг на одному пристрої.

#### **Активація SIM- або USIM-карти**

Запустіть програму **Налаштування** і торкніться **Підключення** → **Диспетчер SIM-картки**. Виберіть SIM- або USIM-карту і торкніться перемикача для її активації.

#### **Настроювання SIM- або USIM-карти**

Запустіть програму **Налаштування**, натисніть **Підключення** → **Диспетчер SIM-картки** і виберіть SIM- або USIM-карту, щоб скористатися наведеними нижче опціями.

- **Значок**: змінення значка SIM- або USIM-карти.
- **Ім'я**: змінення відображуваного імені SIM- або USIM-карти.
- **Режим мережі**: вибір типу мережі для SIM- або USIM-карти.

#### **Встановлення потрібної SIM- або USIM-карти як основної**

Якщо активовано дві карти, можна вибрати карту, якій буде призначено функції здійснення голосових викликів, обміну повідомленнями та послуги передавання даних.

Запустіть програму **Налаштування**, натисніть **Підключення** → **Диспетчер SIM-картки** і призначте потрібні функції відповідним картам у розділі **ОСНОВНА SIM-КАРТА**.

# <span id="page-17-0"></span>**Карта пам'яті (карта пам'яті microSD)**

### **Встановлення карти пам'яті**

Ємність карти пам'яті пристрою може відрізнятись від такої в пристроях інших моделей, крім того, деякі карти пам'яті можуть бути несумісними з даним пристроєм залежно від їх виробника і типу. Про максимальну ємність карт пам'яті, підтримувану пристроєм, можна дізнатись на веб-сайті Samsung.

- 
- Деякі карти пам'яті можуть бути не повністю сумісними із пристроєм. Використання несумісної карти пам'яті може призвести до пошкодження пристрою, карти пам'яті або даних, які зберігаються на карті.
- Будьте уважні, щоб вставити карту пам'яті потрібною стороною догори.
- 
- Цей пристрій підтримує файлові системи FAT і exFAT для карт пам'яті. Якщо вставити карту, відформатовану в іншій файловій системі, пристрій запропонує повторно відформатувати карту пам'яті — інакше він не розпізнає карту. Якщо пристрій не розпізнає карту пам'яті, відформатуйте її на комп'ютері.
- У разі регулярного запису та стирання даних зменшується строк служби карт пам'яті.
- Якщо у пристрій вставлено карту пам'яті, каталог файлів карти пам'яті відобразиться в розділі **Мої файли** → у папці **SD-карта**.
- 1 Зніміть задню кришку та вийміть акумулятор.
- $2$  Вставте карту пам'яті золотистими контактами донизу.
- $3$  Встановіть акумулятор на місце та закрийте задню кришку.

# <span id="page-18-0"></span>**Виймання карти пам'яті**

Перш ніж виймати карту пам'яті, відключіть її для безпечного від'єднання.

Запустіть програму **Налаштування** торкніться **Технічне обслуг. пристрою** → **Пам'ять** → → **Установки місця збереження** → **SD-карта** → **ВІДКЛЮЧИТИ**.

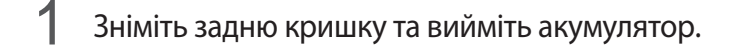

2 Витягніть карту пам'яті.

3 Встановіть акумулятор на місце та закрийте задню кришку.

Не виймайте карту пам'яті під час передавання або приймання пристроєм даних. Це може спричинити пошкодження даних або їх втрату, а також призвести до несправності карти пам'яті чи пристрою. Компанія Samsung не несе відповідальності за збитки (зокрема втрату даних), спричинені неналежним використанням пошкоджених карт пам'яті.

### **Форматування карти пам'яті**

Якщо карту пам'яті відформатовано на комп'ютері, вона може виявитися несумісною з пристроєм. Відформатуйте карту пам'яті на пристрої.

Запустіть програму **Налаштування** торкніться **Технічне обслуг. пристрою** → **Пам'ять** → → **Установки місця збереження** → **SD-карта** → **Форматувати** → **ФОРМАТУВАТИ**.

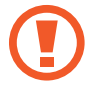

Перш ніж форматувати карту пам'яті, обов'язково створіть резервні копії всіх збережених на ній важливих даних. Гарантія виробника не поширюється на втрату даних, спричинену діями користувача.

# **Увімкнення та вимкнення пристрою**

Натисніть і утримуйте клавішу ввімкнення та вимкнення живлення протягом декількох секунд, щоб увімкнути пристрій.

Під час першого ввімкнення пристрою, а також після скидання установок до заводських значень дотримуйтеся вказівок на екрані, щоб настроїти пристрій.

Щоб вимкнути пристрій, натисніть і утримуйте клавішу ввімкнення та вимкнення живлення й торкніться **Вимкнути**.

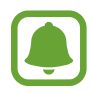

- Якщо пристрій «зависає» або не реагує на натискання клавіш, одночасно натисніть і утримуйте клавішу ввімкнення та вимкнення живлення та клавішу гучності вниз протягом 7 секунд, щоб перезавантажити пристрій.
- Дотримуйтесь усіх попереджень і вказівок персоналу в місцях, де обмежено використання бездротових пристроїв, наприклад у літаках і лікарнях.

# <span id="page-19-0"></span>**Розуміння екрана**

#### **Управління за допомогою сенсорного екрану**

- Не допускайте контакту сенсорного екрана з іншими електричними пристроями. Електростатичні розряди можуть призвести до несправності сенсорного екрана.
	- Щоб не пошкодити сенсорний екран, не торкайтесь його гострими предметами та уникайте надто сильного натискання на нього нігтями.
- - Сенсорне введення може не розпізнаватися пристроєм на ділянках біля країв екрана, що знаходяться поза областю сенсорного введення.
		- Перебування сенсорного екрана в режимі очікування протягом тривалого часу може призвести до виникнення ефекту залишкового зображення (вигорання екрана) або двоїння. Якщо пристрій не використовується, слід вимкнути сенсорний екран.
	- Рекомендується натискати на сенсорний екран пальцями.

#### **Торкання**

Торкніться екрана.

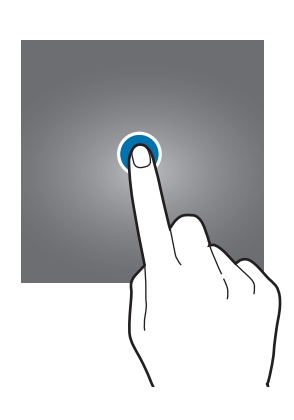

#### **Торкання й утримання**

Торкніться екрана і утримуйте дотик впродовж приблизно 2 секунд.

#### **Перетягування**

Торкніться об'єкта й утримуйте його, а потім перетягніть у бажане місце розташування.

### **Подвійний дотик**

Торкніться екрана двічі.

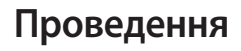

Проведіть вгору, вниз, вліво чи вправо.

#### **Розведення та зведення пальців**

Розведіть два пальці або зведіть їх разом, торкаючись екрана.

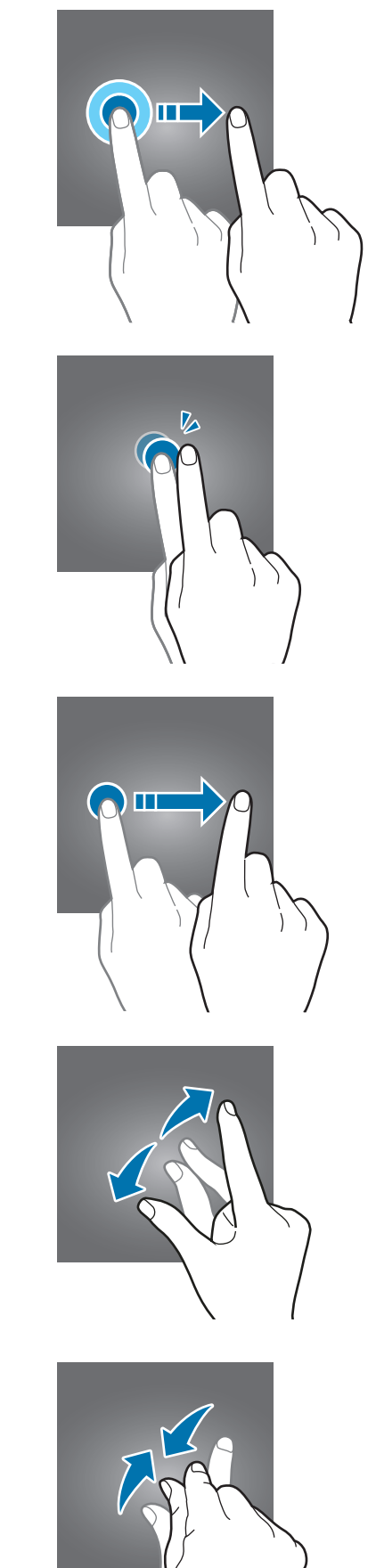

## **Головний екран та екран програм**

Головний екран – це вихідна точка, з якої можна отримати доступ до всіх функцій пристрою. На ньому відображаються, віджети, клавіші швидкого доступу до програм тощо.

На екрані програм відображаються значки всіх програм, зокрема нещодавно встановлених програм.

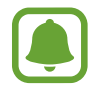

Зовнішній вигляд екрана може відрізнятись залежно від країни та оператора зв'язку.

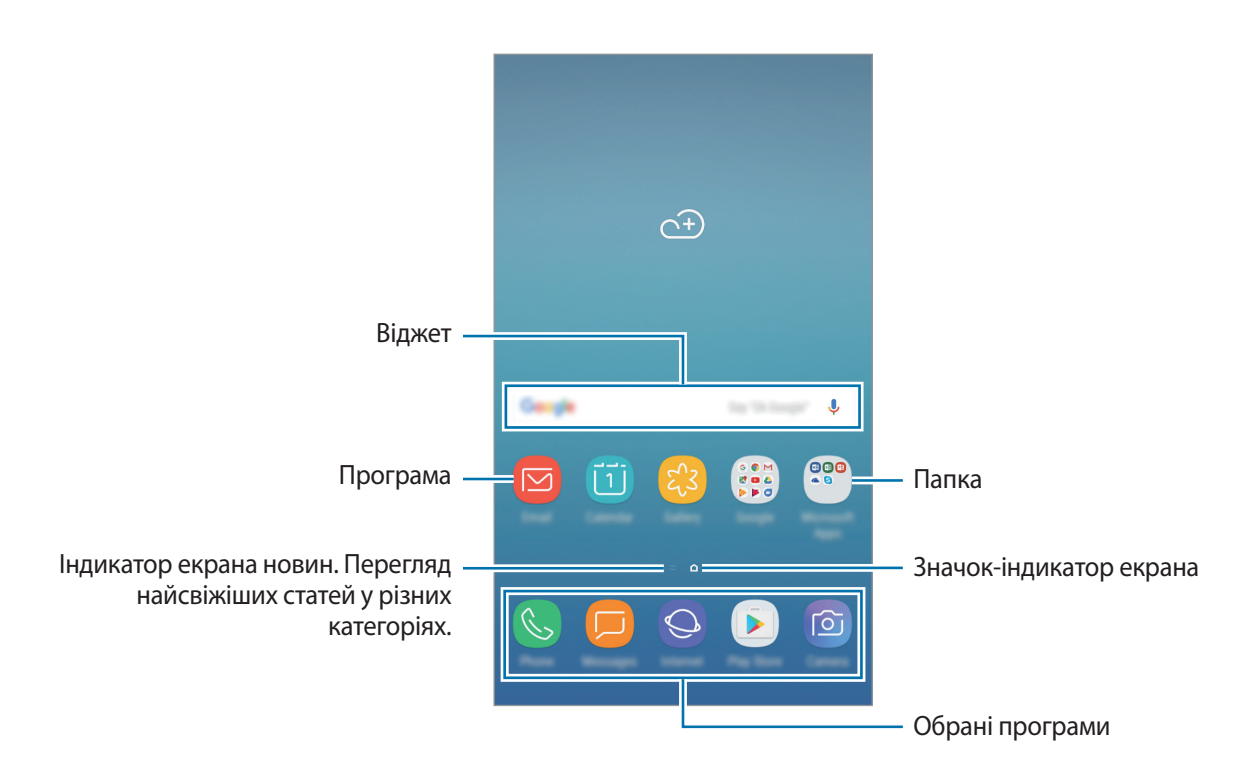

#### **Перемикання між головним екраном і екраном програм**

На головному екрані проведіть вгору чи вниз, щоб відкрити екран програм. Для повернення до головного екрана проведіть вгору чи вниз на екрані програм. Або натисніть клавішу «Додому» чи клавішу «Назад».

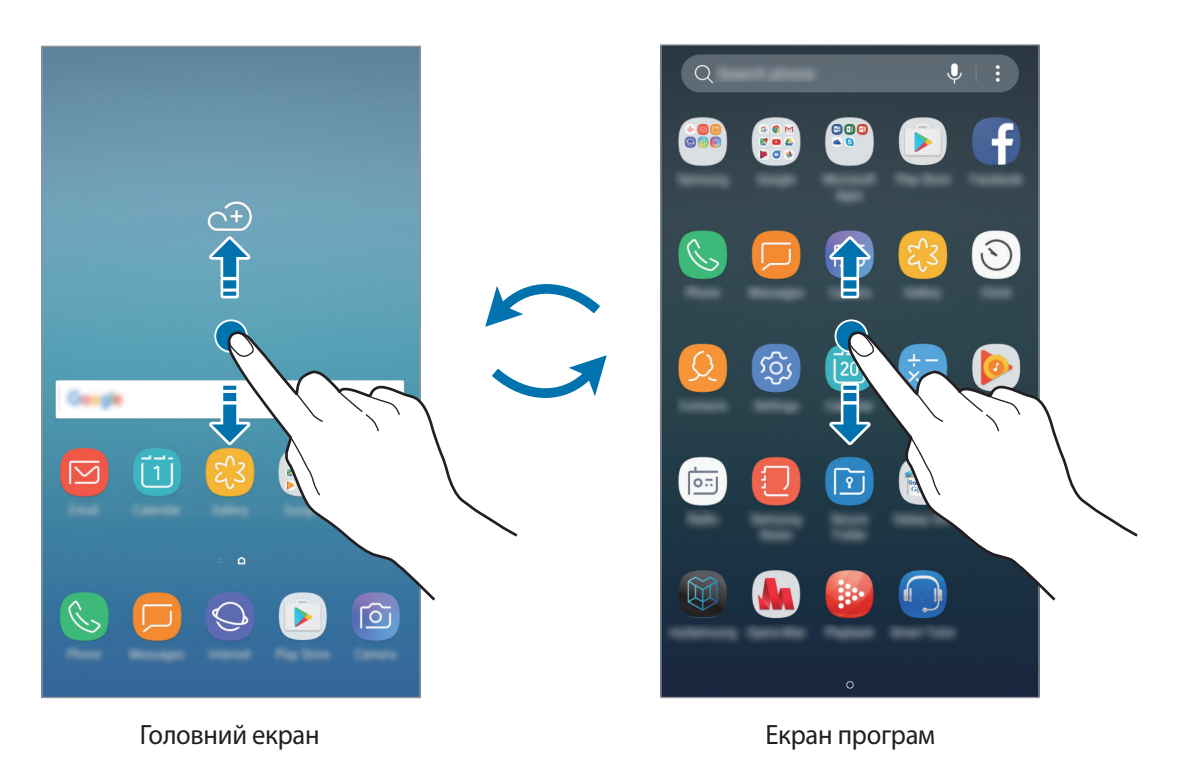

#### **Переміщення об'єктів**

Торкніться об'єкта й утримуйте його, а потім перетягніть у нове місце розташування. Щоб перемістити об'єкт на іншу панель, перетягніть його до краю екрана.

Для додання ярлика програми на головний екран натисніть та утримуйте об'єкт на екрані програм і перетягніть його вгору чи вниз екрана. Ярлик програми з'явиться на головному екрані.

Також можна перемістити програми, які часто використовуються, до області клавіш швидкого доступу внизу головного екрана.

# **Створення папок**

Створення папок і упорядкування схожих програм для швидкого доступу до потрібних програм.

- 1 На головному екрані чи екрані програм торкніться ярлика програми й утримуйте його, а потім перетягніть на іншу програму.
- $2$  Відпустіть програму після відображення рамки папки навколо програм.

Буде створено нову папку, що містить вибрані програми. Торкніться **Введіть ім'я папки** та введіть назву папки.

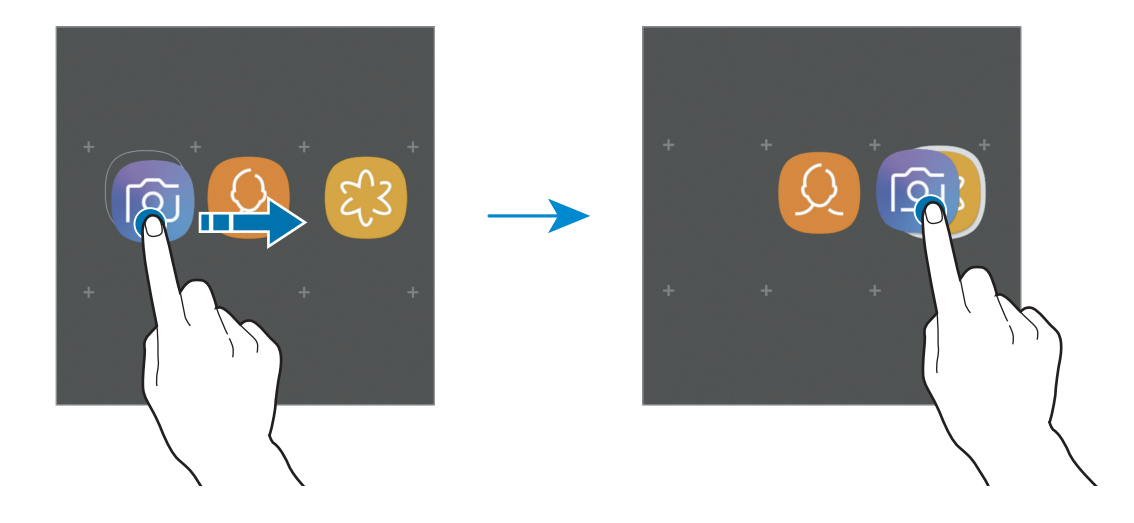

#### **Додавання інших програм**

Торкніться **ДОДАТИ ПРОГРАМИ** на папці. Відмітьте потрібні програми і торкніться **ДОДАТИ**. Також програму можна додати, перетягнувши її до папки.

#### **Переміщення програм із папки**

Торкніться й утримуйте програму, щоб перетягнути її в нове розташування.

#### **Видалення папки**

Натисніть і втримуйте папку, а потім натисніть **Видалення папки**. При цьому буде видалено лише папку. Наявні в ній програми буде переміщено на екран програм.

#### **Редагування головного екрана**

На головному екрані торкніться пустої ділянки й утримуйте її або покладіть пальці на екран і зведіть їх, щоб перейти до опцій редагування. Ви можете встановити заставку, додати віджети та інше. Крім того, ви можете додавати, видаляти і реорганізовувати панелі головного екрана.

- Додавання сторінок: проведіть пальцем ліворуч та натисніть  $+$ .
- Переміщення сторінок: торкніться й утримуйте попереднє зображення панелі, а потім перетягніть його в нове розташування.
- Видалення сторінок: натисніть ПП на сторінці.

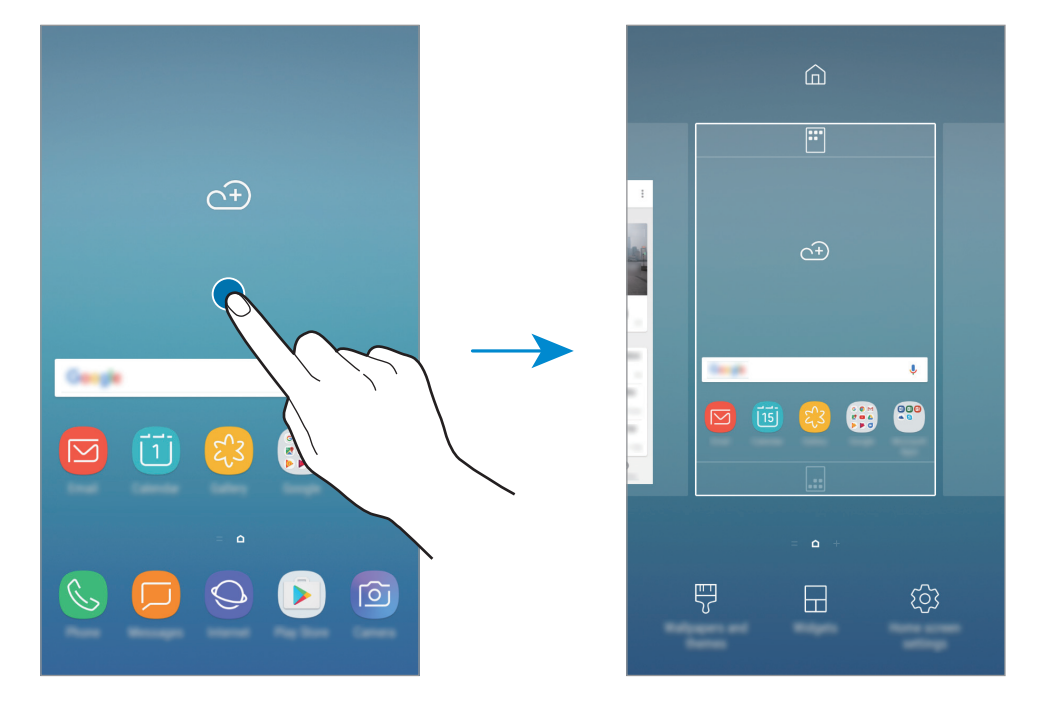

- **Шпалери та теми**: змінення заставки, теми або значків пристрою.
- **Віджети**: віджети це невеликі програми, що використовуються для ввімкнення певних функцій відповідної програми та завдяки яким на головному екрані розташовуються зручні функції і відомості. Торкніться віджета й утримуйте його, а потім перетягніть на головний екран. Віджет буде додано на головний екран.
- **Налаштув. головного екрана**: зміна розміру сітки для відображення більшої або меншої кількості об'єктів на головному екрані та інше.

#### **Відображення всіх програм на головному екрані**

Пристрій можливо налаштувати для відображення всіх програм на головному екрані без необхідності використання окремого екрана програм. На головному екрані натисніть і втримуйте пусту ділянку, а потім натисніть **Налаштув. головного екрана** → **Макет головного екрана** → **Лише головний екран** → **ЗАСТОСУВАТИ**.

Тепер усі програми будуть доступні при проведенні пальцем вліво по головному екрані.

# **Значки-індикатори**

Значки-індикатори відображаються в рядку стану вгорі екрана. У таблиці нижче наведено найпоширеніші значки.

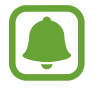

Рядок стану може не відображатися вгорі екрана під час використання певних програм. Для його відображення проведіть від верхнього краю екрана вниз.

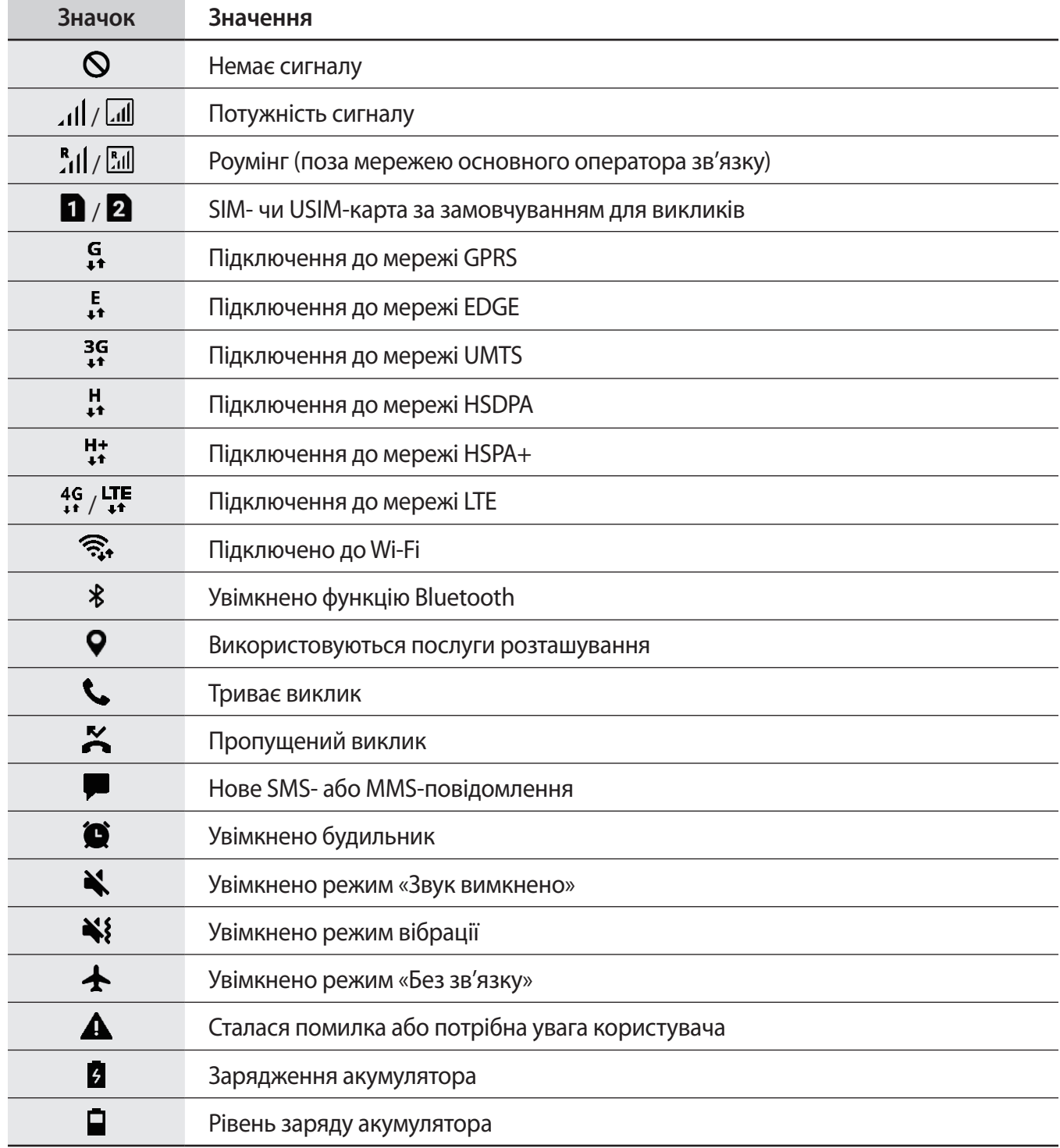

# **Екран блокування**

Щоб вимкнути екран і заблокувати його, натисніть клавішу ввімкнення та вимкнення живлення. Крім того, екран автоматично вимикається та блокується, якщо пристрій не використовується протягом певного проміжку часу.

Щоб розблокувати екран, натисніть клавішу ввімкнення та вимкнення живлення або клавішу «Домашній» і проведіть по екрану в будь-якому напрямку.

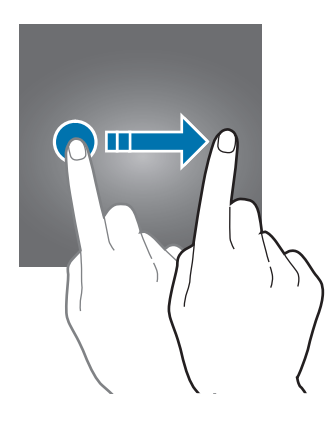

#### **Зміна способу блокування екрана**

Щоб змінити спосіб блокування екрана, запустіть програму **Налаштування** і торкніться **Екран блокування й безпека** → **Тип блокування екрана** та виберіть потрібний спосіб блокування екрана.

При налаштуванні зразка, PIN-коду або паролю в якості способу розблокування екрана можна захищати власні особисті дані, адже інші особи не матимуть доступ до вашого пристрою. Після того як спосіб блокування екрана буде встановлено під час кожної спроби розблокування пристрою на ньому автоматично відображатиметься запит на введення коду розблокування.

- **Проведення**: для розблокування екрана потрібно провести по ньому в будь-якому напрямку.
- **Ключ**: для розблокування екрана потрібно накреслити зразок, з'єднавши чотири або більше точок.
- **PIN-код**: для розблокування екрана потрібно ввести PIN-код, що має містити як мінімум чотири цифри.
- **Пароль**: для розблокування екрана потрібно ввести пароль, що має містити як мінімум чотири літери, цифри або символи.
- **Немає**: жоден із способів блокування екрана не застосовується.

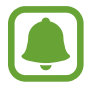

Якщо декілька разів поспіль буде введено хибний код розблокування, можна виконати скидання налаштувань до заводських значень, після досягнення максимальної кількості спроб. Запустіть програму **Налаштування**, торкніться **Екран блокування й безпека** → **Налаштування захищ. блокування**, а потім торкніться повзунка **Автом. скидання налашт.**, щоб увімкнути відповідну функцію.

# <span id="page-27-0"></span>**Панель сповіщень**

У разі отримання нових сповіщень, таких як сповіщення про надходження нових повідомлень або пропущені виклики, вгорі рядку стану відображаються відповідні значки-індикатори. Щоб переглянути додаткові відомості, пов'язані з цими значками, відкрийте панель сповіщень і перегляньте докладні відомості.

Щоб відкрити панель сповіщень, перетягніть рядок стану вниз. Щоб закрити панель сповіщень, проведіть вгору по екрану.

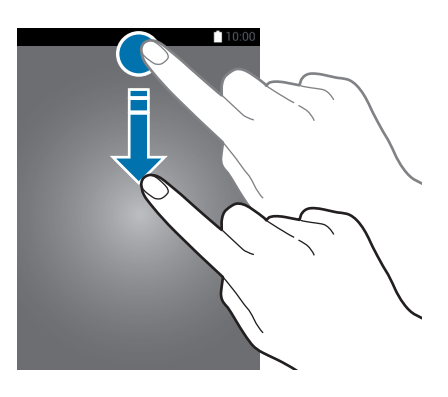

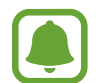

Ви можете відкрити панель сповіщень навіть при заблокованому екрані.

На панелі сповіщень можна скористатися наведеними нижче опціями.

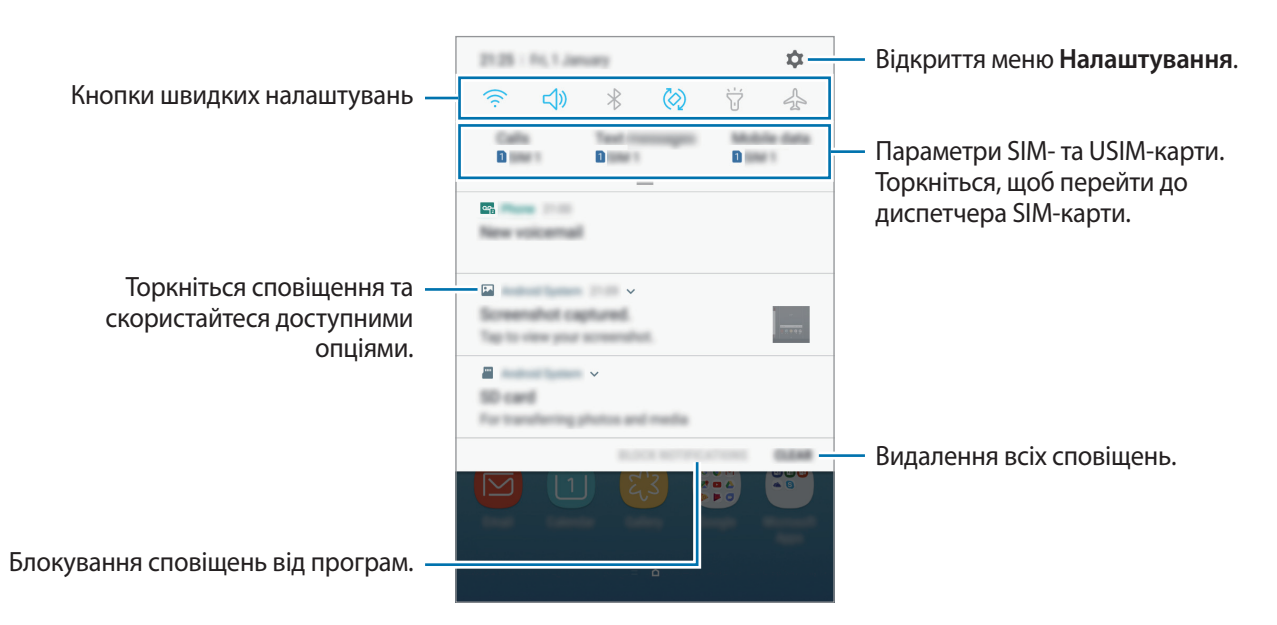

#### **Використання кнопок швидких налаштувань**

Щоб скористатися певними функціями, торкніться відповідних кнопок швидких дій. Проведіть пальцем вниз по панелі сповіщень для перегляду додаткових кнопок.

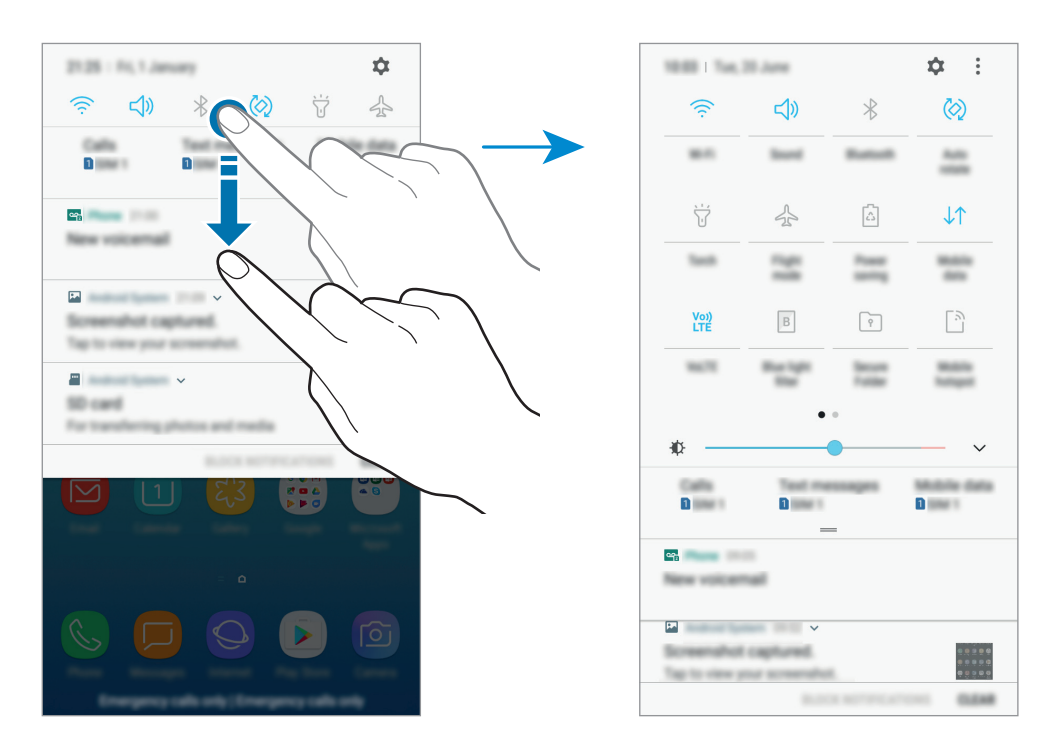

Щоб змінити налаштування функції, торкніться тексту під кожною кнопкою. Щоб переглянути додаткові налаштування, торкніться й утримуйте кнопку.

Щоб змінити порядок розташування кнопок, торкніться → **Порядок кнопок**, торкніться й утримуйте кнопку, а потім перетягніть її в інше розташування.

# <span id="page-29-0"></span>**Введення тексту**

# **Зовнішній вигляд клавіатури**

Під час створення повідомлень, нагадувань тощо автоматично відображається клавіатура.

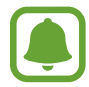

Введення тексту може бути недоступним для деяких мов. Щоб ввести текст, потрібно вибрати одну з підтримуваних мов вводу.

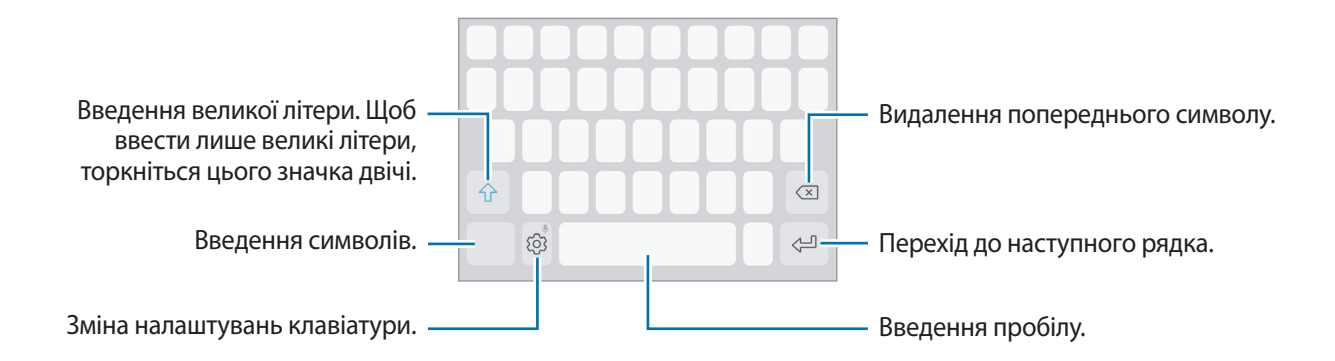

#### **Зміна мови вводу**

Натисніть  $\widehat{\diamondsuit}$  → Мови та типи → КЕРУВАННЯ МОВАМИ ВВЕДЕННЯ, а потім виберіть потрібні мови. Якщо вибрано дві або більше мов вводу, для їх змінення проведіть по клавіші пробілу вліво або вправо.

#### **Зміна розкладки клавіатури**

Натисніть  $\widehat{\diamondsuit}$  → Мови та типи, виберіть потрібну мову, а потім виберіть розкладку клавіатури, яку потрібно використовувати.

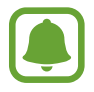

На **Клавіатура 3x4** кожна клавіша має три або чотири символи. Щоб ввести символ, декілька разів торкніться відповідної клавіші, доки не з'явиться потрібний символ.

# **Додаткові функції клавіатури**

Торкніться й утримуйте  $\{\bar{Q}\}$ , щоб скористатися різними функціями. Замість значка  $\{\bar{Q}\}$  можуть відображатися інші значки, залежно від функції, що використовувалася останньою.

 $\cdot$   $\downarrow$ : введення тексту за допомогою голосу.

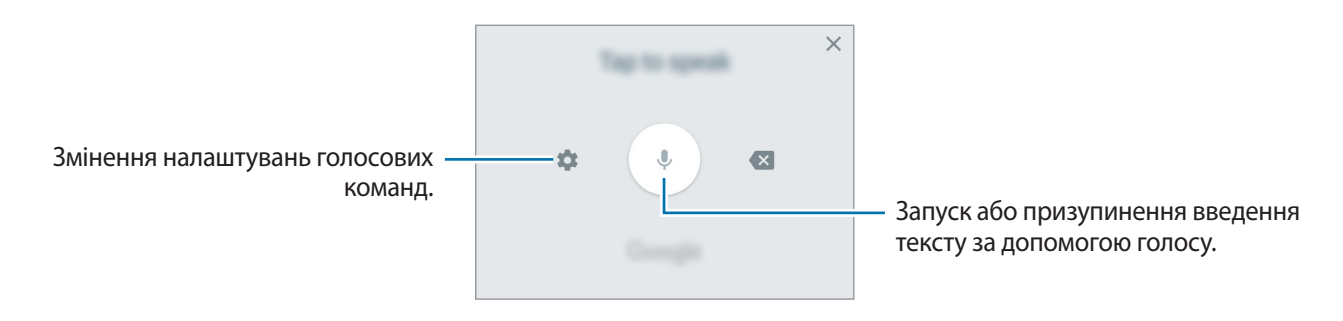

- $\Xi$ : додавання об'єкта з буфера обміну.
- $\circled{c}$ : додавання емозначків.
- $\boxed{=}$ : зміна клавіатури для роботи однією рукою.
- $\{\odot\}$ : зміна налаштувань клавіатури.

### **Копіювання та вставлення**

- 1 Торкніться й утримуйте текст.
- 2 Перетягніть в або , щоб вибрати певний фрагмент тексту, або торкніться **Вибрати всі**, щоб вибрати весь текст.
- 3 Торкніться **Копіювати** або **Вирізати**.

Вибраний текст буде скопійовано в буфер обміну.

4 Торкніться й утримуйте місце для вставлення тексту, а потім торкніться **Вставити**. Щоб вставити попередньо скопійований текст, торкніться **Буфер обміну** та виберіть потрібний текст.

## <span id="page-31-0"></span>**Словник**

Шукайте визначення для слів, використовуючи деякі функції під час перегляду веб-сторінок.

1 Торкніться й утримуйте слово, яке ви шукаєте.

Якщо слово, яке ви шукаєте, не вибрано, потягніть в або в, щоб вибрати потрібний текст.

2 Торкніться **Більше** <sup>→</sup> **Словник** у списку опцій.

Якщо словник не було попередньо встановлено на пристрої, торкніться **Перейти до керування словниками** → поряд зі словником, щоб завантажити його.

 $\beta$  Перегляньте визначення у спливаючому вікні словника.

Щоб перейти у повноекранний режим, торкніться  $\boxtimes$ . Торкніться визначення на екрані, щоб переглянути інші визначення. У режимі перегляду деталей торкніться , щоб додати слово до списку улюблених слів, або торкніться **Пошук в Інтернеті**, щоб використати слово як пошуковий запит.

# **Знімок екрана**

Створення знімка екрана під час використання пристрою.

Одночасно натисніть і утримуйте клавішу «Домашній» і клавішу ввімкнення та вимкнення живлення. Можна переглянути створені фотографії у розділі **Галерея**.

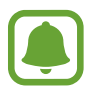

Під час використання деяких програм і функцій створення знімка екрана неможливе.

# <span id="page-32-0"></span>**Запуск програм**

На головному екрані або на екрані програм виберіть значок потрібної програми, щоб відкрити її.

 $\Box$  Щоб відкрити програму зі списку програм, які нещодавно використовувалися, торкніться  $\Box$  і виберіть вікно програми, яка використовувалася останньою.

#### **Закриття програм**

Торкніться  $\Box$ , та торкніться  $\times$  або перетягніть вікно останніх програм, який попередньо використовувався, вліво або вправо, щоб закрити його. Щоб закрити всі запущені програми, торкніться **ЗАКРИТИ ВСІ**.

# **Кілька вікон**

# **Вступ**

Одночасний запуск двох програм на розділеному екрані завдяки режиму декількох вікон.

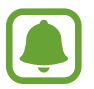

Ця функція може не підтримуватися деякими програмами.

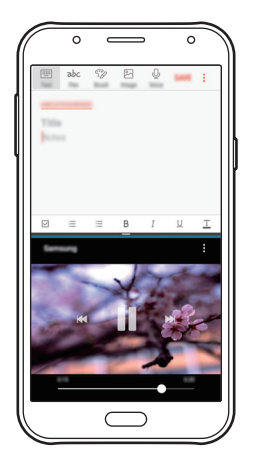

Перегляд на розділеному екрані

# **Перегляд на розділеному екрані**

- 1 Торкніться  $\Box$ , щоб відкрити список останніх програм.
- $2$  Проведіть вгору або вниз і торкніться  $\Xi$  у вікні останньої програми. Вибрану програму буде запущено у верхньому вікні.

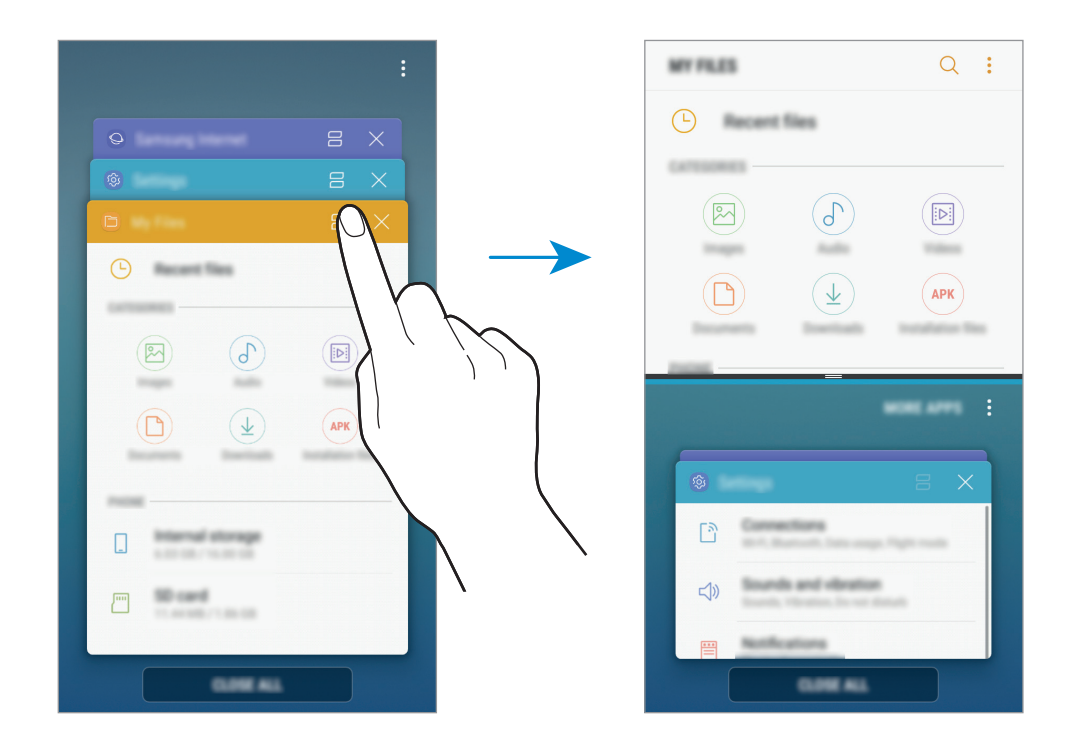

 $3\,$  У нижній частині вікна проведіть пальцем вгору або вниз, щоб вибрати іншу програму для запуску.

Для доступу до програм, яких немає в списку останніх програм, торкніться **ЩЕ ПРОГРАМИ** та виберіть програму.

#### **Використання додаткових опцій**

Торкніться смуги між вікнами програм, щоб отримати доступ до додаткових опцій.

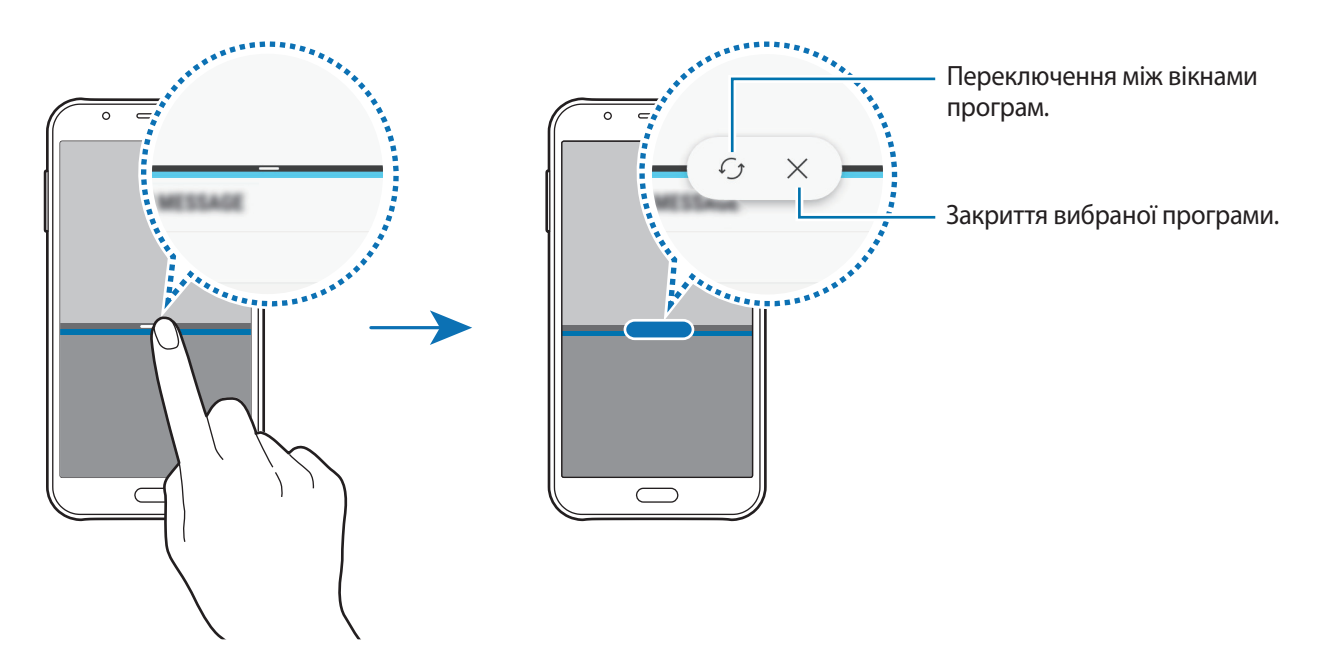

#### **Змінення розміру вікон**

Перетягуйте смугу між вікнами програм вгору або вниз, щоб налаштувати розмір вікон.

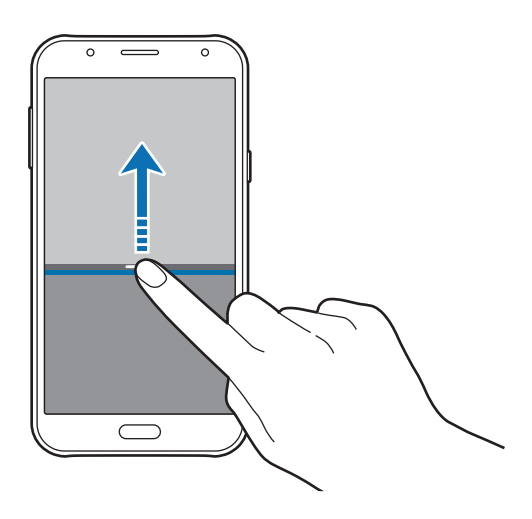

#### **Обмін текстами або зображеннями між вікнами**

Перетягування фрагментів тексту або скопійованих зображень з одного вікна до іншого. Торкніться й утримуйте потрібний об'єкт у вибраному вікні, а потім перетягніть його в будь-яку частину іншого вікна.

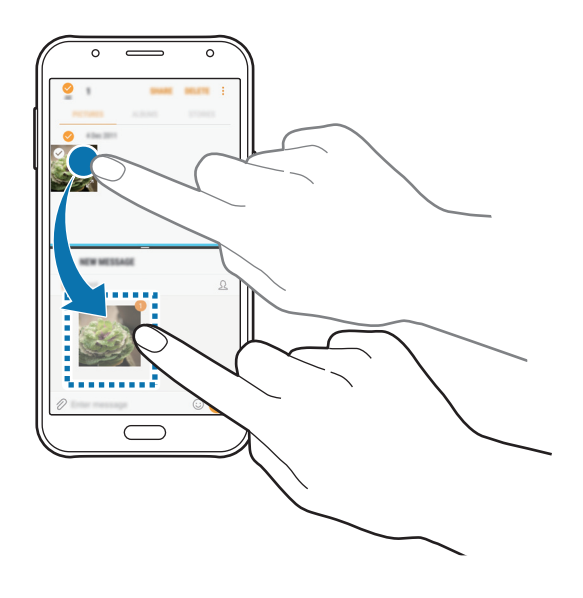

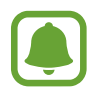

Ця функція може не підтримуватися деякими програмами.

#### **Згортання розділеного екрана**

Натисніть клавішу «Домашній», щоб згорнути перегляд на розділеному екрані. Значок  $\Xi$ з'явиться на панелі сповіщень. Програму в нижньому вікні буде закрито, а програма в верхньому вікні залишиться активною у згорнутому розділеному екрані.

Щоб закрити згорнутий розділений екран, відкрийте панель повідомлень і торкніться значка  $\times$  в сповіщенні функції кількох вікон.

#### **Розгортання вікна**

Торкніться вікна програми і перетягніть смужку між вікнами програм до верхнього або нижнього краю екрану.
## <span id="page-36-0"></span>**Обліковий запис Samsung**

## **Вступ**

Обліковий запис Samsung – це інтегрована служба облікових записів, яка дає змогу користуватися різноманітними послугами Samsung, підтримуваних на мобільних пристроях, телевізорах і вебсайті Samsung. Зареєструвавши обліковий запис Samsung, ви зможете користуватися програмами, що надаються компанією Samsung, без необхідності щоразу виконувати процедуру входу до облікового запису.

Для створення облікового запису Samsung потрібна адреса електронної пошти.

Список послуг, до яких можна отримати доступ за наявності облікового запису Samsung, дивіться. на веб-сайті [account.samsung.com.](http://account.samsung.com) Щоб дізнатися більше про облікові записи Samsung, відкрийте програму **Налаштування** і торкніться **Хмара та облікові записи** → **Облікові записи** → **Обліковий запис Samsung** → **Довідка**.

## **Реєстрація облікового запису Samsung**

### **Реєстрація нового облікового запису Samsung**

Якщо у вас немає облікового запису Samsung, його потрібно створити.

- 1 Запустіть програму **Налаштування** і торкніться **Хмара та облікові записи** <sup>→</sup> **Облікові записи** → **Додати обліковий запис**.
- 2 Торкніться **Обліковий запис Samsung** <sup>→</sup> **СТВОРИТИ**.
- $3$  Дотримуйтесь вказівок на екрані, щоб завершити створення облікового запису.

### **Реєстрація наявного облікового запису Samsung**

Якщо у вас вже є обліковий запис Samsung, його можна зареєструвати на пристрої.

- 1 Запустіть програму **Налаштування** і торкніться **Хмара та облікові записи** <sup>→</sup> **Облікові записи** → **Додати обліковий запис**.
- 2 Торкніться **Обліковий запис Samsung** <sup>→</sup> **ВХІД**.
- 3 Введіть адресу електронної пошти та пароль, а потім торкніться **ВХІД**.

Якщо ви забули певні дані, пов'язані з вашим обліковим записом, торкніться **Забули ідентифікатор або пароль?** Щоб отримати ці дані, введіть запитувану інформацію та відображений на екрані код безпеки.

## **Видалення облікового запису Samsung**

У разі видалення зареєстрованого облікового запису Samsung із пристрою також буде видалено збережені на пристрої дані, такі як контакти або події.

- 1 Запустіть програму **Налаштування** і торкніться **Хмара та облікові записи** <sup>→</sup> **Облікові записи**.
- 2 Торкніться **Обліковий запис Samsung**.
- $\beta$  Торкніться  $\rightarrow$  Видалити обл. запис  $\rightarrow$  ОК.
- 4 Введіть пароль до облікового запису Samsung і торкніться **ВИДАЛИТИ ОБЛ. ЗАПИС**.

## **Передавання даних із попереднього пристрою**

Ви можете передати на пристрій контакти, зображення та інші дані з попереднього пристрою за допомогою Smart Switch чи хмарного сховища Samsung.

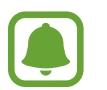

- Ця функція може не підтримуватися на деяких пристроях чи комп'ютерах.
- Діють обмеження. Для отримання детальнішої інформації відвідайте веб-сайт [www.samsung.com/smartswitch.](http://www.samsung.com/smartswitch) Компанія Samsung відповідально ставиться до авторських прав. Передавайте лише той вміст, власником якого ви є або на передачу якого у вас є права.

## **Передавання даних за допомогою Smart Switch**

За допомогою програми Samsung Smart Switch можна передати дані зі старого пристрою на новий. Доступні такі версії програми Samsung Smart Switch.

- **Мобільна версія**: передавання даних між мобільними пристроями. Її можна завантажити з веб-сайтів **Galaxy Apps** або **Play Маркет**.
- **Версія для ПК**: передавання даних між пристроєм і комп'ютером. Програму можна завантажити з веб-сайту [www.samsung.com/smartswitch.](http://www.samsung.com/smartswitch)

### **Бездротова передача даних за допомогою Wi-Fi Direct**

Бездротове передавання даних із попереднього пристрою на новий пристрій за допомогою Wi-Fi Direct.

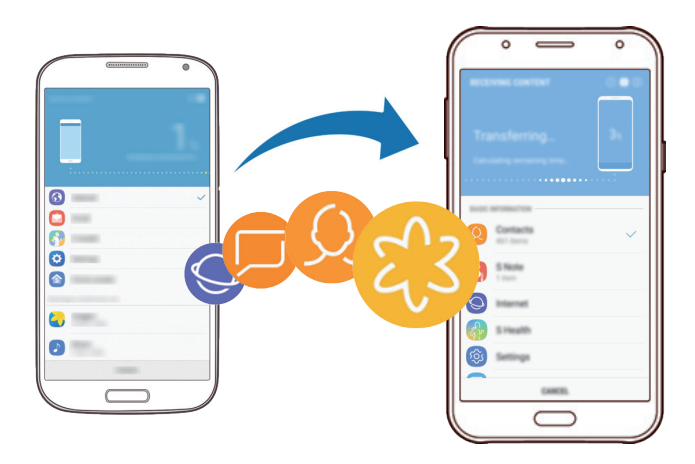

- 1 На попередньому пристрої завантажте та встановіть програму Smart Switch із крамниці **Galaxy Apps** або **Play Маркет**.
- 2 Розташуйте пристрої один біля одного.
- 3 Запустіть програму **Smart Switch** на обох пристроях.
- 4 На попередньому пристрої торкніться **БЕЗПРОВ.** <sup>→</sup> **НАДІСЛАТИ** <sup>→</sup> **ПІДКЛЮЧИТИ**.
- 5 На пристрої торкніться **БЕЗПРОВ.** <sup>→</sup> **ОТРИМАТИ** і виберіть тип попереднього пристрою.
- $6$  Дотримуйтеся вказівок на екрані для передавання даних із попереднього пристрою.

### **Передавання даних резервного копіювання з комп'ютера**

Передавання даних між пристроєм і комп'ютером. Завантажте версію програми Smart Switch для ком'ютера за посиланням [www.samsung.com/smartswitch](http://www.samsung.com/smartswitch). Резервне копіювання даних із попереднього пристрою на комп'ютер та імпорт даних на поточний пристрій.

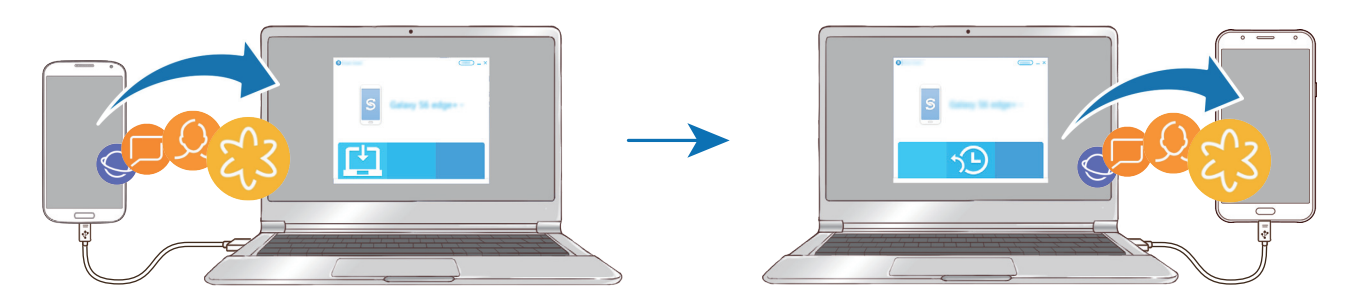

1 З комп'ютера увійдіть на веб-сайт [www.samsung.com/smartswitch](http://www.samsung.com/smartswitch), щоб завантажити програму Smart Switch.

2 На комп'ютері запустіть програму Smart Switch.

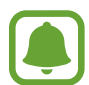

Якщо попередній пристрій відмінний від пристрою Samsung, виконайте резервне копіювання даних на комп'ютер за допомогою програми, що постачається виробником пристрою. Після цього пропустіть п'ятий крок.

- $\beta$  Підключіть попередній пристрій до комп'ютера за допомогою кабелю USB.
- $4$  Дотримуйтеся вказівок на екрані комп'ютера, щоб виконати резервне копіювання даних з пристрою. Після цього відключіть попередній пристрій від комп'ютера.
- $5$  Підключіть пристрій до комп'ютера за допомогою кабелю USB.
- $\mathbf{\hat{b}}$  Дотримуйтеся вказівок на екрані комп'ютера, щоб передати дані на поточний пристрій.

## **Передавання даних через хмарне сховище Samsung**

Резервне копіювання даних із попереднього пристрою до хмарного сховища Samsung та відновлення даних на поточний пристрій. Для використання хмарного сховища Samsung необхідно зареєструвати обліковий запис Samsung або увійти до нього. Додаткові відомості дивіться у розділі [«Обліковий запис Samsung»](#page-36-0).

- 1 Зробіть резервну копію даних з попереднього пристрою до облікового запису Samsung.
- $2$  Запустіть програму **Налаштування** і натисніть **Хмара та облікові записи** → Samsung Cloud → **Відновити**.
- $3$  Торкніться  $\blacktriangledown$  і виберіть попередній пристрій зі списку пристроїв.
- 4 Відмітьте типи даних, які необхідно відновити, і торкніться **ВІДНОВИТИ ЗАРАЗ**.

## **Керування пристроєм і даними**

### **Підключення пристрою до комп'ютера для передавання даних**

Передавання аудіо, відео, зображень та інших типів файлів із пристрою на комп'ютер і навпаки.

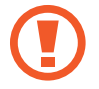

Не від'єднуйте кабель USB від пристрою під час передачі файлів. Це може призвести до втрати даних або пошкодження пристрою.

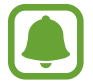

У разі використання концентратора USB підключення між пристроями може бути не встановлене належним чином. Підключайте пристрій безпосередньо до порту USB комп'ютера.

- 1 Підключіть пристрій до комп'ютера за допомогою кабелю USB.
- 2 Відкрийте панель сповіщень і натисніть **Передати файли** <sup>→</sup> **Передати файли**. Якщо комп'ютер не розпізнає підключений пристрій, натисніть **Передати зображення**.
- 3 Торкніться **ДОЗВОЛИТИ**, щоб надати комп'ютеру дозвіл на доступ до збережених на пристрої даних.

Коли комп'ютер розпізнає пристрій, значок останнього відобразиться в папці «Мій ПК».

 $\mathcal A$  Передайте файли із пристрою на комп'ютер або з комп'ютера на пристрій.

## **Оновлення пристрою**

Програмне забезпечення пристрою можна оновити до останньої версії.

### **Оновлення за допомогою безпроводової технології**

Програмне забезпечення цього пристрою можна безпосередньо оновити до останньої версії за допомогою служби безпроводового оновлення мікропрограми (FOTA).

Запустіть програму **Налаштування** і натисніть **Оновлення програмного забезпечення** → **Зав. файли оновл. вручну**.

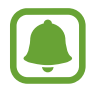

Якщо торкнутися повзунка **Зав. файли оновл. автоматично** для увімкнення відповідної функції, оновлення будуть завантажені у разі підключення пристрою до мережі Wi-Fi.

### **Оновлення програми Smart Switch**

Підключіть пристрій до комп'ютера і оновіть програмне забезпечення пристрою до останньої версії.

- 1 З комп'ютера увійдіть на веб-сайт [www.samsung.com/smartswitch](http://www.samsung.com/smartswitch), щоб завантажити та встановити програму Smart Switch.
- 2 На комп'ютері запустіть програму Smart Switch.
- $\beta$  Підключіть пристрій до комп'ютера за допомогою кабелю USB.
- 4 Якщо доступне програмне забезпечення, дотримуйтеся вказівок на екрані для оновлення пристрою.
	- Не вимикайте комп'ютер і не відключайте кабель USB під час оновлення пристрою.
	- Під час оновлення пристрою не підключайте до комп'ютера інші медіапристрої. Інакше це може перешкоджати процесу оновлення. Перед оновленням вимкніть усі інші мультимедійні пристрої від комп'ютера.

## <span id="page-42-0"></span>**Створення резервних копій і відновлення даних**

Захист збережених на пристрої особистих даних, даних програм і налаштувань. Ви можете створити резервні копії особистих даних, а отримати до них доступ пізніше. Для створення резервної копії даних або їх відновлення потрібно ввійти в обліковий запис Google або Samsung. Додаткові відомості дивиться в розділах [Обліковий запис Samsung](#page-36-0) та [Облікові записи.](#page-115-0)

### **Використання облікового запису Samsung**

Запустіть програму **Налаштування**, натисніть **Хмара та облікові записи** → **Резервне копіювання та відновлення** → **Устан. рез. копіюв.** для облікового запису Samsung, торкніться повзунків біля об'єктів, для яких потрібно створити резервні копії, щоб активувати їх, а потім натисніть **ЗДІЙСНИТИ РЕЗЕРВНЕ КОПІЮВАННЯ**.

Дані будуть скопійовані та збережені у хмарному сховищі Samsung. Додаткові відомості дивіться у розділі [«Samsung Cloud»](#page-114-0).

Щоб пристрій автоматично робив резервні копії даних, торкніться повзунка **АВТОМАТИЧНЕ РЕЗЕРВНЕ**, щоб увімкнути відповідну функцію.

Щоб відновити резервні дані із хмарного сховища Samsung за допомогою облікового запису Samsung, торкніться **Відновити**. Виберіть пристрій і типи даних, які необхідно відновити, і торкніться **ВІДНОВИТИ ЗАРАЗ**. Обрані дані будуть відновлені на вашому пристрої.

### **Використання облікового запису Google**

Запустіть програму **Налаштування**, натисніть **Хмара та облікові записи** → **Резервне копіювання та відновлення**, а потім торкніться повзунка **Резервне копіювання даних**, перейдіть до облікового запису Google, щоб увімкнути відповідну функцію. Торкніться **Облікові записи** і виберіть певний обліковий запис як обліковий запис резервного копіювання.

Щоб відновити дані за допомогою облікового запису Google, торкніться повзунка **Автовідновлення**, щоб увімкнути відповідну функцію. У разі повторної інсталяції програм установки та дані, для яких було створено резервну копію, буде відновлено.

### **Скидання налаштувань до заводських значень**

Видалення всіх налаштувань і даних, збережених на пристрої. Перед виконанням цієї процедури обов'язково створіть резервні копії всіх важливих даних, збережених на пристрої. Додаткову інформацію дивіться у розділі [«Створення резервних копій і відновлення даних](#page-42-0)».

Запустіть програму **Налаштування** і торкніться **Загальне керування** → **Скидання** → **Скинути до заводських налаштувань** → **СКИДАННЯ** → **ВИДАЛИТИ ВСЕ**. Пристрій буде автоматично перезавантажено.

## **Спільний доступ**

Надання спільного доступу до вмісту за допомогою різних опцій спільного доступу. Нижче наведено приклади надання спільного доступу до зображень.

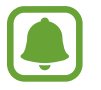

У разі надсилання файлів через мобільну мережу може стягуватися додаткова плата.

- 1 Запустіть програму **Галерея**.
- 2 Виберіть зображення.
- 3 Торкніться **Поділитися** та виберіть спосіб надання спільного доступу, наприклад через Bluetooth або за допомогою електронної пошти.

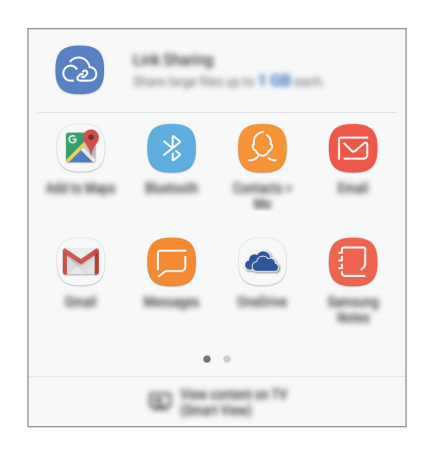

Також підтримуються такі опції:

- **Link Sharing**: завантаження вмісту на сервер Samsung та надання посилання та коду доступу до нього іншим користувачам, навіть якщо їх нема у вашому списку контактів. Щоб скористатися цією функцією, ваш номер телефону має бути підтверджено.
- **Переглянути вміст на ТБ (Smart View)**: перегляд вмісту, що відображається на екрані пристрою, на більшому екрані за допомогою безпроводового підключення.

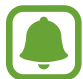

Якщо в вас вже є історія спілкування або обміну, на панелі опцій обміну з'являться люди, з якими ви вже зв'язувались. Для того, щоб поділитися з людиною вмістом через відповідну програму, виберіть її значок. Якщо функція не ввімкнена, запустіть програму **Налаштування** і натисніть **Додаткові функції**, а потім торкніться повзунка **Direct Share**, щоб увімкнути відповідну функцію.

 $\,$ 4 Шоб надати спільний доступ до зображення іншим користувачам, дотримуйтесь вказівок на екрані.

Після того як зображення буде надіслано на пристрої одержувачів, на екрані цих пристроїв відобразиться відповідне сповіщення. Торкніться сповіщення, щоб переглянути або завантажити зображення.

## **Екстрений режим**

Для зменшення споживання заряду акумулятора пристрій можна перевести у екстрений режим. Деякі програми та функції будуть відновлені. В екстреному режимі можна здійснювати екстрені виклики, надсилати повідомлення з інформацією про ваше поточне розташування, відтворювати екстрені сигнали та ін.

Натисніть і утримуйте клавішу ввімкнення та вимкнення живлення, а потім торкніться **Екстрений режим**.

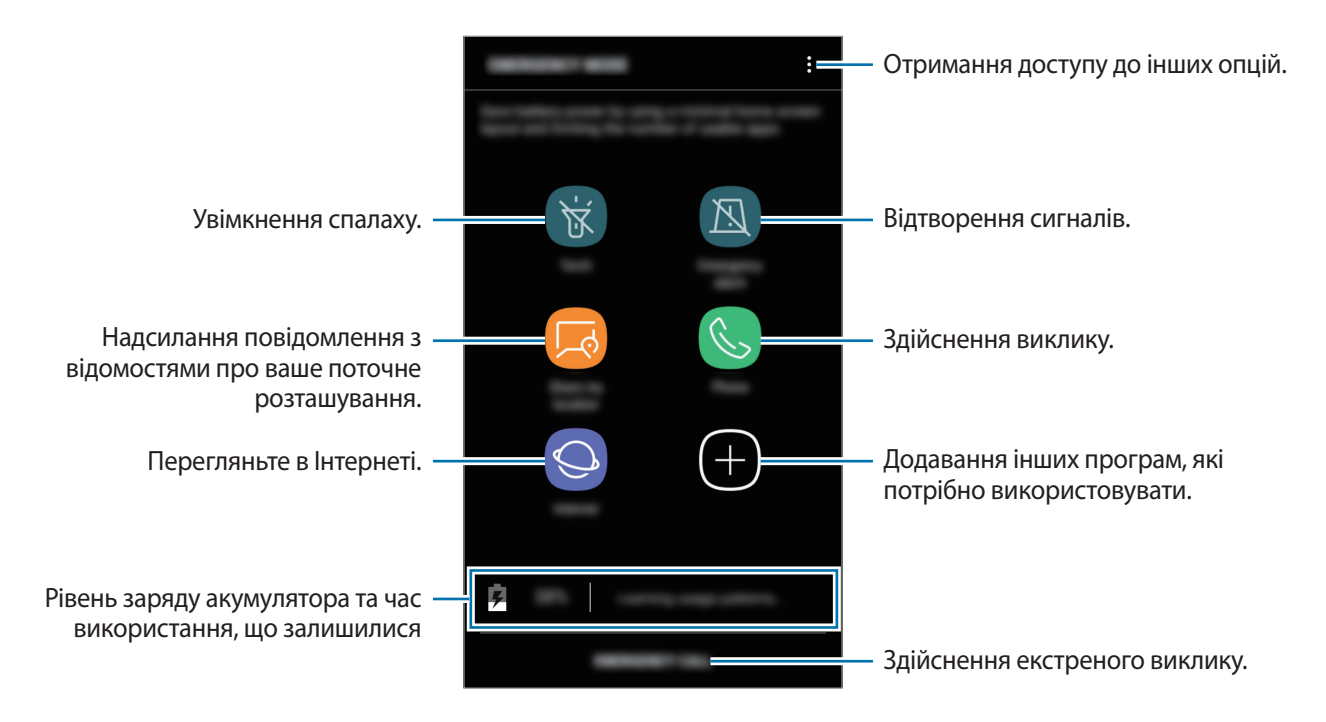

Час використання, що залишився – це час, протягом якого акумулятор буде розряджено. Час використання, що залишився, залежить від налаштувань пристрою та умов, у яких він використовується.

### **Вимкнення екстреного режиму**

Щоб вимкнути екстрений режим, торкніться • → Вимкнути екстрений режим. Або натисніть і утримуйте клавішу ввімкнення та вимкнення живлення, а потім торкніться **Екстрений режим**.

# **Програми**

## **Інсталяція та видалення програм**

## **Galaxy Apps**

Придбання та завантаження програм. Можна завантажити програми, спеціально призначені для пристроїв Samsung Galaxy.

Відкрийте папку **Samsung** і запустіть програму **Galaxy Apps**.

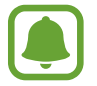

Доступність цієї програми залежить від країни або оператора зв'язку.

### **Інсталяція програм**

Перегляньте програми за категоріями або торкніться поля пошуку, щоб здійснити пошук за ключовим словом.

Виберіть програму, щоб переглянути детальну інформацію про неї. Щоб завантажити безкоштовні програми, торкніться **ВСТАНОВИТИ**. Щоб придбати та завантажити платні програми, торкніться кнопки з ціною програми, а потім дотримуйтеся вказівок на екрані.

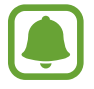

Щоб змінити установки автооновлення, натисніть • → Налаштування → Автоматичне **оновлення програм** і виберіть потрібну опцію.

## **Play Маркет**

Придбання та завантаження програм.

Запустіть програму **Play Маркет**.

#### **Інсталяція програм**

Перегляньте програми за категоріями або здійсніть пошук потрібної програми за ключовим словом.

Виберіть програму, щоб переглянути детальну інформацію про неї. Щоб завантажити безкоштовні програми, торкніться **УСТАНОВИТИ**. Щоб придбати та завантажити платні програми, торкніться кнопки з ціною програми, а потім дотримуйтеся вказівок на екрані.

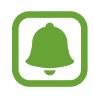

Щоб змінити установки автооновлення, натисніть **— → Налаштування → Автоматично оновлювати додатки** і виберіть потрібну опцію.

## **Керування програмами**

#### **Видалення програм і використання режиму сну програм**

Торкніться значка програми й утримуйте його, а потім виберіть опцію.

- **Вимкнути**: вимкнення вибраних стандартних програм, які не можна видалити із пристрою.
- **Сон**: перевести програми в режим сну для збереження заряду акумулятора шляхом припинення їх роботи у фоновому режимі.
- **Видалити**: видалення завантажених програм.

### **Увімкнення програм**

Запустіть програму **Налаштування**, торкніться **Програми** → → **Вимкнено**, виберіть програму, а потім торкніться **УВІМКНУТИ**.

### **Встановлення дозволів для програм**

Для належної роботи певних програм їм потрібен дозвіл на доступ або використання даних, збережених на пристрої. Під час запуску певної програми може відобразитися спливаюче вікно із запитом на доступ до окремих функцій або даних. Торкніться **ДОЗВОЛИТИ** у спливаючому вікні, щоб надати програмі потрібні дозволи.

Щоб переглянути налаштування дозволів для програм, відкрийте програму **Налаштування** і торкніться **Програми**. Виберіть потрібну програму і торкніться **Дозволи додатків**. Можна переглядати список дозволів для програми і змінювати їх.

Щоб переглянути або змінити налаштування дозволів для програм за категорією дозволу, відкрийте програму **Налаштування** і торкніться **Програми** → → **Дозволи програми**. Виберіть потрібний об'єкт і торкніться перемикачів поряд із програмами, щоб надати потрібні дозволи.

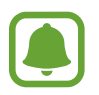

Якщо програмі не надати запитувані дозволи, її основні функції можуть не працювати належним чином.

## **Телефон**

## **Вступ**

Здійснення голосових і відеовикликів і відповідь на них.

## **Здійснення викликів**

- 1 Запустіть програму **Телефон**.
- 2 Введіть номер телефону.

Якщо клавіатура не відображається на екрані, торкніться , щоб відкрити її.

 $3$  Торкніться  $\mathbf{e}$  або  $\mathbf{e}$ , щоб здійснити голосовий виклик, або торкніться  $\Box$ , щоб здійснити відеовиклик.

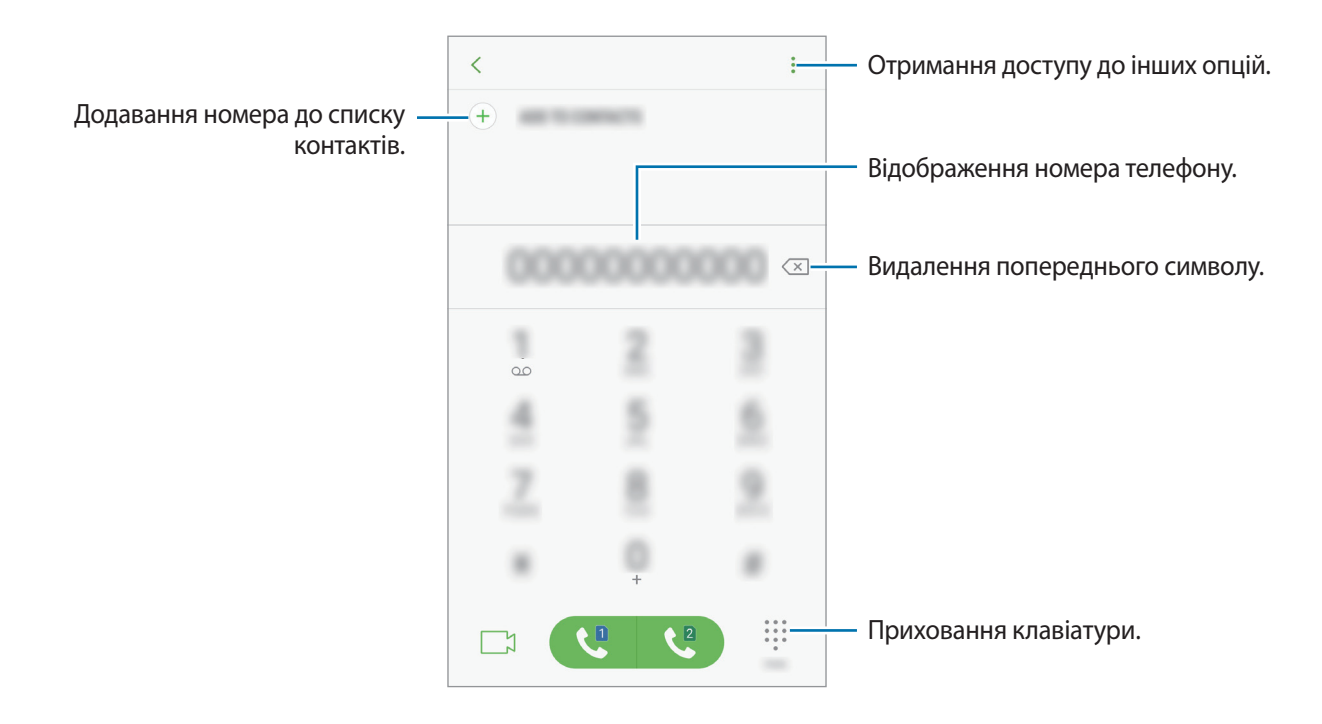

### **Використання швидкого набору**

Встановлення номерів швидкого набору для миттєвого здійснення викликів.

Щоб призначити номер швидкого набору, торкніться → **Швидкий набір**, виберіть номер швидкого набору, а потім додайте номер телефону.

Щоб здійснити виклик, торкніться й утримуйте номер швидкого набору на клавіатурі. Щоб здійснити виклик за номером швидкого набору від 10 та більше, торкніться його першої цифри або цифр, а потім торкніться і утримуйте останню цифру.

Наприклад, якщо номер швидкого набору встановлено **123**, торкніться **1**, потім торкніться **2**, а потім торкніться й утримуйте **3**.

### **Здійснення викликів із заблокованого екрану**

На екрані блокування перетягніть **За межі великого кола.** 

### **Здійснення викликів із журналів викликів або списку контактів**

Торкніться **НЕЩОДАВНІ** або **КОНТАКТИ**, потім проведіть вправо по імені контакту або номеру телефону, щоб здійснити виклик.

### **Здійснення міжнародного виклику**

- 1 Торкніться , щоб відкрити клавіатуру, якщо вона не відображається на екрані.
- 2 Натисніть і утримуйте **0**, доки не відобразиться символ **+**.
- $\mathbb 3$  Введіть код країни, регіональний код і номер телефону, а потім торкніться  $\mathbb Q$  або  $\mathbb Q$ .

### **Отримання викликів**

#### **Відповідь на виклики**

Під час вхідного виклику перетягніть  $\mathbb Q$ за межі великого кола.

#### **Відхилення виклику**

Під час вхідного виклику перетягніть  $\bigcirc$ за межі великого кола.

Щоб надіслати повідомлення в разі відхилення вхідного виклику, перетягніть панель повідомлення про відхилення вгору.

Щоб створити різноманітні повідомлення для відхилення виклику, відкрийте програму **Телефон** і торкніться → **Налаштування** → **Повідомл. швидкого відхилення**, введіть текст повідомлення, а потім торкніться  $(+)$ .

### **Пропущені виклики**

За наявності пропущеного виклику на панелі сповіщення відображається значок  $\blacktriangleright$ . Відкрийте панель сповіщень, щоб переглянути список пропущених викликів. Або відкрийте програму **Телефон** і торкніться **НЕЩОДАВНІ**, щоб переглянути пропущені виклики.

## **Блокування номерів телефонів**

Блокування викликів із певних номерів, доданих до чорного списку.

**Запустіть програму Телефон** і торкніться • → Налаштування → Блокування номерів.

### **2** Натисніть  $\Omega$ , вибрати контакти й натиснути **ГОТОВО**.

Щоб вручну ввести номер телефону, натисніть **Уведіть номер телефону**, введіть потрібний номер, а потім натисніть  $(+)$ .

Коли контакти, номери яких додано до чорного списку, спробують зв'язатися з вами, сповіщення про надходження виклику не відтворюватиметься. Відомості про виклик буде збережено в журналі викликів.

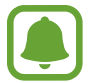

Крім того, можна заблокувати вхідні виклики від абонентів, які встановили функцію приховування власного номера телефону. Торкніться перемикача **Блокування невідомих абонентів**, щоб увімкнути відповідну функцію.

## **Опції, доступні під час викликів**

#### **Доступні під час голосового виклику можливості**

Підтримуються такі можливості:

- $\cdot$   $\cdot$   $\cdot$  : отримання доступу до інших опцій.
- **Додати виклик**: здійснення другого виклику.
- **Дод. гучн.**: збільшення гучності.
- **Bluetooth**: переключення на гарнітуру Bluetooth, якщо її підключено до пристрою.
- **Динамік**: увімкнення або вимкнення гучномовця. Під час використання гучномовця тримайте пристрій подалі від органів слуху.
- **Клавіатура** / **Приховати**: відкриття або закриття клавіатури.
- **Вимк.звук**: вимкнення мікрофона, щоб інший абонент не чув вас.
- : завершення поточного виклику.

### **Можливості, доступні під час відеовиклику**

Торкніться екрана і скористайтеся такими опціями.

- : отримання доступу до інших опцій.
- **Камера**: вимкнення камери, щоб інший абонент не бачив вас.
- **Перекл.**: переключення між передньою та задньою камерами.
- : завершення поточного виклику.
- **Вимк.звук**: вимкнення мікрофона, щоб інший абонент не чув вас.
- **Динамік**: увімкнення або вимкнення гучномовця. Під час використання гучномовця тримайте пристрій подалі від органів слуху.

## **Контакти**

## **Вступ**

Створення нових і керування наявними контактами.

## **Додавання контактів**

### **Створення нового контакту**

- 1 Запустіть програму **Контакти**.
- 2 Торкніться і виберіть розташування сховища.
- 3 Введіть контактні відомості.

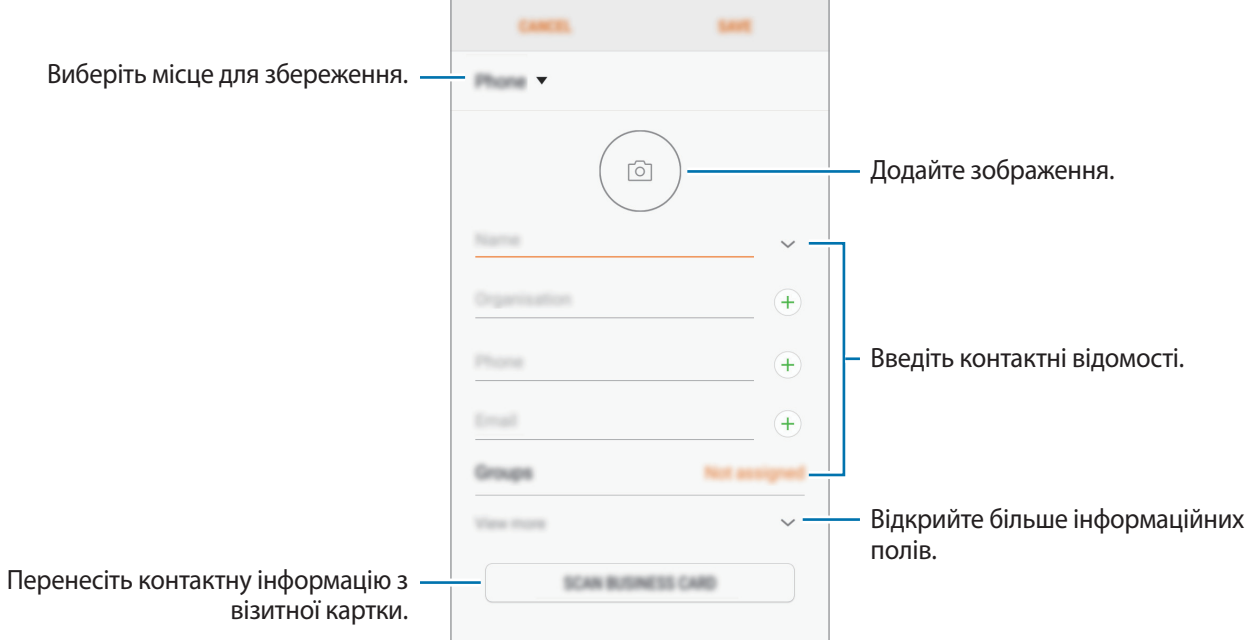

В залежності від обраного місця зберігання, тип інформації, яку можна зберегти, може відрізнятися.

4 Торкніться **ЗБЕРЕГТИ**.

### **Додавання телефонного номера до списку контактів за допомогою клавіатури**

- 1 Запустіть програму **Телефон**.
- 2 Введіть номер і торкніться **ДОДАТИ ДО КОНТАКТІВ**. Якщо клавіатура не відображається на екрані, торкніться , щоб відкрити її.
- 3 Торкніться **Створити контакт**, щоб створити новий контакт або торкніться **Оновити наявний**, щоб додати номер до існуючого контакту.

### **Додавання телефонного номера до списку контактів із списку викликів**

- 1 Запустіть програму **Телефон** і торкніться **НЕЩОДАВНІ**.
- $2$  Торкніться зображення абонента або телефонного номера  $\rightarrow$  Деталі.
- 3 Торкніться **СТВОРИТИ КОНТАКТ**, щоб створити новий контакт або торкніться **ОНОВИТИ НАЯВНИЙ**, щоб додати номер до існуючого контакту.

#### **Імпортування контактів**

Додавання контактів шляхом їх імпорту з інших накопичувачів на пристрій.

- 1 Запустіть програму **Контакти**.
- 2 Натисніть <sup>→</sup> **Керування контактами** <sup>→</sup> **Імпорт/експорт контактів** <sup>→</sup> **ІМПОРТ**.
- $\mathcal{S}_{\text{a}}$  Виберіть місце зберігання з якого треба імпортувати контакти.
- 4 Позначте файли VCF або контакти для імпорту і торкніться **ГОТОВО**.
- 5 Виберіть місце зберігання, у яке треба записати контакти, і торкніться **ІМПОРТ**.

### **Синхронізація контактів із вашими обліковими записами в Інтернеті**

Синхронізація контактів пристрою з онлайн-контактами, збереженими у ваших облікових записах в Інтернеті, таких як обліковий запис Samsung.

Запустіть програму **Налаштування**, торкніться **Хмара та облікові записи** → **Облікові записи**, виберіть назву облікового запису, виберіть обліковий запис для синхронізації, а потім торкніться **Контакти (обл. запис Samsung)** чи **Контакти**.

### **Пошук контактів**

Запустіть програму **Контакти**.

Скористайтесь одним із наведених нижче способів пошуку:

- Прокрутіть список контактів вгору або вниз.
- Для швидкого прокручування проведіть пальцем по покажчику у правій частині списку контактів.
- Торкніться поля пошуку, розташоване вгорі списку контактів, і введіть критерії пошуку.

Натисніть зображення контакту або його ім'я → **Деталі**. А потім виконайте одну з таких дій:

- • я : додавання контактів до обраних.
- $\bigotimes / \Box$ ): здійснення голосового або відеовиклику.
- $\cdot$   $\Box$ : створення повідомлення.
- $\cdot \ \triangledown$ : створення повідомлення електронної пошти.

### **Збереження профілю та надання спільного доступу до нього**

Зберігайте інформацію профілю, таку як фотографії та повідомлення статусу, і надавайте спільний доступ до неї іншим користувачам за допомогою функції надання спільного доступу до профілю.

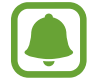

- Наявність функції надання спільного доступу до профілю залежить від країни або оператора зв'язку.
- Функція надання спільного доступу до профілю діє лише для контактних осіб, на пристроях яких увімкнено функцію надання спільного доступу до профілю.
- 1 Запустіть програму **Контакти** та виберіть свій профіль.
- 2 Торкніться **РЕДАГУВАТИ**, відредагуйте свій профіль і торкніться **ЗБЕРЕГТИ**.
- **3** Натисніть → Спільний доступ до профілю, а потім натисніть перемикач, щоб увімкнути відповідну функцію.

Для використання функції надання спільного доступу до профілю ваш номер телефону повинен бути підтвердженим. Оновлені дані профілів контактів можна переглянути в розділі **Контакти**.

Для налаштування спільного доступу до додаткових об'єктів торкніться **Вміст у спільному доступі** і торкніться повзунків навпроти об'єктів, які потрібно ввімкнути.

Щоб встановити групу контактів для надання спільного доступу до профілю, торкніться **Спільний доступ для** та виберіть потрібну опцію.

## **Спільний доступ до контактів**

Надання спільного доступу до контактів іншим абонентам за допомогою відповідних функцій.

- 1 Запустіть програму **Контакти**.
- $2$  Натисніть  $\rightarrow$  Поділитися.
- 3 Виберіть контакти і торкніться **ПОДІЛИТИСЯ**.
- $\mathcal A$  Виберіть спосіб надання спільного доступу.

## **Об'єднання дублікатів контактів**

При імпорті контактів з інших накопичувачів, або при синхронізації або переміщенні контактів до інших облікових записів, список ваших контактів може включати декілька дублікатів контактів. Об'єднання дублікатів контактів в один, для впорядкування вашого списку контактів.

- 1 Запустіть програму **Контакти**.
- 2 Натисніть <sup>→</sup> **Керування контактами** <sup>→</sup> **Об'єднати контакти**.
- 3 Установіть прапорці біля потрібних контактів і торкніться **ОБ'ЄДНАТИ**.

## **Видалення контактів**

- 1 Запустіть програму **Контакти**.
- **2 Торкніться** → Видалити
- 3 Виберіть контакти і торкніться **ВИДАЛИТИ**.

Для видалення контактів по одному відкрийте список контактів і торкніться зображення чи імені контакту → **Деталі**. Потім торкніться • → Видалити.

## **Повідомлення**

## **Вступ**

Надсилайте повідомлення та здійснюйте перегляд повідомлень у розмовах.

### **Надсилання повідомлень**

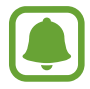

За надсилання повідомлень під час перебування в роумінгу може стягуватися додаткова плата.

- 1 Запустіть програму **Повідомлення**.
- $2$  Торкніться  $^{\circ}$ .
- 3 Додайте одержувачів і торкніться **СТВОРИТИ**.
- 4 Введення повідомлення.

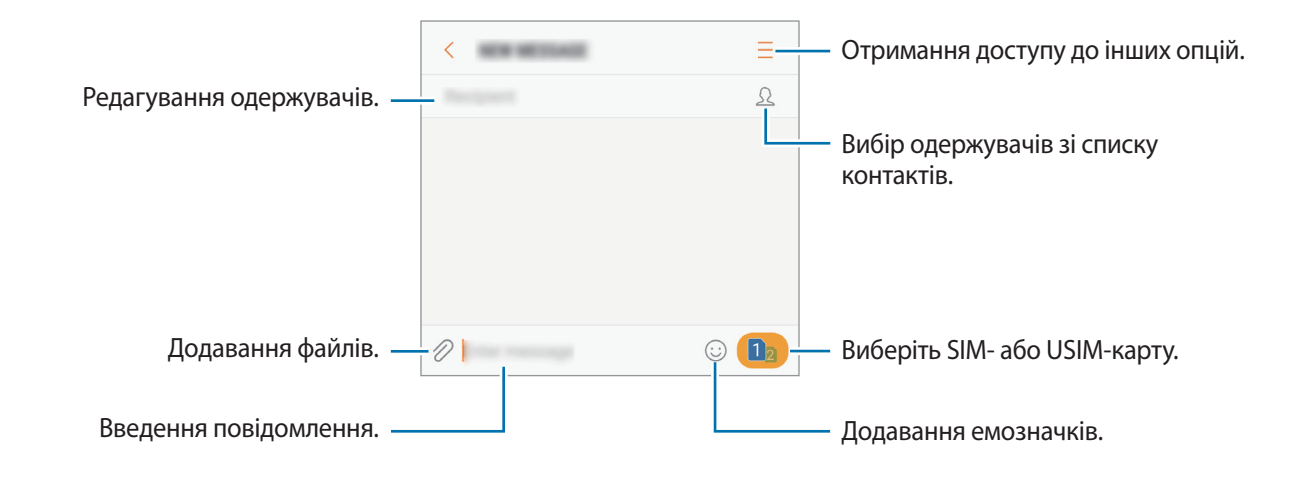

 $5$  Торкніться  $\Box$  або  $\Box$ , щоб надіслати повідомлення.

## **Перегляд повідомлень**

Повідомлення групуються в ланцюжки повідомлень за контактами.

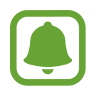

За отримання повідомлень під час перебування в роумінгу може стягуватися додаткова плата.

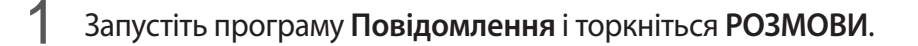

- 2 Виберіть контакт у списку повідомлень.
- 3 Перегляньте розмову.

Щоб відповісти на повідомлення, введіть текст повідомлення та торкніться  $\Box$  або  $\Box$ .

## **Блокування небажаних повідомлень**

Блокування повідомлень із певних номерів, доданих до списку блокування.

- 1 Запустіть програму **Повідомлення**.
- 2 Торкніться <sup>→</sup> **Налаштування** <sup>→</sup> **Блокувати повідомлення** <sup>→</sup> **Блокування номерів**.
- $3$  Натисніть **ВХІДНІ** або **КОНТАКТИ**, виберіть контакт, а потім натисніть  $\oplus$ . Щоб вручну ввести номер телефону, торкніться **Введіть номер** і введіть потрібний номер.

## **Налаштування сповіщень про надходження повідомлень**

Змінення звуку сповіщень, опцій відображення сповіщень тощо.

- 1 Запустіть програму **Повідомлення**.
- **2** Торкніться → **Налаштування** → Сповіщення, а потім торкніться перемикача, щоб увімкнути відповідну функцію.
- 3 Змінення налаштувань сповіщень.
	- **Звук сповіщення**: змінення звуку сповіщення.
	- **Вібрація під час звуку**: відтворення вібрації під час надходження повідомлень.
	- **У спливаючому вікні**: відображення повідомлень у спливаючих вікнах.
	- **Попередній перегляд повідомлення**: відображення вмісту повідомлення на екрані блокування або у спливаючих вікнах.

### **Встановлення нагадування про повідомлення**

Можна встановити нагадування про непереглянуті сповіщення, що відтворюватиметься з певним інтервалом. Якщо ця функція не ввімкнена, запустіть програму **Налаштування**, торкніться **Спеціальні можливості** → **Нагадування про сповіщення**, а потім торкніться перемикача, щоб увімкнути відповідну функцію. Потім торкніться перемикача **Повідомлення**, щоб увімкнути відповідну функцію.

## **Інтернет**

## **Вступ**

Перегляд веб-сторінок в Інтернеті для пошуку інформації та створення закладок для обраних вебсторінок для зручного отримання доступу до них.

## **Перегляд веб-сторінок**

- 1 Відкрийте папку **Samsung** і запустіть програму **Інтернет**.
- 2 Торкніться поля введення адреси.
- 3 Введіть веб-адресу або ключове слово, а потім торкніться **Перейти**.

Щоб переглянути панелі інструментів, злегка проведіть по екрану вниз.

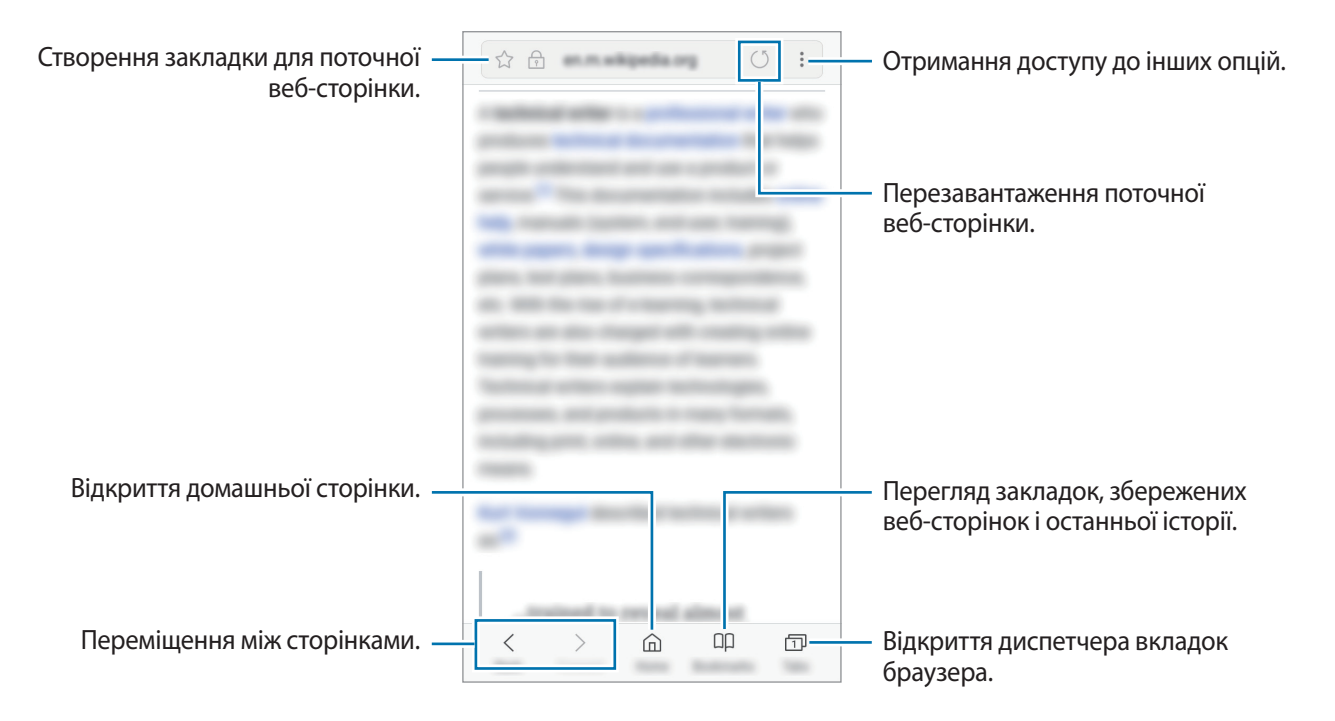

## **Використання режиму інкогніто**

У режимі інкогніто можна окремо керувати відкритими вкладками, закладками і збереженими сторінками. Можна заблокувати секретний режим за допомогою пароля.

### **Увімкнення режиму інкогніто**

На панелі інструментів внизу екрана торкніться **Вкладки → УВІМКНУТИ СЕКРЕТНИЙ РЕЖИМ.** Під час першого використання цієї функції вкажіть, чи потрібно використовувати для ввімкнення режиму інкогніто пароль.

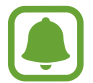

У режимі інкогніто деякі функції не підтримуються, наприклад створення знімка екрана.

У режимі інкогніто колір панелей інструментів змінюється.

### **Змінення налаштувань безпеки**

Ви можете змінити свій пароль.

Торкніться → **Налаштування** → **Конфіденційність** → **Безпека секретного режиму** → **Змінення пароля**.

### **Вимкнення режиму інкогніто**

На панелі інструментів внизу екрана торкніться **Вкладки → ВИМКНУТИ СЕКРЕТНИЙ РЕЖИМ**.

## **Email**

### **Настроювання облікових записів електронної пошти**

Настроювання облікового запису електронної пошти під час першого використання **Email**.

- 1 Відкрийте папку **Samsung** і запустіть програму **Email**.
- 2 Введіть адресу електронної пошти та пароль, а потім торкніться **ВХІД**. Щоб зареєструвати обліковий запис електронної пошти вручну, торкніться **ДОДАТКОВО**.
- $\beta$  Щоб завершити, дотримуйтесь інструкцій на екрані.

Щоб настроїти інший обліковий запис електронної пошти, торкніться — →  $\widehat{\odot}$  → Додати **обліковий запис**.

За наявності декількох облікових записів електронної пошти один із них можна встановити як обліковий запис за замовчуванням. Торкніться — →  $\tilde{\mathbb{Q}}^3 \rightarrow \mathop{\bullet}^{\bullet} \rightarrow \mathop{\mathsf{Vct} }$ ановити стандартний **обліковий запис**.

### **Надсилання повідомлень електронної пошти**

- 1 Торкніться  $\mathbb G$ , щоб створити повідомлення електронної пошти.
- 2 Додайте одержувачів і введіть текст повідомлення електронної пошти.
- 3 Торкніться **НАДІСЛАТИ**, щоб надіслати повідомлення електронної пошти.

### **Читання повідомлень електронної пошти**

Якщо програму **Email** запущено, нові повідомлення електронної пошти отримуватимуться автоматично. Щоб отримати їх вручну, проведіть по екрану вниз.

Торкніться повідомлення електронної пошти на екрані, щоб переглянути його вміст.

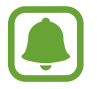

Якщо функцію синхронізації електронної пошти вимкнено, отримання нових повідомлень електронної пошти буде неможливим. Щоб увімкнути цю функцію, торкніться  $\equiv \rightarrow \text{Q}$ → укажіть ім'я свого облікового запису, а потім торкніться перемикача **Синхронізувати обліковий запис**, щоб увімкнути відповідну функцію.

## **Камера**

## **Вступ**

Фото- та відеозйомка в різних режимах і з різними установками.

#### **Правила поводження з камерою**

- Не фотографуйте та не знімайте на відео людей без їхньої згоди.
- Не фотографуйте та не знімайте відео в місцях, де це заборонено.
- Не фотографуйте та не знімайте відео в місцях, де можна порушити приватне життя інших людей.

## **Запуск камери**

Використовуйте наступні методи для запуску програми **Камера**:

- Запустіть програму **Камера**.
- Швидким рухом двічі натисніть клавішу «Домашній».
- На екрані блокування перетягніть <sup>5</sup> за межі великого кола.
	- Доступність деяких методів залежить від країни або оператора зв'язку.
	- Деякі функції камери можуть бути недоступні під час запуску програми **Камера** на заблокованому екрані або за вимкненого екрану, якщо увімкнено функції безпеки.

### **Використання сенсорних жестів**

Можна швидко керувати екраном попереднього перегляду, проводячи по екрану у різних напрямках. Можна змінити режим зйомки, переключити тип камери або застосовувати фільтри чи інші ефекти.

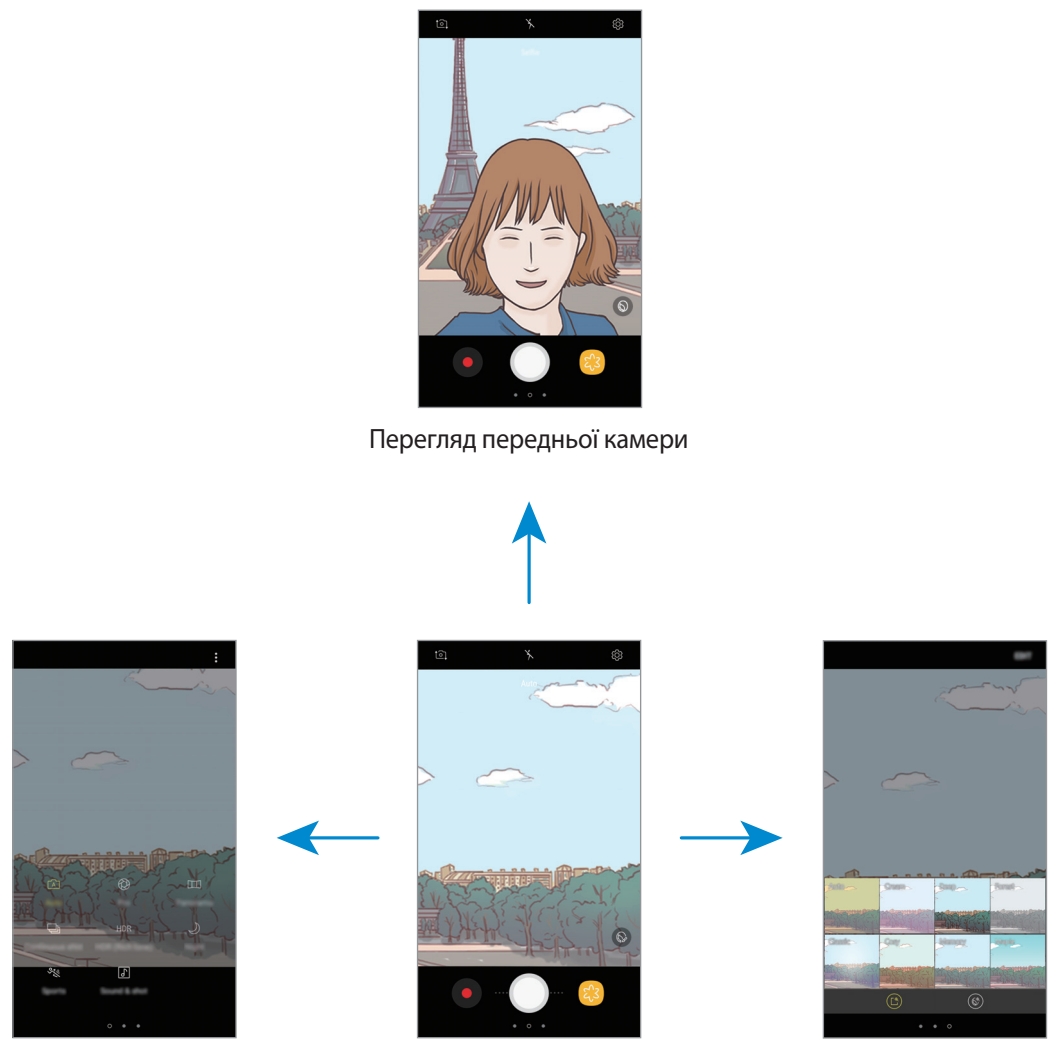

Режими зйомки Перегляд задньої камери Фільтри та інші ефекти

#### **Перехід між камерами**

На екрані попереднього перегляду, проведіть пальцем вгору або вниз для переключення типу камери.

#### **Перегляд режимів зйомки**

На екрані попереднього перегляду проведіть по екрану вправо, щоб відкрити список режимів зйомки.

**Застосування фільтрів та інших ефектів**

На екрані попереднього перегляду проведіть по екрану вліво, щоб відкрити список фільтрів та інших ефектів. Ви можете застосувати свій власний ефект до фотографій або відео.

Після обрання фільтру або ефекту торкніться екрана попереднього перегляду і зробіть знімок чи запишіть відео.

Для скасування накладеного фільтра чи ефекту відкрийте список фільтрів та ефектів і торкніться **Видалити ефект**.

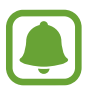

Ця функція доступна лише у деяких режимах зйомки.

## **Основні функції зйомки**

### **Фото- та відеозйомка**

- 1 Торкніться зображення на екрані попереднього перегляду в точці, в якій камера має сфокусуватися.
- 2 Торкніться  $\bigcirc$ , щоб зняти фотографію, або  $\bullet$ , щоб зняти відео.
	- Покладіть два пальці на екран і розведіть їх, щоб збільшити масштаб, або зведіть, щоб його зменшити. Або перетягніть  $\bigcirc$  на смузі масштабування в бік  $+$  або  $-$ .
	- Щоб відрегулювати яскравість фотографій або відео, торкніться екрана. Коли відобразиться смуга налаштування, перетягніть  $\dot{\bullet}$  на ній в напрямку  $+$  або  $-$ .
	- Шоб зробити фотографію під час відеозйомки, торкніться  $\textcircled{\tiny{2}}$ .
	- Шоб змінити фокус під час відеозйомки, торкніться у місці, де потрібно сфокусуватися. Щоб сфокусуватись на центрі екрана, торкніться .

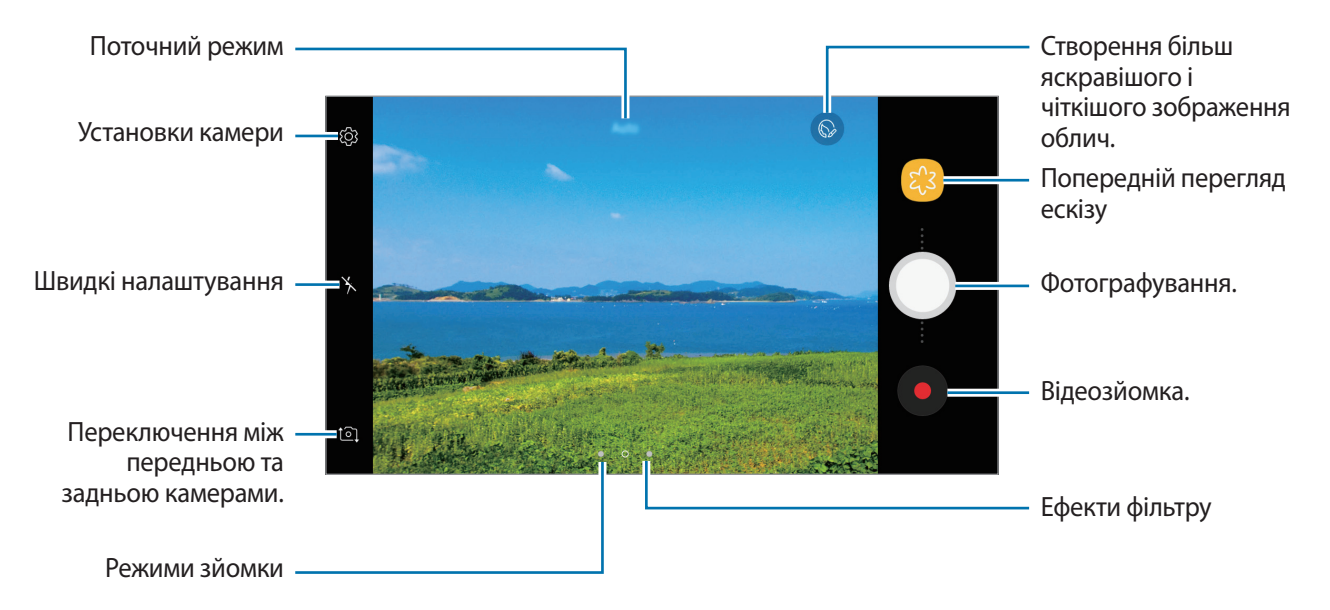

- 
- Екран попереднього перегляду може різнитися залежно від режиму зйомки та моделі камери.
- Камера автоматично вимикається, коли вона не використовується.
- Переконайтеся, щоб об'єктив чистий. В іншому разі пристрій може не працювати належним чином у деяких режимах, у яких використовується висока роздільна здатність.
- Камера на пристрої має ширококутний об'єктив. На ширококутних фотографіях може з'являтися незначне викривлення, що не свідчить про несправність пристрою.

### **Блокування фокусу (АФ) та експозиції (АЕ)**

Фокус чи експозицію можна зафіксувати на вибраній ділянці, щоб камера не наводилася автоматично заново при зміні у кадрі об'єктів зйомки чи освітлення.

Натисніть та утримуйте ділянку, на якій потрібно сфокусуватися, після чого навколо неї відобразиться рамка АФ/АЕ для фіксації налаштування фокусу та експозиції. Налаштування залишаються незмінними навіть після створення фотографії.

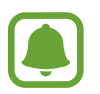

Ця функція доступна лише у деяких режимах зйомки.

### **Настроювання режимів зйомки**

На екрані попереднього перегляду проведіть вправо, щоб отримати доступ до списку режимів зйомки та виберіть потрібний режим.

Щоб переглянути опис кожного режиму, натисніть • → **Інформація**.

Щоб змінити порядок розташування режимів, торкніться <u>•</u> → **Ред.**, торкніться й утримуйте значок режиму, а потім перетягніть його в нове розташування.

Щоб додати ярлики режимів на головний екран, торкніться • → **Дод. ярлик на головний екран**.

## **Автоматичний режим**

Цей режим використовується для автоматичного визначення оптимального режиму зйомки з урахуванням умов зйомки.

У списку режимів зйомки торкніться **Авто**.

## **Професійний режим**

Можна вручну налаштувати опції зйомки, такі як значення експозиції та значення ISO, під час фотографування.

У списку режимів зйомки торкніться **Профі**. Виберіть опції та настройте налаштування, а потім торкніться , щоб створити фотографію.

- **3**: змінення значення експозиції. Визначення кількості світла для датчика камери. Для зйомки в умовах недостатнього освітлення використовуйте вищі значення експозиції.
- **80 : вибір значення ISO. Воно дає змогу керувати рівнем чутливості камери до світла. Низькі** значення застосовуються до статичних або яскраво освітлених об'єктів. Вищі значення підходять для зйомки об'єктів, що швидко рухаються, або погано освітлених об'єктів. Однак їх використання призводить до появи шуму на фотографіях.
- **ШРЕССТ** вибір відповідного балансу білого для отримання зображень із природними кольорами.

## **Панорама**

Зйомка серії фотографій у горизонтальній або вертикальній площині та їх об'єднання для створення панорамного зображення.

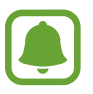

Для отримання найкращого панорамного знімку дотримуйтеся порад, поданих нижче:

- Повільно переміщуйте камеру в одному напрямку.
- Утримуйте зображення в межах кадру у видошукачі камери. Якщо зображення для попереднього перегляду перебуває поза межами рамки з напрямними або якщо пристрій не рухається, зйомка буде автоматично припинена.
- Намагайтеся не знімати фонові об'єкти, які важно розрізнити, такі як безхмарне небо або рівномірно пофарбована стіна.
- 1 У списку режимів зйомки торкніться **Панорама**.
- $2$  Торкніться  $\odot$  і повільно переміщуйте пристрій в одному напрямку.
- $3$  Торкніться  $\odot$ , щоб припинити зйомку.
- $\,4\,$  На екрані попереднього перегляду торкніться ескізу попереднього перегляду.

## **Серія знімків**

Створення серії фотографій об'єктів, що рухаються. Натисніть **Серія знімків** у списку режимів зйомки. Торкніться й утримуйте  $\bigcirc$ , щоб зробити кілька фотографій одночасно.

## **HDR (насичений)**

Створення зображень з насиченими кольорами та збереження деталей у світлих і темних ділянках. Натисніть **HDR (насичений)** у списку режимів зйомки.

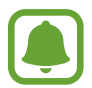

Доступність цієї функції залежить від країни або оператора зв'язку.

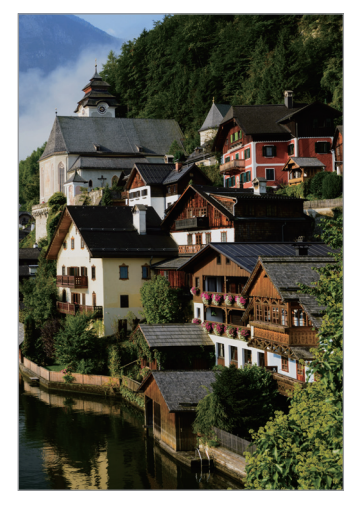

Без ефекту З ефектом

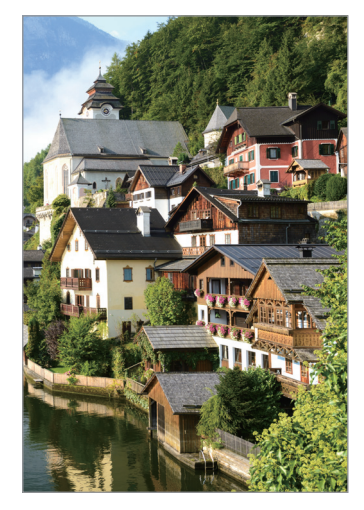

## **Ніч**

Зйомка в умовах поганого освітлення без спалаху.

Натисніть **Ніч** у списку режимів зйомки.

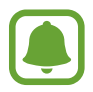

Доступність цієї функції залежить від країни або оператора зв'язку.

## **Спорт**

Фотографування об'єктів, що рухаються на великій швидкості. Натисніть **Спорт** у списку режимів зйомки.

## **Звук і знімок**

Фотографування з додаванням звуку. Отримані фотографії автоматично позначатимуться значком у розділі **Галерея**.

Натисніть **Звук і знімок** в списку режимів зйомки.

## **Селфі**

Створення автопортретів за допомогою передньої камери. На екрані можна попередньо переглянути різноманітні ефекти краси.

- $\uparrow$  На екрані попереднього перегляду проведіть вгору чи вниз або натисніть  $\circlearrowright$ , щоб перейти на передню камеру для створення автопортретів.
- 2 У списку режимів зйомки торкніться **Селфі**.
- $3$  Спрямуйте об'єктив передньої камери на обличчя.
- 4 Коли пристрій розпізнає ваше обличчя, поверніть свою долоню до передньої камери. Коли долоню буде розпізнано, відобразиться таймер зворотного відліку. Коли час буде вичерпано, пристрій автоматично зробить фотографію.

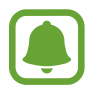

Щоб скористатися різноманітними опціями зйомки, доступними для передньої камери, торкніться ۞ → Способи зйомки, а потім торкніться перемикачів, щоб увімкнути їх.

### **Використання спалаху для селфі**

Під час зйомки автопортретів за допомогою передньої камери в умовах недостатнього освітлення сенсорний екран пристрою можна використовувати як спалах.

На екрані попереднього перегляду декілька разів торкніться  $\chi$ , доки не відобразиться опція  $\gamma$ . Під час зйомки фотографії сенсорний екран блимне спалахом.

### **Застосування ефектів краси**

Перш ніж зробити автопортрет, ви можете заретушувати певні риси обличчя, такі як відтінок шкіри або обрис обличчя.

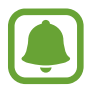

Ця функція доступна лише в режимі **Селфі**.

- На екрані попереднього перегляду торкніться  $\circledcirc$ .
- $2$  Виберіть наведені нижче опції, щоб застосувати ефекти краси до зображення свого обличчя на екрані попереднього перегляду та зніміть автопортрет.
	- **Кол. шкіри**: змінення відтінку шкіри, щоб зробити її світлішою чи чистішою.
	- **Вузьк.обл.**: змінення форми обличчя, щоб зробити його худішим.
	- **Великі очі**: збільшення розміру очей.

## **Широкоформатне селфі**

Зйомка широкоформатного автопортрета, за допомогою якого можна показати більше людей на одній фотографії, щоб ніхто з них не залишився поза кадром.

- $\int$  На екрані попереднього перегляду проведіть вгору чи вниз або натисніть  $\Xi$ , щоб перейти на передню камеру для створення автопортретів.
- 2 У списку режимів зйомки торкніться **Широкоформатне селфі**.
- $\mathfrak 3$  Спрямуйте об'єктив передньої камери на обличчя.

4 Коли пристрій розпізнає ваше обличчя, поверніть свою долоню до передньої камери. Коли долоню буде розпізнано, відобразиться таймер зворотного відліку. Коли час буде вичерпано, пристрій автоматично зробить фотографію.

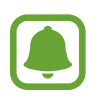

Щоб скористатися різноманітними опціями зйомки, доступними для передньої камери, торкніться ۞ → Способи зйомки, а потім торкніться перемикачів, щоб увімкнути їх.

 $5$  Повільно поверніть пристрій вліво, а потім вправо, або навпаки, щоб створити широкоформатний автопортрет.

Коли біла рамка переміститься до кожного краю вікна видошукача, пристрій автоматично зробить додаткові фотографії.

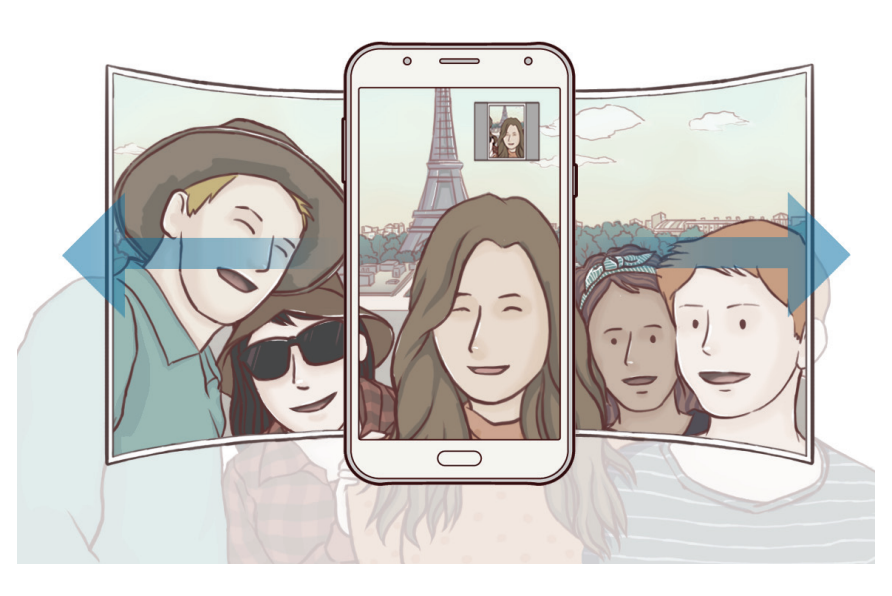

- 
- Переконайтеся, що біла рамка перебуває у вікні видошукача.
- Під час зйомки панорамних автопортретів об'єктам слід залишатися нерухомими.
- Верхня та нижня частини зображення, що відображені на екрані попереднього перегляду, можуть бути відсутні на фотографії залежно від умов зйомки.

## **Установки камери**

### **Швидкі налаштування**

На екрані попереднього перегляду скористайтеся такими швидкими установками.

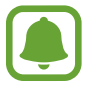

Доступні опції можуть різнитися залежно від режиму зйомки, який використовує камера.

- $\odot$ : вибір способу вимірювання. Визначає, яким чином обчислюється рівень освітлення. **центрований** визначає експозицію знімка на основі рівня освітлення в центрі кадру. **точковий** визначає експозицію знімка на основі рівня освітлення в певній центральній точці кадру. **матричний** використовується для вимірювання рівня освітлення по всьому кадру.
- $\mathbf{\hat{x}}$  : увімкнення або вимкнення спалаху.

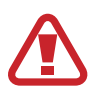

Не використовуйте спалах поблизу очей. Використання спалаху поблизу очей може призвести до тимчасової втрати зору або до травми очей.

 $\boxed{\Phi}$ : налаштування пристрою на запис звуку до або після фотографування.

### **Установки камери**

На екрані попереднього перегляду торкніться  $\mathbb{Q}$ .

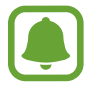

Доступні опції можуть різнитися залежно від режиму зйомки, який використовує камера.

#### **ЗАДНЯ КАМЕРА**

- **Розмір фотографії**: вибір роздільної здатності відео. Що вища роздільна здатність, то якіснішими будуть фотографії, але при цьому вони також займатимуть більше місця в пам'яті.
- **Розмір відео**: вибір роздільної здатності відео. Що вища роздільна здатність, то якіснішими будуть відео, але при цьому вони також займатимуть більше місця в пам'яті.
- **Таймер**: вибір тривалості затримки перед автоматичною зйомкою фотографії.

#### **ПЕРЕДНЯ КАМЕРА**

- **Розмір фотографії**: вибір роздільної здатності відео. Що вища роздільна здатність, то якіснішими будуть фотографії, але при цьому вони також займатимуть більше місця в пам'яті.
- **Розмір відео**: вибір роздільної здатності відео. Що вища роздільна здатність, то якіснішими будуть відео, але при цьому вони також займатимуть більше місця в пам'яті.
- **Зберігати зображення з попереднім переглядом**: інвертування зображення для створення його дзеркальної копії під час фотозйомки за допомогою передньої камери.
- **Способи зйомки**: вибір опцій зйомки, які потрібно використовувати.
- **Таймер**: вибір тривалості затримки перед автоматичною зйомкою фотографії.

#### **ЗАГАЛЬНІ**

- **Лінії поділу**: відображення вказівок у видошукачі для полегшення компонування об'єктів у кадрі.
- **Геотеги**: додавання до фотографії тегу розташування GPS.
- 
- Потужність сигналу GPS може зменшуватися в місцях, де можливі перешкоди для сигналу, наприклад між будівлями, у низько розташованих місцевостях або за поганих погодних умов.
- Ваше розташування може відображатися на фотографіях під час їх завантаження в Інтернет. Щоб уникнути цього, вимкніть опцію додавання тегів розташування.
- **Переглянути зображення**: автоматичне відображення фотографій або відео безпосередньо після зйомки.
- **Швидкий запуск**: запуск камери подвійним натисканням клавіші «Домашній».
- **Місце збереження**: вибір розташування в пам'яті для збереження.
- **Плаваюча кнопка камери**: додання кнопки камери, яку можна розташувати у будь-якому місці на екрані. Ця функція доступна лише в режимах **Авто** та **Селфі**.
- **Функція клавіші гучності**: використання клавіші регулювання гучності для керування затвором і функцією масштабування.
- **Скинути налаштування**: скидання установок камери.

## **Галерея**

## **Вступ**

Перегляд створених зображень і відео, які зберігаються на пристрої. Крім того, можна управляти зображеннями і відео за допомогою альбому або створити різні сюжети та надати до них спільній доступ.

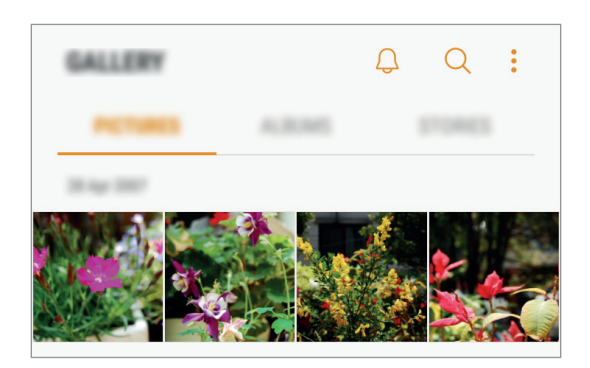

## **Перегляд зображень і відео**

### **Перегляд зображень**

- 1 Запустіть програму **Галерея** і торкніться **КАРТИНКИ**.
- 2 Виберіть зображення.

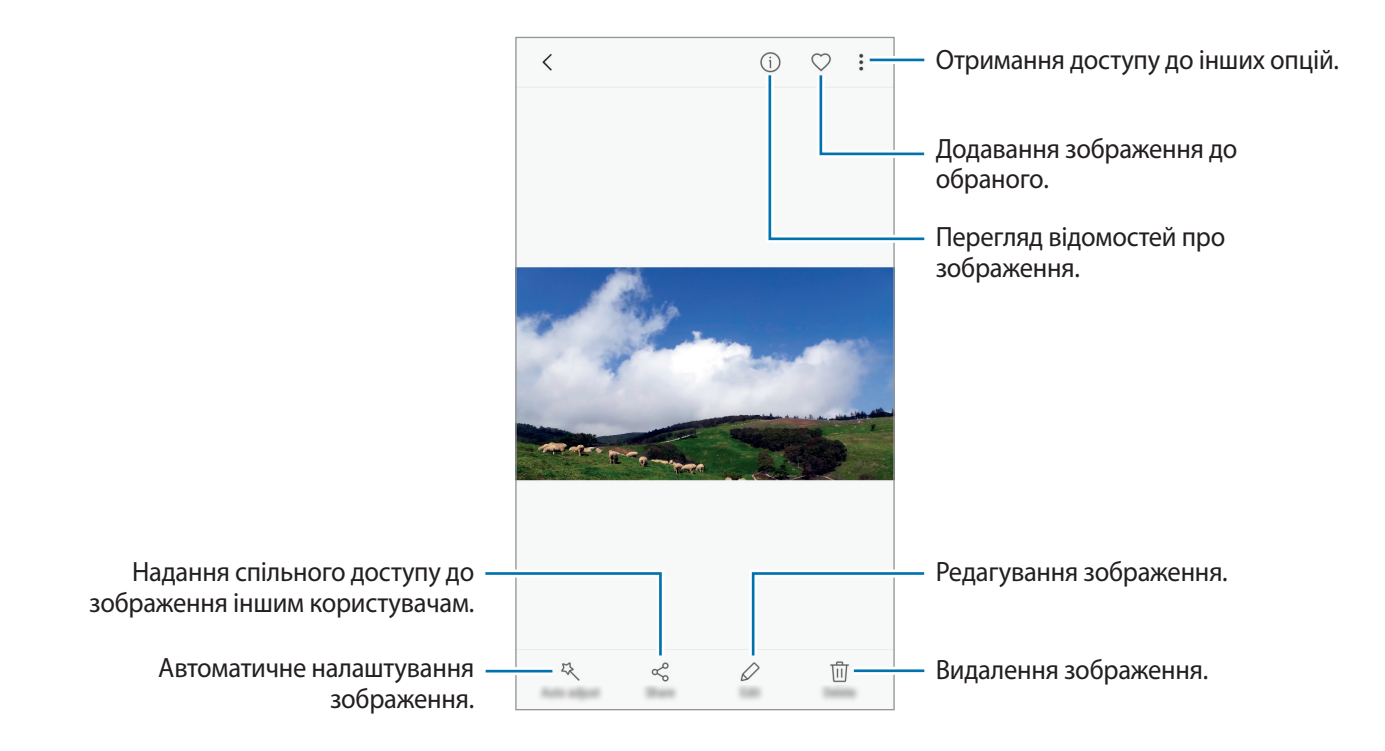
Щоб приховати або відобразити меню, торкніться екрану.

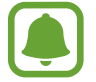

Ви можете створити GIF-анімацію або колаж із декількох зображень. Натисніть  $\bullet \rightarrow$ **Анімувати** або **Колаж** та виберіть зображення. Для колажу можна вибрати до шести зображень.

#### **Перегляд відео**

1 Запустіть програму **Галерея** і торкніться **КАРТИНКИ**.

 $2$  Виберіть відео для відтворення. На ескізах відеофайлів відображається значок $\triangleright$ .

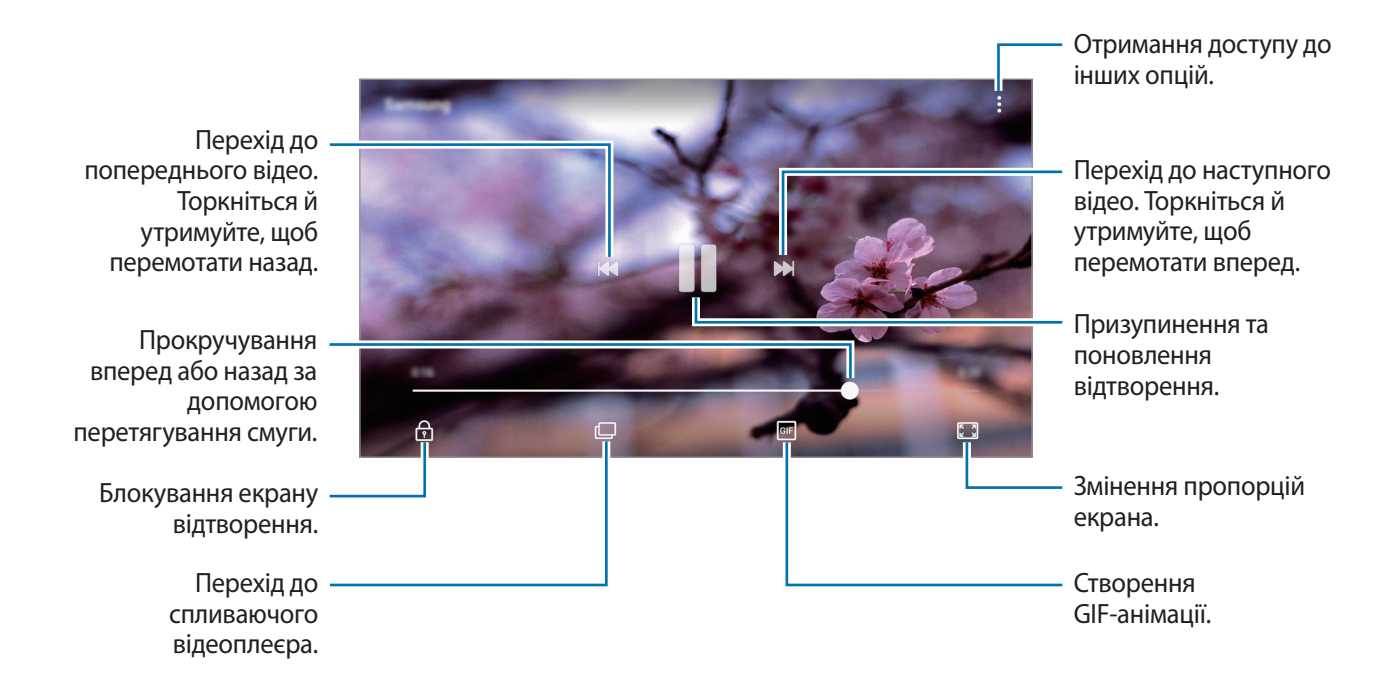

Проведіть пальцем вгору або вниз по лівій стороні екрану відтворення для регулювання яскравості або проведіть пальцем вгору або вниз на правій стороні екрану відтворення для регулювання гучності.

## **Перегляд альбомів**

Ви можете впорядкувати зображення і відео, збережені на пристрої по папкам або альбомам. Анімації або колажі, які ви створили також будуть впорядковані по списку альбомів у папці. Запустіть програму **Галерея**, натисніть **АЛЬБОМИ** і виберіть альбом.

### **Перегляд сюжетів**

При створенні або збереженні зображення і відео, на пристрої будуть відображатися мітки з їх датою і місцем розташування, також зображення і відео впорядкуються, а потім з них можна буде створити сюжети. Для створення сюжетів у автоматичному режимі, треба створити або зберегти кілька зображень і відео.

#### **Створення сюжетів**

Створення сюжетів із різними темами.

- 1 Запустіть програму **Галерея** і торкніться **ІСТОРІЇ**.
- 2 Натисніть → Створити історію.
- 3 Позначте зображення або відео, які потрібно включити в сюжет і торкніться **ГОТОВО**.

4 Введіть ім'я для сюжету й торкніться **СТВОРИТИ**.

Щоб додати інші зображення або відео до сюжету, виберіть сюжет і торкніться **ДОДАТИ**.

Щоб видалити зображення або відео з історії, виберіть історію, натисніть • → **Редагувати**, виберіть зображення або відео для видалення, а потім натисніть • → Видалити з історії.

#### **Надання спільного доступу до сюжетів**

Можна надати спільний доступ до сюжетів контактам.

- 1 Запустіть програму **Галерея** і торкніться **ІСТОРІЇ**.
- 2 Виберіть сюжет для надання спільного доступу.
- 3 Торкніться **ЗАПРОСИТИ**, виберіть контакти i натисніть **ГОТОВО**.

Після прийняття контактами запиту на спільний доступ до альбому подій буде надано спільний доступ, крім того контакти зможуть додавати інші фотографії та відео до сюжету.

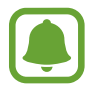

- Щоб скористатися цією функцією, ваш номер телефону має бути підтверджено.
- У разі надсилання файлів через мобільну мережу може стягуватися додаткова плата.
- Якщо одержувачі не підтвердили свої номери телефонів або якщо ця функція не підтримується на їхніх пристроях, їм буде надіслано SMS-повідомлення з посиланням на файли. Деякі функції можуть бути недоступними для одержувачів посилання. Посилання дійсне протягом певного часу.

#### **Видалення сюжетів**

- 1 Запустіть програму **Галерея** і торкніться **ІСТОРІЇ**.
- 2 Натисніть та утримуйте позначку із сюжетом для видалення, а потім торкніться **ВИДАЛИТИ**.

## **Синхронізація зображень та відео з хмарним сховищем Samsung**

Ви можете синхронізувати зображення та відео, збережені у **Галерея**, з хмарним сховищем Samsung і мати до них доступ з інших пристроїв. Для використання хмарного сховища Samsung необхідно зареєструвати обліковий запис Samsung або увійти до нього. Додаткові відомості дивіться у розділі [«Обліковий запис Samsung»](#page-36-0).

Запустіть програму **Галерея**, натисніть → **Налаштування**, а потім торкніться повзунка **Samsung Cloud**, щоб увімкнути відповідну функцію. Зображення та відео, створювані на пристрої, будуть автоматично зберігатись у хмарному сховищі Samsung.

## **Видалення зображень і відео**

#### **Видалення зображення або відео**

Виберіть зображення або відео та торкніться **Видалити** у нижній частині екрану.

#### **Видалення кількох зображень і відео**

- 1 На екрані галереї торкніться й утримуйте зображення або відео, яке потрібно видалити.
- $2$  Виберіть зображення та відео для видалення.
- 3 Торкніться **ВИДАЛИТИ**.

### **Надання спільного доступу до зображень і відео**

Виберіть зображення або відео, торкніться **Поділитися** у нижній частині екрану, а потім виберіть спосіб надання спільного доступу.

## **Samsung Notes**

## **Вступ**

Створюйте нотатки шляхом введення тексту з клавіатури або за допомогою написання чи малювання на екрані. Ви також можете вставляти зображення або голосові записи у свої нотатки.

## **Створення нотаток**

- 1 Запустіть програму **Samsung Notes** і торкніться **УСІ** <sup>→</sup> .
	-
- 2 Виберіть метод введення на панелі інструментів вгорі екрана і запишіть примітку.

Натисніть **Перо**, щоб ввести текст від руки або малювати.

Натисніть **Пензель**, щоб малювати із застосуванням різних пензлів.

Торкніться **Зображ.** для вставки необхідного зображення із **Галерея** або зробивши фото.

Торкніться **Голос** для створення голосового запису та вставлення його в нотатку. Відразу ж почнеться запис голосу.

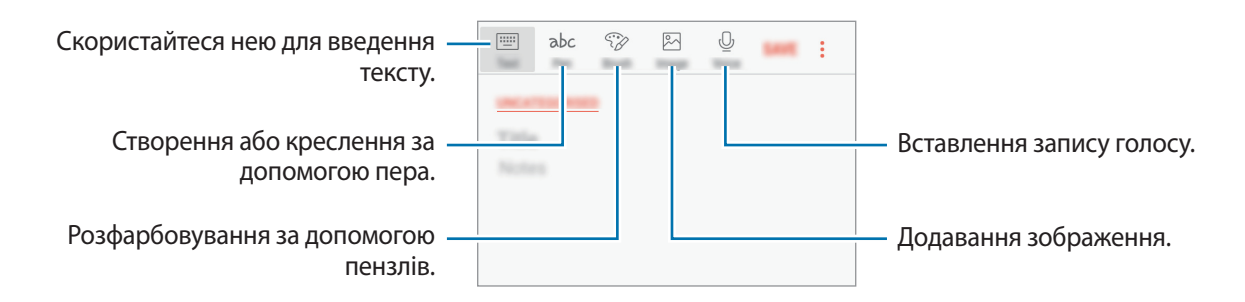

3 Завершивши створення нотатки, торкніться **ЗБЕР.**

## **Видалення приміток**

- 1 Запустіть програму **Samsung Notes**, торкніться **УСІ** або **КОЛЕКЦІЇ** і виберіть категорію.
- $2$  Торкніться й утримуйте нотатку, яку потрібно видалити. Щоб видалити декілька приміток, встановіть прапорці біля приміток для видалення.
- 3 Торкніться **ВИДАЛИТИ**.

## **Game Launcher**

## **Вступ**

У програмі запуску ігор відображаються всі ігри, завантажені з веб-сайтів **Play Маркет** і **Galaxy Apps**, для простішого доступу до них. Щоб грати в ігри було зручніше, на пристрої можна ввімкнути ігровий режим.

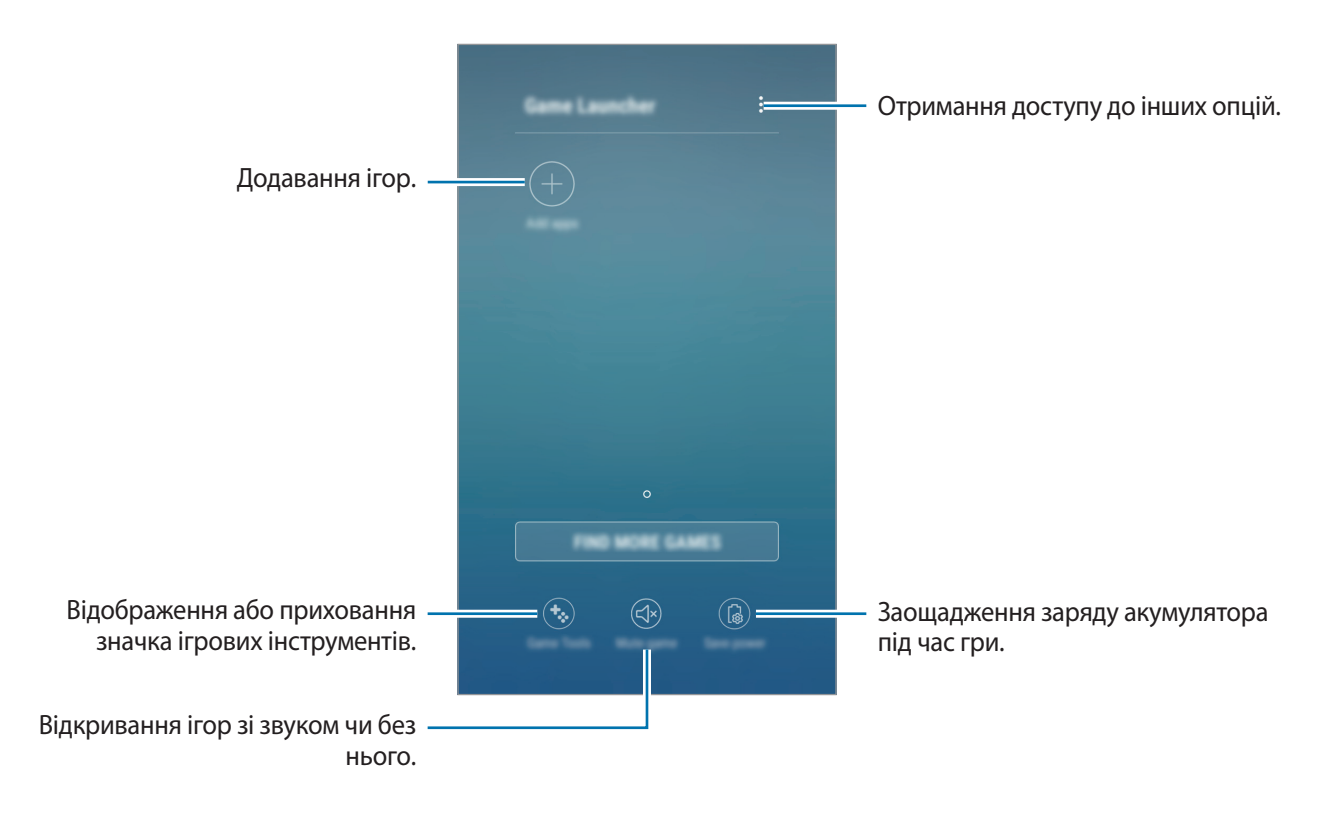

### **Використання програми запуску ігор**

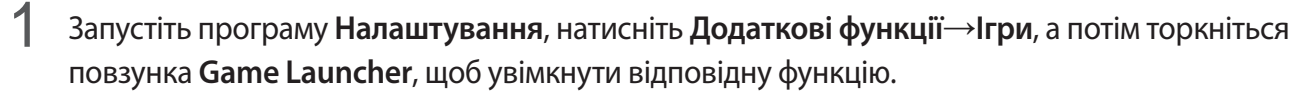

**Game Launcher** буде додано на головний екран і екран програм.

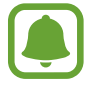

Після вимкнення цієї функції **Game Launcher** буде видалено з головного екрана та екрана програм.

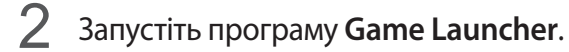

 $3$  Торкніться потрібну гру зі списку ігор.

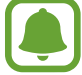

Ігри, завантажені з веб-сайтів **Play Маркет** і **Galaxy Apps** автоматично відобразяться на екрані програми запуску ігор. Якщо встановлені ігри не відображаються, торкніться **Додати програми**.

#### **Видалення ігор із програми запуску ігор**

Торкніться й утримуйте гру й торкніться **Прибрати**.

### **Увімкнення режиму енергозбереження під час гри**

У разі ввімкнення режиму енергозбереження під час гри для заощадження заряду акумулятора буде автоматично зменшено роздільну здатність ігор і частоту кадрів.

Запустіть програму **Game Launcher** і торкніться **Заощаджувати заряд**.

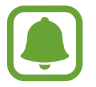

Інтенсивність споживання заряду акумулятора залежить від гри.

## **Використання ігрових інструментів**

Значок ігрових інструментів можна відобразити як плаваючий на екрані гри.

Запустіть програму **Налаштування**, торкніться **Додаткові функції** → **Ігри** і торкніться **Game Tools**, а потім торкніться повзунка, щоб увімкнути відповідну функцію.

Під час гри торкніться  $\ddot{\bullet}$ , щоб відобразити ігрові інструменти.

Щоб перемістити значок, торкніться  $\ddot{\bullet}$  і перетягніть його в нове розташування.

Щоб приховати значок із поточного екрана гри, торкніться й утримуйте  $\ddot{\bullet}$  та перетягніть його до опції **Приховати** вгорі екрана.

Для відображення значка на екрані гри відкрийте панель сповіщень і торкніться сповіщення ігрових інструментів.

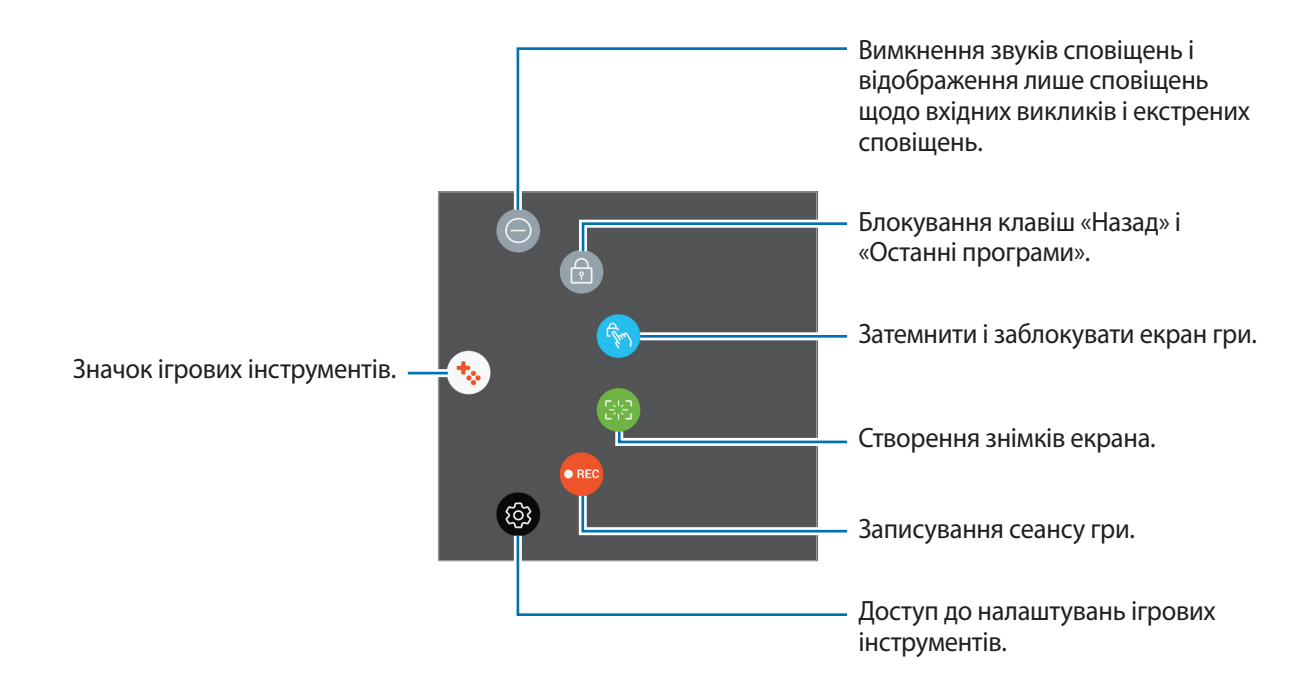

#### **Блокування сповіщень під час ігор**

Торкніться  $\mathbf{t}_2 \rightarrow \mathbf{0}$  для вимкнення звуків сповіщень і відображення лише сповіщень щодо вхідних викликів і екстрених сповіщень, щоб ніщо не відволікало вас від процесу гри. У разі надходження вхідного виклику вгорі екрана відобразиться невелике сповіщення.

## **Календар**

## **Вступ**

Додавання запланованих подій або завдань до органайзера для керування своїм розкладом.

## **Створення подій**

- 1 Запустіть програму **Календар**.
- $2$  Торкніться  $\Box$  або двічі клацніть дату. Якщо для дати вже збережено події або завдання, торкніться дати, а потім торкніться  $\Box$ .
- $\beta$  Введіть інформацію про подію.

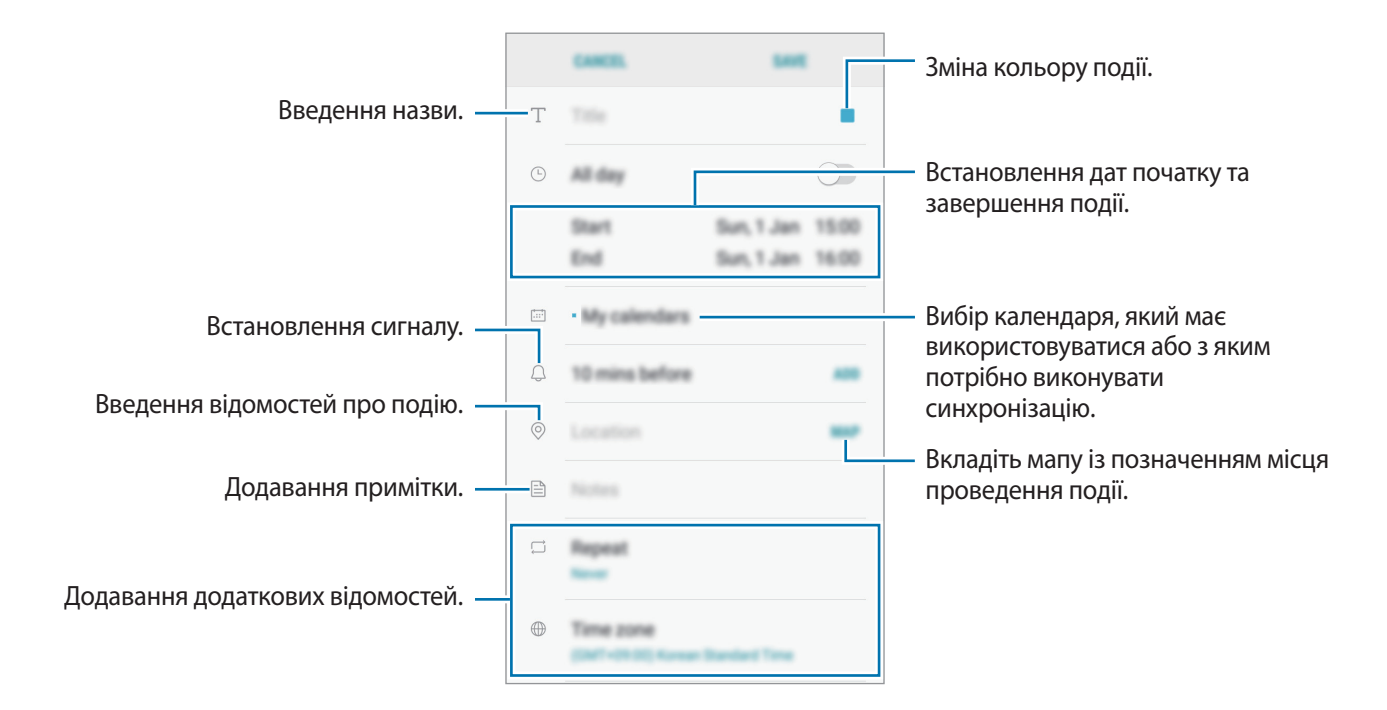

#### 4 Торкніться **ЗБЕРЕГТИ**, щоб зберегти подію.

### **Створення завдань**

- 1 Запустіть програму **Календар**.
- 2 Торкніться **ПОКАЗАТИ** <sup>→</sup> **Завдання**.
- $3$  Торкніться  $\bigoplus$  і введіть опис завдання.
- 4 Торкніться **ЗБЕРЕГТИ**, щоб зберегти завдання.

### **Синхронізація подій і завдань з обліковими записами**

Запустіть програму **Налаштування**, натисніть **Хмара та облікові записи** → **Облікові записи**, виберіть службу облікового запису, а потім торкніться повзунка **Календар (Обл. запис Samsung)** або **Календар**, щоб синхронізувати події та завдання за допомогою облікового запису.

Щоб додати облікові записи для синхронізації, відкрийте програму **Календар** і торкніться → **Керування календарями** → **Додати обліковий запис**. Потім виберіть обліковий запис для синхронізації і увійдіть у нього. Після додавання облікового запису його буде відображено у списку.

## **S Health**

## **Вступ**

За допомогою програми S Health можна стежити за станом свого здоров'я та фізичною формою. Встановлюйте цілі у тренуваннях, перевіряйте свої досягнення та слідкуйте за загальним самопочуттям.

## **Запуск програми S Health**

Під час першого запуску цієї програми або її перезапуску після скидання налаштувань до заводських значень дотримуйтеся вказівок на екрані, щоб завершити налаштування.

- 1 Відкрийте папку **Samsung** і запустіть програму **S Health**.
- 2 Щоб завершити, дотримуйтесь інструкцій на екрані.

## **Використання програми S Health**

Можна переглядати основну інформацію меню і опцій відстеження S Health, щоб стежити за станом свого здоров'я та фізичною формою. Ви також можете порівнювати рекорди з кількості кроків з результатами інших користувачів S Health, змагатися з друзями і переглядати статті, пов'язані зі здоров'ям.

Відкрийте папку **Samsung** і запустіть програму **S Health**.

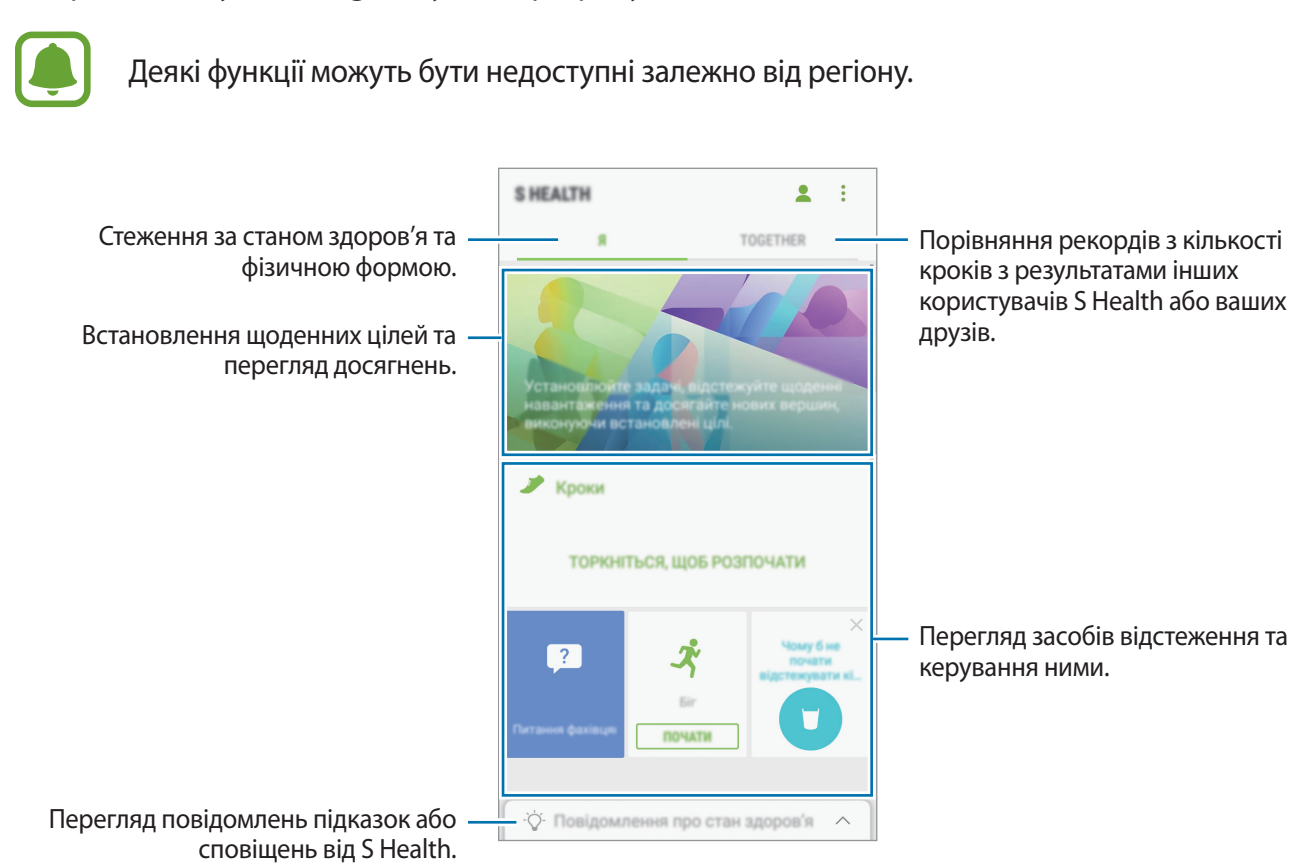

Для додавання елементів на екран S Health, торкніться • → **Керування об'єктами**, а потім виберіть елементи у кожній вкладці.

- **ЖУРНАЛИ**: відстеження кількості виконаних фізичних вправ, рівня харчування та вимірювань показників організму.
- **ЦІЛІ**: встановлення щоденних цілей у тренуваннях та перегляд досягнень.
- **ПРОГРАМИ**: використання настроюваних програм для фізичних тренувань.

## **Додаткові відомості**

- Програма S Health призначена лише для підтримки здорового способу життя та фізичної форми; вона не призначена для встановлення діагнозу, лікування, уникнення побічних ефектів або попередження певного захворювання.
- Доступні функції та програми, які можна додати, для S Health можуть різнитися залежно від країни через відмінність місцевих законів та постанов. Перед використанням можна перевірити функції та програми, доступні у конкретному регіоні.
- Програми і служба S Health можуть змінюватися або припиняти свою роботу без завчасного попередження.
- Мета щодо збирання інформації обмежена для забезпечення потрібної послуги, включно із забезпеченням додаткової інформації про стан вашого здоров'я, синхронізації даних, аналізу даних і статистики, або розробки та впровадження покращених послуг. (Але в разі входу до облікового запису Samsung із програми S Health дані може бути збережено на сервері для створення їхньої резервної копії.) Особиста інформація може зберігатися, доки існує необхідність в її наявності. Щоб видалити особисту інформацію, збережену програмою S Health, скористайтеся опцією «Скинути дані», яку можна знайти в меню «Налаштування». Щоб видалити дані, які було опубліковано в соціальних мережах або передано на накопичувач, це потрібно зробити окремо.
- Можна надати спільний доступ та/або синхронізувати дані з додатковими службами Samsung або вибраними сумісними сторонніми службами, а також із будь-якими іншими підключеними пристроями. Доступ до інформації S Health за допомогою таких додаткових служб або пристроїв третіх сторін буде дозволено лише у разі надання чіткого підтвердження.
- Ви несете повну відповідальність за неналежне використання даних, розміщених у соціальних мережах або переданих іншим користувачам. Будьте обережні, надаючи іншим користувачам свою особисту інформацію.
- Якщо пристрій підключено до вимірювальних пристроїв, перевірте протокол передачі даних для забезпечення правильної роботи. У разі використання безпроводового підключення, наприклад через Bluetooth, на роботу пристрою можуть впливати радіоперешкоди, створювані іншими пристроями. Не використовуйте пристрій поблизу інших пристроїв, які випромінюють радіохвилі.
- Уважно прочитайте «Умови та положення» і «Політику конфіденційності» щодо S Health перед використанням.

## **Диктофон**

Використовуйте цю програму для запису або відтворення голосових нагадувань.

- 1 Відкрийте папку **Samsung** і запустіть програму **Диктофон**.
- 2 Торкніться  $\odot$ , щоб розпочати запису. Говоріть безпосередньо у мікрофон.

Торкніться  $\left( \mathbf{u} \right)$ , щоб призупинити запис.

Під час створення запису голосу торкніться **ЗАКЛАДКА**, щоб вставити закладку.

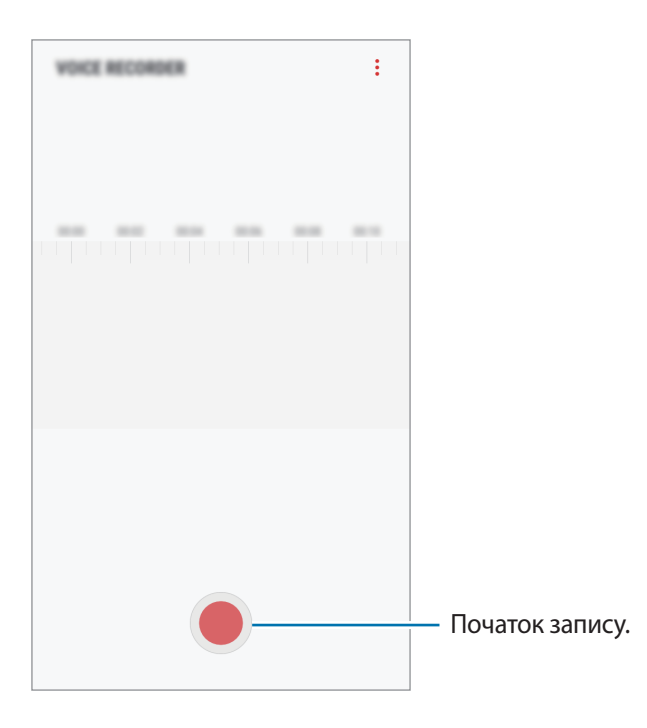

- $3$  Торкніться , щоб завершити запису.
- 4 Введіть назву файлу і торкніться **ЗБЕРЕГТИ**.

## **Мої файли**

Доступ до різноманітних файлів, збережених на пристрої, та керування ними.

Відкрийте папку **Samsung** і запустіть програму **Мої файли**.

Ви можете переглядати файли, що зберігаються у кожному сховищі. Ви також можете переглядати файли у пристрої чи на карті пам'яті за категоріями.

Щоб звільнити місце на пристрої, натисніть → **Отримати більше місця**.

Щоб здійснити пошук файлів або папок, торкніться  $Q$ .

## **Годинник**

## **Вступ**

Встановлення будильників, перевірка поточного часу у багатьох містах світу, відлік часу під час події або встановлення певної тривалості.

## **БУДИЛЬНИК**

Запустіть програму **Годинник** і торкніться **БУДИЛЬНИК**.

#### **Установка будильників**

Торкніться  $\Box$  у списку будильників, встановіть час спрацювання будильника, виберіть дні, у які він має спрацьовувати, встановіть різноманітні опції будильника й торкніться **ЗБЕРЕГТИ**.

Щоб відкрити клавіатуру та ввести час відтворення сигналу, торкніться поля для введення часу.

Щоб увімкнути або вимкнути будильники, торкніться повзунка поряд із будильником у списку будильників.

#### **Вимкнення будильників**

Торкніться **ВІДХИЛИТИ**, щоб зупинити будильник. Якщо ввімкнено опцію паузи будильника, торкніться **ПАУЗА** для повторення сигналу будильника через встановлений період часу.

#### **Видалення будильників**

Натисніть та утримуйте позначку будильника, поставте мітку на будильнику для видалення, а потім торкніться **ВИДАЛИТИ**.

Програми

## **СВІТОВИЙ ЧАС**

Запустіть програму **Годинник** і торкніться **СВІТОВИЙ ЧАС**.

#### **Створення годинників**

Торкніться , введіть назву міста або виберіть місто на глобусі, а потім торкніться **ДОДАТИ**.

#### **Видалення годинників**

Натисніть та утримуйте позначку годинника, поставте мітку на годинник для видалення, а потім торкніться **ВИДАЛИТИ**.

## **СЕКУНДОМІР**

- 1 Запустіть програму **Годинник** і торкніться **СЕКУНДОМІР**.
- 2 Торкніться **ПОЧАТИ**, щоб почати відлік часу під час події. Для запису часових проміжків під час вимірювання часу події торкніться **КОЛО**.
- 3 Торкніться **СТОП**, щоб зупинити вимірювання часу. Щоб перезапустити вимірювання, торкніться **ПОНОВИТИ**. Щоб видалити часові проміжки, торкніться **СКИНУТИ**.

## **ТАЙМЕР**

- 1 Запустіть програму **Годинник** і торкніться **ТАЙМЕР**.
- 2 Встановіть тривалість і торкніться **ПОЧАТИ**. Щоб відкрити клавіатуру та ввести тривалість, торкніться поля для введення тривалості.
- 3 Торкніться **ВІДХИЛИТИ**, коли час таймеру буде вичерпано.

## **Калькулятор**

Здійснення простих і складних обчислень.

#### Запустіть програму **Калькулятор**.

Оберніть пристрій, щоб перейти в альбомний режим для відображення інженерного калькулятора. Якщо опцію **Автообертання** вимкнено, торкніться  $\Diamond$ , щоб відкрити інженерний калькулятор.

Щоб переглянути історію обчислень, торкніться **ІСТОРІЯ**. Щоб закрити панель історії обчислень, торкніться **КЛАВІАТУРА**.

Щоб очистити історію, торкніться **ІСТОРІЯ** → **ОЧИСТИТИ ІСТОРІЮ**.

Щоб скористатися інструментом переведення одиниць вимірювання, натисніть **[www]**. Це дозволяє перетворювати різноманітні значення, такі як площа, довжина чи температура, в інші одиниці вимірювання.

## **Радіо**

## **Прослуховування FM-радіо**

#### Запустіть програму **Радіо**.

Перед запуском цієї програми необхідно під'єднати гарнітуру, яка працюватиме як радіоантена.

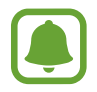

Під час першого запуску FM-радіо автоматично здійснить пошук доступних радіостанцій і збереже їх.

#### Торкніться  $\circledcirc$ , щоб увімкнути FM-радіо. Виберіть бажану радіостанцію зі списку станцій.

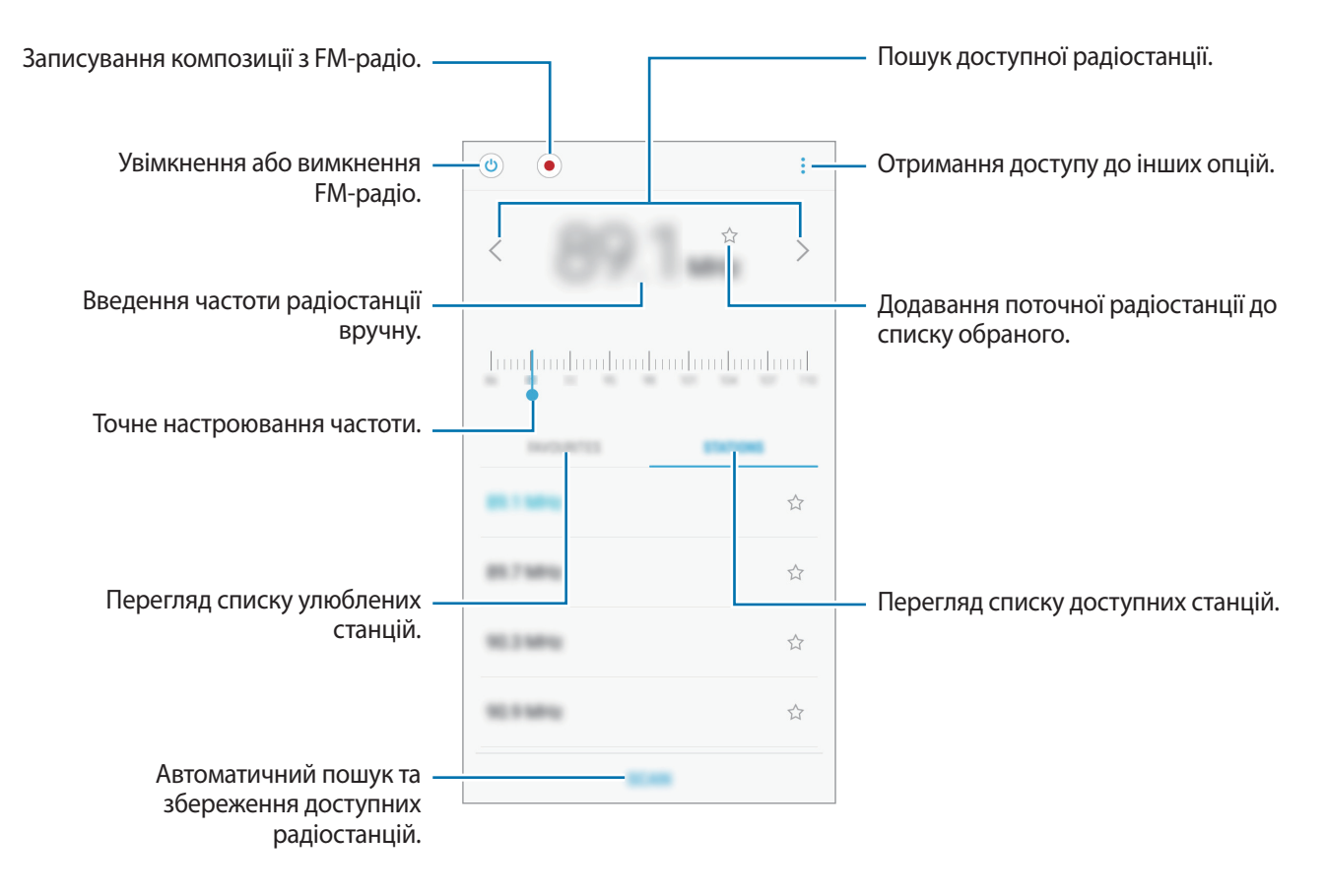

## **Пошук радіостанцій**

Запустіть програму **Радіо**.

Натисніть **СКАНУВАТИ** і виберіть опцію пошуку. FM-радіо здійснить автоматичний пошук і збереже доступні радіостанції.

Виберіть бажану радіостанцію зі списку станцій.

## **Захищена папка**

Захищена папка забезпечує цілість ваших даних і програм, таких як фото і нотатки, приховуючи їх від сторонніх. Конфіденційність даних і програм забезпечується, навіть коли пристрій не заблокований.

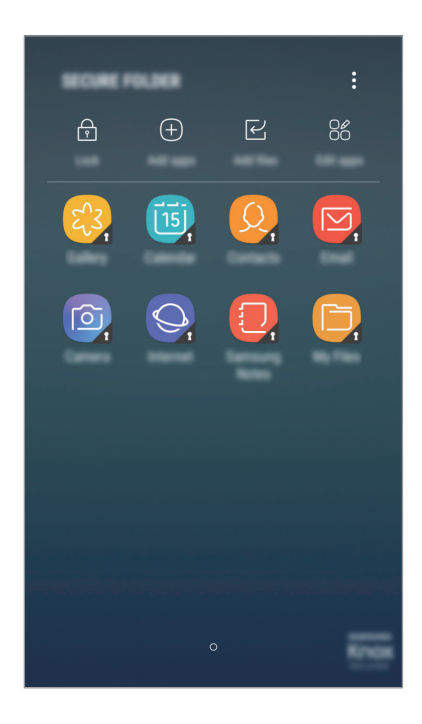

Безпечна папка являє собою окреме, захищене місце у пам'яті. Дані в захищеній папці не можуть бути передані на інші пристрої за допомогою недозволених методів надання доступу, таких як USB чи Wi-Fi Direct. При спробі внести зміни у операційну систему або програмне забезпечення, захищена папка автоматично блокується і стає недоступною. Перед збереженням даних у захищеній папці слід створити резервну копію даних у іншому безпечному місці.

#### **Налаштування програми «Захищена папка»**

1 Запустіть програму **Захищена папка**.

Або, запустіть програму **Налаштування** і торкніться **Екран блокування й безпека** → **Захищена папка**.

- 2 Торкніться **ПОЧАТОК**.
- 3 Торкніться **ВХІД** і виконайте вхід у обліковий запис Samsung.
- $4$  Виберіть метод блокування для захищеної папки і дотримуйтесь інструкцій на екрані, щоб завершити налаштування.

Для зміни назви або кольору значка захищеної папки торкніться **Захищена папка**  $\rightarrow$   $\stackrel{\bullet}{\bullet} \rightarrow$ **Налаштувати значок**.

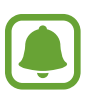

- У разі запуску програми **Захищена папка**, необхідно розблокувати програму за допомогою вашого попередньо заданого способу блокування.
- Якщо ви забули код розблокування захищеної папки, ви можете скинути його у своєму обліковому записі Samsung. Торкніться кнопки скидання, що з'являється у разі введення невірного коду розблокування, і введіть пароль від свого облікового запису Samsung.

#### **Установлення автоматичного блокування захищеної папки**

Налаштуйте пристрій на автоматичне блокування захищеної папки коли він не використовується.

1 Запустіть програму **Захищена папка** і торкніться <sup>→</sup> **Налаштування** <sup>→</sup> **Автоблокування захищеної папки**.

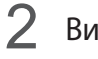

Виберіть варіант блокування.

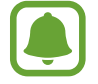

Щоб розблокувати захищену папку вручну, торкніться **Закрити**.

#### **Переміщення даних до захищеної папки**

Перемістіть вміст, такий як фотографії і контакти, у захищену папку. Для прикладу далі описані дії для переміщення зображення з місця розташування за замовчуванням у захищену папку.

- 1 Запустіть програму **Захищена папка** і торкніться **Додати файли**.
- 2 Торкніться **Зображення**, виберіть зображення для переміщення i натисніть **ГОТОВО**.
- 3 Торкніться **ПЕРЕМІСТИТИ**.

Вибрані об'єкти будуть видалені з початкової папки та переміщені в захищену папку. Для копіювання елементів торкніться **КОПІЮВАТИ**.

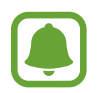

Способи переміщення вмісту можуть різнитися залежно від типу вмісту.

#### **Переміщення даних із захищеної папки**

Дані можна перемістити з захищеної папки у відповідні програми в місці розташування за замовчуванням. Для прикладу далі описані дії для переміщення зображення із захищеної папки до місця розташування за замовчуванням.

- 1 Запустіть програму **Захищена папка**.
- 2 Виберіть зображення.
- 3 Торкніться <sup>→</sup> **Перемістити з Захищена папка**.

Вибрані елементи буде переміщено у **Галерея** у місці розташування за замовчуванням.

#### **Додавання програм**

Програмою можна користуватись, додавши її у захищену папку.

- 1 Запустіть програму **Захищена папка** і торкніться **Додати програми**.
- 2 Позначте одну чи кілька із встановлених на пристрої програм і торкніться **ДОДАТИ**.

Для встановлення програм із **Play Маркет** чи **Galaxy Apps** торкніться **ЗАВАНТАЖ. ІЗ PLAY МАРКЕТУ** чи **ЗАВАНТАЖИТИ З GALAXY APPS**.

**Видалення програм із захищеної папки**

Торкніться **Редагувати програми**, а потім торкніться **Видалити**.

#### **Додавання облікових записів**

Додавайте облікові записи Samsung і Google або інші для синхронізації з програмами у захищеній папці.

- $1$  Запустіть програму Захищена папка і торкніться  $\cdot \rightarrow$  Налаштування → Облікові записи → **Додати обліковий запис**.
- 2 Виберіть службу облікових записів.
- $3\,$  Щоб завершити настроювання облікового запису, дотримуйтесь вказівок на екрані.

#### **Приховування захищеної папки**

Ярлик захищеної папки можна приховати з екрану програм.

Запустіть програму **Захищена папка**, торкніться → **Налаштування**, а потім торкніться перемикача **Відображення захищеної папки**, щоб увімкнути відповідну функцію.

Або, перетягніть рядок стану вниз, щоб відкрити панель сповіщень. Потім проведіть пальцем по панелі сповіщень вниз і торкніться **Захищена папка**, щоб вимкнути цю функцію.

#### **Резервне копіювання та відновлення захищеної папки**

Створюйте резервні копії вмісту та програм, що містяться у захищеній папці, у хмарному сховищі Samsung за допомогою свого облікового запису Samsung і відновлюйте їх пізніше.

#### **Створення резервних копій даних**

- 1 Запустіть програму **Захищена папка** і торкніться <sup>→</sup> **Налаштування** <sup>→</sup> **Резерв. копіюв. та відн.**
- 2 Торкніться **Додати обліковий запис**, зареєструйте обліковий запис Samsung і виконайте вхід до нього.
- 3 Торкніться **Резер.копіювання даних Захищена папка**.
- 4 Встановіть прапорці біля об'єктів, які потрібно зберегти, і торкніться **ЗДІЙСН.РЕЗ.КОП.ЗАРАЗ**. Дані будуть скопійовані та збережені у хмарному сховищі Samsung.

#### **Відновлення даних**

- 1 Запустіть програму **Захищена папка** і торкніться <sup>→</sup> **Налаштування** <sup>→</sup> **Резерв. копіюв. та відн.**
- 2 Торкніться **Відновлення**.
- 3 Виберіть пристрій і типи даних, які необхідно відновити, і торкніться **ВІДНОВИТИ ЗАРАЗ**. Дані з резервної копії будуть відновлені на вашому пристрої.

#### **Видалення захищеної папки**

Захищену папку можна видалити разом з усіма даними і програмами в ній.

Запустіть програму **Захищена папка** і торкніться → **Налаштування** → **Видалити**.

Для того, щоб створити резервну копію вмісту перед видаленням захищеної папки, відмітьте **Перемістити медіафайли з захищеної папки** і торкніться **ВИДАЛИТИ**. Для отримання доступу до резервної копії даних із захищеної папки відкрийте папку **Samsung**, запустіть програму **Мої файли**, а потім натисніть **Пам'ять пристрою** → **Secure Folder**.

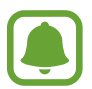

Резервну копію нотаток, збережених у **Samsung Notes**, створено не буде.

## **Програми Google**

Компанія Google надає програми для розваг, спілкування в соціальних мережах і бізнесу. Для використання деяких програм може знадобитися обліковий запис Google. Додаткові відомості дивіться у розділі [«Облікові записи»](#page-115-0).

Щоб переглянути додаткову інформацію про програми, відкрийте меню довідки для кожної програми.

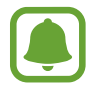

Деякі програми можуть бути недоступні або мати іншу назву залежно від країни або оператора зв'язку.

#### **Chrome**

Пошук різних відомостей і перегляд веб-сторінок.

#### **Gmail**

Надсилання або отримання повідомлень електронної пошти за допомогою служби Google Mail.

#### **Карти**

Пошук поточного розташування на мапі, пошук за мапою світу, а також перегляд відомостей про розташування різних закладів навколо вас.

#### **Google Play Музика**

Пошук і відтворення музики, а також обмін музикою, збереженою на вашому пристрої. Можна завантажити музичні колекції, збережені на пристрої, у хмарне сховище і отримати до них доступ пізніше.

#### **Play Фільми**

Купуйте чи орендуйте відео, такі як фільми та телепередачі, у **Play Маркет**.

#### **Диск**

Збереження вмісту у хмарному сховищі для отримання до нього доступу з будь-якого місця та обміну цим вмістом з іншими користувачами.

#### **YouTube**

Перегляд або створення відео та обмін ним з іншими користувачами.

#### **Google Фото**

Здійснюйте пошук, керування та редагування усіх фотографій і відео з різних джерел у одному місці.

### **Google**

Швидкий пошук об'єктів в Інтернеті та на пристрої.

#### **Duo**

Здійснення простого відеовиклику.

# **Налаштування**

## **Вступ**

Настроювання налаштувань функцій і програм. Можна персоналізувати свій пристрій, вибравши різні опції установок.

Запустіть програму **Налаштування**.

Для пошуку налаштувань за ключовими словами торкніться  $\mathsf Q.$ 

## **Підключення**

### **Wi-Fi**

Увімкніть функцію Wi-Fi для підключення до мережі Wi-Fiта доступу до Інтернету або інших мережевих пристроїв.

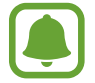

Вимикайте функцію Wi-Fi, коли вона не використовується, для заощадження заряду акумулятора.

#### **Підключення до мережі Wi-Fi**

- 1 На екрані налаштувань торкніться **Підключення** <sup>→</sup> **Wi-Fi**, а потім торкніться повзунка, щоб увімкнути відповідну функцію.
- $2$  Виберіть потрібну мережу зі списку мереж Wi-Fi. Біля назв мереж, для підключення до яких потрібен пароль, відображається значок замка.

#### 3 Торкніться **З'ЄДНАТИ**.

- 
- Після встановлення підключення до мережі Wi-Fi пристрій автоматично підключатиметься до цієї мережі в разі її виявлення в майбутньому, не запитуючи пароль. Щоб заборонити автоматичне підключення до певної мережі, виберіть потрібну мережу зі списку мереж і торкніться **ЗАБУТИ**.
- Якщо не вдається підключитися до мережі Wi-Fi, вимкніть і знову ввімкніть функцію Wi-Fi на пристрої або перезавантажте безпроводовий маршрутизатор.

#### **Wi-Fi Direct**

За допомогою Wi-Fi Direct можна встановити підключення між пристроями безпосередньо через мережу Wi-Fi без використання точки доступу.

- 1 На екрані налаштувань торкніться **Підключення** <sup>→</sup> **Wi-Fi**, а потім торкніться повзунка, щоб увімкнути відповідну функцію.
- 2 Торкніться **Wi-Fi Direct**.

Відобразиться список виявлених пристроїв.

Якщо пристрою, до якого потрібно підключитися, немає у списку пристроїв, попросіть увімкнути на ньому опцію функцію Wi-Fi Direct.

 $\mathcal{R}\;$  Виберіть пристрій, до якого потрібно підключитися.

Пристрої буде підключено після прийняття іншими пристроями запиту на підключення за допомогою функції Wi-Fi Direct.

#### **Надсилання та отримання даних**

З іншими пристроями можна обмінюватися різноманітними даними, такими як контакти або медіафайли. Нижче наведено приклад дій під час надсилання зображення на інший пристрій.

- 1 Запустіть програму **Галерея**.
- Виберіть зображення.
- 3 Натисніть **Поділитися** <sup>→</sup> **Wi-Fi Direct** і виберіть пристрій, на який потрібно передати зображення.
- $4$  Прийміть запит на підключення Wi-Fi Direct на іншому пристрої. Якщо пристрої вже підключені, зображення буде відправлено на інший пристрій без процедури запиту на з'єднання.

**Завершення підключення між пристроями**

- 1 На екрані налаштувань натисніть **Підключення** <sup>→</sup> **Wi-Fi**.
- 2 Торкніться **Wi-Fi Direct**.

На екрані пристрою відобразиться список підключених пристроїв.

3 Торкніться назви пристрою для відключення.

## **Bluetooth**

Використання функції Bluetooth для обміну даними або медіафайлами з іншими пристроями Bluetooth.

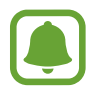

- Компанія Samsung не несе відповідальності за втрату, перехоплення або неналежне використання даних, надісланих або отриманих за допомогою функції Bluetooth.
- Завжди слід перевіряти, чи обмін даними та їх отримання здійснюються з надійними та належним чином захищеними пристроями. Якщо між пристроями є перешкоди, робоча відстань може скоротитися.
- Деякі пристрої, особливо ті, які не перевірено та не схвалено компанією Bluetooth SIG, можуть виявитися несумісними з пристроєм.
- Не використовуйте функцію Bluetooth у незаконних цілях (наприклад, для створення піратських копій файлів або незаконного перехоплення викликів для комерційних цілей).

Компанія Samsung не несе відповідальності за наслідки, що можуть виникнути в результаті незаконного використання функції Bluetooth.

#### **Встановлення з'єднання з іншими пристроями з підтримкою Bluetooth**

1 На екрані налаштувань торкніться **Підключення** <sup>→</sup> **Bluetooth**, а потім торкніться повзунка, щоб увімкнути відповідну функцію.

Відобразиться список виявлених пристроїв.

2 Виберіть пристрій, до якого потрібно підключитися.

Якщо пристрою, до якого потрібно підключитися, немає у списку пристроїв, попросіть увімкнути на ньому опцію видимості. Зверніться до іншого посібника користувача до цього пристрою.

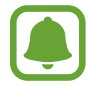

Ваш пристрій є видимим для інших пристроїв за відкритого екрану налаштувань Bluetooth.

Приміть запит підключення Bluetooth на пристрої для підтвердження.

Пристрої буде підключено після прийняття іншим пристроєм запиту на підключення за допомогою Bluetooth.

#### **Надсилання та отримання даних**

Передача даних через Bluetooth підтримується багатьма програмами. З іншими пристроями Bluetooth можна обмінюватися різноманітними даними, такими як контакти або медіафайли. Нижче наведено приклад дій під час надсилання зображення на інший пристрій.

- 1 Запустіть програму **Галерея**.
- Виберіть зображення.
- 3 Торкніться **Поділитися** <sup>→</sup> **Bluetooth** і виберіть пристрій, на який потрібно передати зображення.

Якщо підключення між цими пристроями вже встановлювалося раніше, торкніться ім'я пристрою (при цьому підтвердження за допомогою автоматично згенерованого паролю не потрібне).

Якщо пристрою, до якого потрібно підключитися, немає у списку пристроїв, попросіть увімкнути на ньому опцію видимості.

4 Прийміть запит з'єднання Bluetooth на іншому пристрої.

#### **Завершення підключення між пристроями Bluetooth**

- 1 На екрані налаштувань торкніться **Підключення** <sup>→</sup> **Bluetooth**. На екрані пристрою відобразиться список підключених пристроїв.
- 2 Торкніться  $\odot$  поряд з іменем пристрою, від якого потрібно відключитися.
- 3 Торкніться **Від'єднати**.

### **Використання даних**

Відстеження обсягу використаних даних і встановлення налаштувань для встановлення обмеження.

На екрані установок натисніть **Підключення → Використання даних**.

- **Економія трафіку**: заборона використання підключення для передачі мобільних даних програмами, які запущено у фоновому режимі.
- **Мобільні дані**: використання послуги передачі даних в усіх мобільних мережах.
- **Використання мобільних даних**: відстеження використання мобільних даних.
- **Період.оплати та попер.про дані**: встановлення обмеження на використання мобільних даних.
- **Дані Wi-Fi**: відстеження використання даних по Wi-Fi.
- **Обмеження в мережах**: вибір мереж Wi-Fi для попередження їх використання програмами, які запущено у фоновому режимі.

Щоб змінити щомісячне скидання дати для періоду відстеження, торкніться **Період.оплати та попер.про дані** → **Початок циклу оплати**.

#### **Обмеження використання даних**

Автоматичне вимкнення передачі мобільних даних після досягнення встановленого обмеження обсягу використаних мобільних даних.

- 1 На екрані налаштувань торкніться **Підключення** <sup>→</sup> **Використання даних** <sup>→</sup> **Період.оплати та попер.про дані**, а потім торкніться повзунка **Обмеження на використання даних** щоб увімкнути відповідну функцію.
- 2 Торкніться **Обмеження на використання даних**, введіть обмеження і торкніться **ВСТАН.**
- 3 Торкніться **Попередження використання даних**, введіть рівень використання даних, при якому подається сигнал, і торкніться **ВСТАН.**

На пристрої буде відтворено сповіщення у разі досягнення рівня попередження.

## **Без зв'язку**

Вимкнення всіх безпроводових функцій на пристрої. Можна використовувати лише послуги, не пов'язані з роботою в мережі.

На екрані налаштувань торкніться **Підключення**, а потім торкніться **Без зв'язку**, щоб увімкнути відповідну функцію.

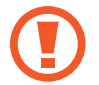

Переконайтеся, що пристрій вимкнено під час зльоту та посадки літака. Після зльоту літака пристрій можна використовувати у режимі без зв'язку, якщо це дозволено екіпажем літака.

#### **Мобільна точка доступу та модем**

Використання пристрою як мобільної точки доступу для надання іншим пристроям спільного доступу до передачі мобільних даних на пристрої, якщо підключення до мережі неможливе. Для встановлення підключення можна скористатися функціями Wi-Fi, USB або Bluetooth.

На екрані установок натисніть **Підключення → Мобільна точка доступу та модем**.

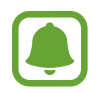

Використання цієї функції може призвести до додаткових витрат.

- **Мобільна точка доступу**: використання мобільної точки доступу для надання комп'ютерам або іншим пристроям спільного доступу до підключення пристрою до мобільної мережі.
- **Прив'язка Bluetooth**: використання прив'язки Bluetooth для надання комп'ютерам або іншим пристроям спільного доступу до підключення пристрою до мобільної мережі через Bluetooth.
- **Прив'язка USB**: використання прив'язки USB для надання комп'ютерам спільного доступу до підключення пристрою до мобільної мережі через USB. Після підключення до комп'ютера пристрій використовується як безпроводовий модем для комп'ютера.

#### **Використання мобільної точки доступу**

Використання пристрою як мобільної точки доступу для надання іншим пристроям спільного доступу до мобільної мережі.

- 1 На екрані установок натисніть **Підключення** <sup>→</sup> **Мобільна точка доступу та модем** <sup>→</sup> **Мобільна точка доступу**.
- $2$  Торкніться повзунка, щоб увімкнути відповідну функцію.

На панелі сповіщень відобразиться значок  $\odot$ . Пристрій можна буде побачити на інших пристроях у списку доступних мереж Wi-Fi.

Щоб встановити пароль доступу до мобільної точки доступу, торкніться → **Налаштування мобільної точки доступу** і виберіть потрібний рівень захисту. Потім введіть пароль і торкніться **ЗБЕРЕГТИ**.

- $3$   $3$ дійсніть пошук на іншому пристрої та виберіть свій пристрій зі списку мереж Wi-Fi.
- 4 Скористайтеся підключенням до мобільної мережі на підключеному пристрої для отримання доступу до Інтернету.

## **Мобільні мережі**

Настроювання налаштувань мобільної мережі.

На екрані установок натисніть **Підключення → Мобільні мережі**.

- **Передача даних у роумінгу**: використання послуги передачі даних у роумінгу.
- **Режим мережі SIM 1** / **Режим мережі SIM 2**: вибір типу мережі.
- **Імена точок доступу**: встановлення імен точок доступу (APN).
- **Оператори мережі**: пошук доступних мереж і реєстрація мережі вручну.

## **Диспетчер SIM-картки**

Активуйте SIM- або USIM-карту та налаштуйте установки SIM-карти. Додаткові відомості дивіться у розділі [«Використання двох SIM- або USIM-карт»](#page-16-0).

На екрані налаштувань торкніться **Підключення** → **Диспетчер SIM-картки**.

- **Виклики**: вибір SIM- або USIM-карти для здійснення голосових викликів.
- **SMS-повідомлення**: вибір SIM- або USIM-карти для обміну повідомленнями.
- **Мобільні дані**: виберіть SIM- або USIM-карту для служб даних.
- **Підтвердження SIM для викликів**: відображення спливаючого вікна вибору SIM- або USIM-карти при здійсненні зворотнього виклику або виклику за номером з повідомлення. Спливаюче вікно з'явиться тільки якщо SIM- або USIM-карта, яка використовувалася для попереднього виклику або повідомлення, відрізняється від SIM- чи USIM-карти за замовчуванням.
- **Функцію подвійної SIM-картки завжди ввімкнено**: встановлення дозволу на отримання вхідних викликів з іншої SIM- або USIM-карти під час виклику.

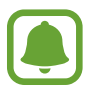

Під час увімкнення цієї функції переадресація викликів може потребувати додаткової оплати залежно від країни або оператора зв'язку.

### **Розташування**

Змінення налаштувань для отримання дозволів щодо інформації про розташування.

На екрані налаштувань торкніться **Підключення** → **Розташування**.

- **Спосіб розташування**: виберіть метод, який буде використовуватися для визначення місцезнаходження вашого пристрою.
- **Покращення точності**: налаштування пристрою на використання функції Wi-Fi або Bluetooth для підвищення точності визначення розташування, навіть коли ці функції вимкнено.
- **ОСТАННІ ЗАПИТИ ЩОДО РОЗТАШУВАННЯ**: відображення програм, що запитують відомості про ваше поточне розташування, і заряду акумулятора.
- **СЛУЖБИ РОЗТАШУВАННЯ**: відображення послуг розташувань, що використовуються на пристрої.

## **Додаткові налаштування підключення**

Настроювання налаштувань для керування іншими функціями.

На екрані установок натисніть **Підключення → Додаткові налаштування підключення**.

- **Пошук пристроїв поблизу**: автоматичний пошук наявних поблизу пристроїв, до яких можна підключитися.
- **Друк**: налаштування модулів принтера, що підключаються, інстальованих на пристрої. Ви можете здійснити пошук доступних принтерів або додати принтер вручну для друку файлів. Додаткові відомості дивіться у розділі [«Друк](#page-104-0)».
- **VPN**: настроювання віртуальних приватних мереж (VPN) і підключення до них.

### <span id="page-104-0"></span>**Друк**

Налаштування модулів принтера, що підключаються, інстальованих на пристрої. Можна підключити пристрій до принтера за допомогою функції Wi-Fi або Wi-Fi Direct і здійснити друк зображень або документів.

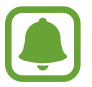

Деякі принтери можуть бути несумісними з пристроєм.

**Додавання модулів принтерів**

Додайте модулі принтерів, до яких потрібно підключити пристрій.

- 1 На екрані налаштувань торкніться **Підключення** <sup>→</sup> **Додаткові налаштування підключення** → **Друк** → **ЗАВАНТАЖИТИ МОДУЛЬ**.
- 2 Здійсніть пошук модуля принтера у **Play Маркет**.
- $3$  Виберіть модуль принтера та інсталюйте його.
- $4$  Виберіть модуль принтера і торкніться повзунка, щоб увімкнути відповідну функцію. Пристрій здійснить пошук принтерів, підключених до тієї самої мережі Wi-Fi, що і ваш пристрій.
- $5$  Виберіть принтер, який потрібно додати.

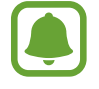

Щоб додати принтери вручну, торкніться → **Додати принтер**.

#### **Друк вмісту**

Під час перегляду вмісту, наприклад зображень або документів, відкрийте список параметрів, натисніть **Друк → ▼ → Усі принтери** і виберіть принтер.

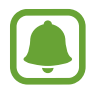

Способи друку можуть різнитися залежно від типу вмісту.

## **Звуки та вібрація**

Зміна налаштувань різноманітних звуків на пристрої.

На екрані налаштувань торкніться **Звуки та вібрація**.

- **Режим звуку**: вибір режиму зі звуком або режиму без звуку.
- **Вібрація під час дзвінка**: відтворення вібрації та звуку дзвінка для сповіщення про вхідні виклики.
- **Клав.управл.гучністю за замовч.**: чи регулюватиметься гучність звуку дзвінка або відтворення медіафайлів при її натисканні. Під час відтворення медіафайлів їхня гучність завжди буде відрегульована.
- **Гучність**: регулювання рівня гучності звуків дзвінка під час виклику, музики та відео, системних звуків пристрою та сповіщень.
- **Звук дзвінка**: зміна звуків дзвінків чи сповіщень.
- **Тип вібрації**: вибір зразка вібрації.
- **Звуки сповіщень**: змінення налаштувань звуків сповіщень для кожної програми.
- **Не турбувати**: встановлення пристрою на режим без звуку під час вхідного виклику, звуків сповіщень і відтворення медіафайлів за винятком дозволених виключень.
- **Звук дотику**: відтворення звукових сигналів під час вибору програми або опції на сенсорному екрані.
- **Звуки блокування екрана**: відтворення звукових сигналів під час блокування або розблокування сенсорного екрана.
- **Звук заряджання**: відтворення звуку в разі підключення зарядного пристрою.
- Звуки клавіш: відтворення звукових сигналів під час торкання кнопок на клавіатурі.
- **Звук клавіатури**: відтворення звуку в разі торкання клавіші.
- **Якість звуку та ефекти**: змінення додаткових налаштувань відтворення звуків.

## **Сповіщення**

Змінення налаштувань сповіщень для кожної програми.

На екрані налаштувань торкніться **Сповіщення**.

Щоб змінити налаштування сповіщень, торкніться **ДОДАТКОВО** та виберіть потрібну програму.

- **Дозвіл сповіщень**: надання дозволу на отримання сповіщень від вибраних програм.
- **Показ без звуку**: встановлення пристрою на режим без звуку сповіщень і приховання попереднього перегляду сповіщень.
- **На екрані блокування**: відображення або приховання сповіщень вибраних програм, коли пристрій заблоковано.
- **Установити як пріоритет**: відображення сповіщень вгорі панелі сповіщень в включення їх до «білого» списку в режимі **Не турбувати**.

## **Дисплей**

## **Опції**

Змінення налаштувань дисплея і головного екрану.

На екрані налаштувань торкніться **Дисплей**.

- **Яскравість**: налаштування яскравості дисплея.
- **Режим «На вулиці»**: увімкнення режиму роботи на вулиці для покращеного відображення дисплея в умовах яскравого освітлення.
- **Фільтр синього світла**: активування фільтру синього світла та зміна налаштувань фільтра. Додаткові відомості дивіться у розділі [«Фільтр синього світла](#page-107-0)».
- **Режим екрана**: змінення екранного режиму для налаштування кольорів та контрастності дисплею.
- **Масштаб екрана та шрифт**: зміна налаштування масштабування екрану або розміру шрифту і стилю.
- **Головний екран**: зміна розміру сітки для відображення більшої або меншої кількості об'єктів на головному екрані та інше.
- **Спрощений режим**: спрощений режим використовується для відображення більших значків та простішої розкладки елементів на головному екрані. Додаткові відомості дивіться у розділі [«Спрощений режим](#page-108-0)».
- **Рамки значків**: відображення/приховання затемненого фону для виділення значків.
- **Рядок стану**: налаштування параметрів відображення сповіщень чи індикаторів у рядку стану.
- **Автовимкнення екрана**: встановлення тривалості очікування пристрою перед вимкненням підсвічування дисплея.
- **Екранна заставка**: запуск екранної заставки під час зарядження пристрою.

### <span id="page-107-0"></span>**Фільтр синього світла**

Напруження для очей можливо зменшити, обмеживши кількість синього світла, випромінюваного екраном.

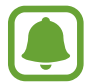

Під час перегляду HDR-відео з окремих ресурсів фільтр синього світла не застосовується.

- На екрані налаштувань торкніться **Дисплей → Фільтр синього світла**, а потім торкніться повзунка **Увімкнути зараз**, щоб увімкнути відповідну функцію.
- $2$  Перетягніть смугу налаштування, щоб налаштувати рівень прозорості фільтра.
- $3\,$  Для того, щоб налаштувати час застосування фільтра синього світла до екрана, торкніться повзунка **Увімкнення за розкладом**, щоб ввімкнути та вибрати опцію.
	- **Від заходу до світанку**: налаштуйте пристрій для застосування фільтру синього світла вночі і вимкнення фільтру вранці виходячи з вашого місцеположення.
	- **Користувацький розклад**: налаштуйте на пристрої функцію застосування фільтру синього світла у конкретно встановлений час.
# **Спрощений режим**

У спрощеному режимі використовується простіший макет головного екрана та більші значки, що полегшує використання пристрою.

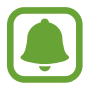

У спрощеному режимі можуть бути недоступні деякі функції програм.

### **Перехід до спрощеного режиму**

- 1 На екрані налаштувань торкніться **Дисплей** <sup>→</sup> **Спрощений режим** <sup>→</sup> **Спрощений режим**.
- 2 Торкніться **ГОТОВО**.

**Повернення до стандартного режиму**

Проведіть вліво по головному екрану й торкніться **Налаштування → Дисплей → Спрощений режим** → **Стандартний режим** → **ГОТОВО**.

### **Керування клавішами швидкого доступу**

Для додання ярлика програми на головний екран натисніть і втримуйте об'єкт на екрані програм, а потім перетягніть його вгору чи вниз екрана. Ярлик програми з'явиться на головному екрані.

Щоб додати ярлик контакту на головний екран, проведіть вправо й торкніться  $\Omega$ .

Щоб видалити ярлик швидкого доступу з головного екрана, натисніть **РЕДАГУВАТИ** і виберіть контакт із  $\bigcirc$  або ж натисніть і втримуйте програму, щоб видалити її з головного екрана, після чого натисніть **Видалити ярлик**.

# **Заставки та теми**

Зміна заставки на головному екрані та екрані блокування або застосування різних тем на пристрої. На екрані налаштувань торкніться **Заставки та теми**.

# **Додаткові функції**

# **Опції**

Увімкнення додаткових функцій і змінення налаштувань для керування ними.

#### На екрані налаштувань торкніться **Додаткові функції**.

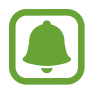

Надмірне струшування або удари пристрою можуть спричинити випадкове введення команд для деяких функцій.

- **Ігри**: відображення значка програми запуску ігор та ігрових інструментів і змінювання ігрових налаштувань. Додаткові відомості дивіться у розділі [«Game Launcher»](#page-77-0).
- **Управління однією рукою**: ввімкнення режиму роботи однією рукою для зручнішого використання пристрою однією рукою.

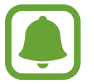

Доступність цієї функції залежить від країни або оператора зв'язку.

- **Швидкий запуск камери**: запуск камери подвійним натисканням клавіші «Домашній».
- **Багатовіконний режим**: вибір способу запуску кількох вікон.
- **Розумний сигнал**: сповіщення про пропущені виклики або нові повідомлення в разі піднімання пристрою.

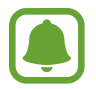

Ця функція може не працювати за ввімкненого екрана або якщо пристрій не перебуває на рівній поверхні.

- **Просте вимкнення звуку**: налаштування пристрою на вимкнення звуку вхідних викликів або сигналів будильника за допомогою перевороту пристрою екраном донизу.
- **Провед. для викл./надсил. повід.**: здійснення виклику або надсилання повідомлення в разі проведення пальцем вліво або вправо по контакті або номері телефону.
- **Подвійний профіль**: використовуйте два різні облікові записи для однієї програми обміну повідомленнями. У разі використання цієї функції разом із програмою, що підтримує її, на головний екран буде додано значок-дублікат програми для другого облікового запису.
- **Надсилання екстр. повід.**: надсилання повідомлень про допомогу в разі потрійного натискання клавіші ввімкнення та вимкнення живлення. Ви також можете відправити звукозапис разом із повідомленням до одержувачів. Додаткові відомості дивиться у розділі [«Надсилання екстр. повід.»](#page-110-0).
- **Direct Share**: налаштуйте пристрій для відображення людей, з якими ви контактували, на панелі спільного доступу, що дозволить вам обмінюватися з ними вмістом безпосередньо.

# <span id="page-110-0"></span>**Надсилання екстр. повід.**

В екстреній ситуації тричі швидко натисніть клавішу ввімкнення та вимкнення живлення. Екстреним контактам буде автоматично надіслано відповідні повідомлення. У цих повідомленнях будуть відомості про ваше поточне розташування.

- 1 На екрані налаштувань торкніться **Додаткові функції** <sup>→</sup> **Надсилання екстр. повід.**, а потім торкніться повзунка, щоб увімкнути відповідну функцію.
- $2$  Дотримуйтеся вказівок на екрані, щоб додати екстрені контакти, якщо їх ще не додано.

Щоб надіслати повідомлення про допомогу із аудіозаписами або фотографіями, торкніться повзунка **Вкладення записів звуку** або **Вкладення зображень**, щоб увімкнути відповідну функцію.

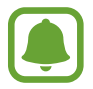

Доступність опції **Вкладення зображень** залежить від країни або оператора зв'язку.

### **Додавання екстрених контактів**

На екрані налаштувань торкніться **Додаткові функції** → **Надсилання екстр. повід.** → **Надіслати повідомлення** → **ДОДАТИ**. Торкніться **Створити контакт** і введіть контактні дані або торкніться **Вибрати з контактів**, щоб додати наявний контакт як екстрений.

# **Технічне обслуг. пристрою**

Функція обслуговування пристрою надає інформацію про стан акумулятору пристрою, місце збереження, оперативну пам'ять і безпеку системи. Також можна автоматично оптимізувати роботу пристрою одним дотиком.

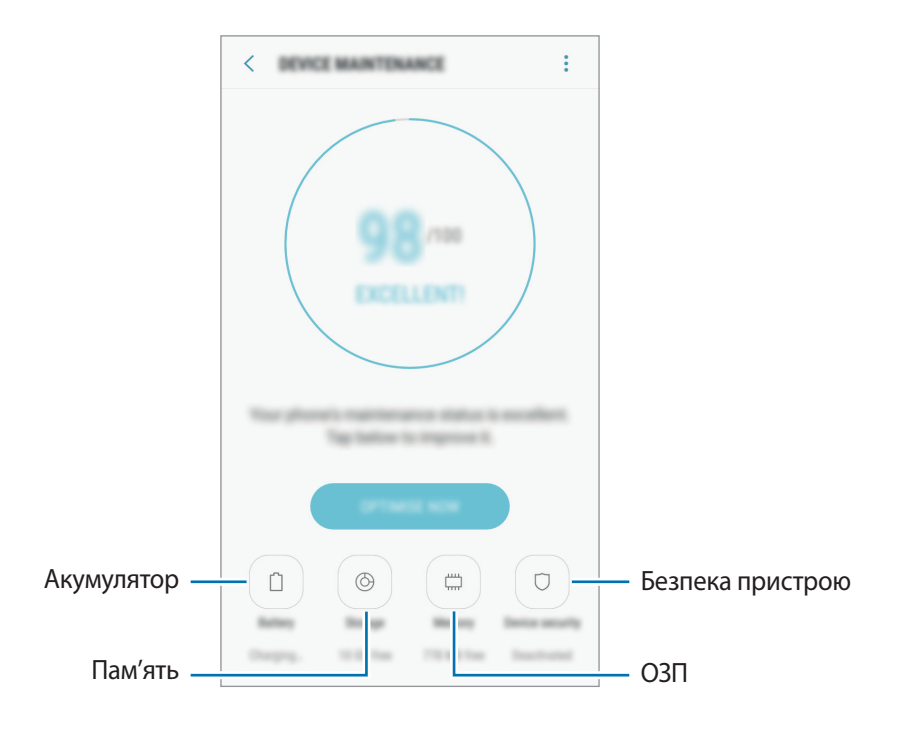

### **Використання функції швидкої оптимізації**

На екрані налаштувань натисніть **Технічне обслуг. пристрою** → **ВИПР. ЗАРАЗ** або **ОПТИМІЗУВАТИ**.

Функція швидкої оптимізації покращує роботу пристрою за допомогою таких дій.

- Звільнення місця в пам'яті.
- Видалення непотрібних файлів та закриття програм, запущених у фоновому режимі.
- Виправлення надмірного розрядження акумулятора.
- Сканування на наявність шкідливих програм.

# **Акумулятор**

Перевірка рівня заряду акумулятора та часу, що залишилися, для використання пристрою. За низького рівня заряду акумулятора ввімкнення функцій енергозбереження для його заощадження.

На екрані установок натисніть **Технічне обслуг. пристрою** → **Акумулятор**.

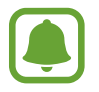

- Час використання, що залишився це час, протягом якого акумулятор буде розряджено. Час використання, що залишився, залежить від налаштувань пристрою та умов, у яких він використовується.
- Отримання сповіщень від програм, для яких увімкнено режим енергозбереження, не підтримується.

#### **Режим енергозбереження**

- **СЕРЕДНІЙ**: активація режиму енергозбереження, для збільшення часу роботи акумулятора.
- **МАКС.**: у режимі максимального енергозбереження пристрій знижує споживання енергії акумулятора, застосовуючи тему темного кольору та обмежуючи доступ до програм та функцій. Підключення до мережі, за винятком мобільної мережі, будуть вимкнені.

#### **Керування рівнем заряду акумулятора**

Ви можете зберегти заряд акумулятора, заборонивши програмам, що працюють у фоновому режимі, використовувати його, коли вони не використовуються. Відмітьте програми у списку і торкніться **ЗАОЩ. ЗАРЯД**. Також торкніться → **Додаткові налашт.** та налаштуйте параметри **Моніторинг енергоспоживання програми**.

### **Пам'ять**

Перевірка стану використовуваної та доступної пам'яті.

На екрані установок натисніть **Технічне обслуг. пристрою** → **Пам'ять**.

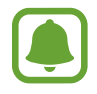

Наявний обсяг внутрішньої пам'яті зазвичай менший за вказаний обсяг через те, що операційна система та інстальовані програми займають певну частину пам'яті. Доступний обсяг пам'яті може змінюватися після оновлення ПЗ пристрою.

#### **Керування пам'яттю**

Щоб видалити залишкові файли, наприклад файли з кешу, торкніться **ОЧИСТИТИ**. Щоб видалити файли або програми, які вам більше не потрібні, виберіть категорію під **ДАНІ КОРИСТУВАЧА**. Потім виберіть потрібні об'єкти й торкніться **ВИДАЛИТИ**.

# **ОЗП**

На екрані установок натисніть **Технічне обслуг. пристрою** → **ОЗП**.

Для прискорення роботи пристрою за рахунок зменшення використання ОЗП, виберіть потрібні програми зі списку запущених програм, а потім торкніться **ОЧИСТИТИ**.

### **Безпека пристрою**

Перевірка стану безпеки пристрою. Ця функція здійснює сканування пристрою на наявність шкідливих програм.

На екрані налаштувань торкніться **Технічне обслуг. пристрою → Безпека пристрою** → **СКАНУВАТИ ТЕЛЕФОН**.

# **Програми**

Керування програмами пристрою та змінення налаштувань програм. Ви можете переглянути інформацію про використання програм, змінити налаштування про їх сповіщення і доступ до них, або відключити чи видалити непотрібні програми.

На екрані налаштувань торкніться **Програми**.

# **Екран блокування й безпека**

# **Опції**

Змінення налаштувань безпеки пристрою та SIM- або USIM-карти.

На екрані налаштувань торкніться **Екран блокування й безпека**.

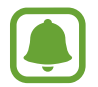

Доступні опції можуть відрізнятися залежно від вибраного способу блокування екрана.

- **Тип блокування екрана**: змінення способу блокування екрана.
- **Smart Lock**: налаштування пристрою на автоматичне блокування у певних ситуаціях.
- **Налаштування захищ. блокування**: змінення налаштувань блокування екрана для вибраного способу блокування.
- **Інформація та віджети FaceWidgets**: зміна налаштувань об'єктів, що відображаються на екрані, коли він вимкнений або заблокований.
- **Сповіщення**: відображення або заборона відображення вмісту сповіщень на екрані блокування, а також вибір типу сповіщень, які потрібно відображати.
- **Ярлики програм**: вибір програм, ярлики яких відображатимуться на вимкненому екрані.
- **Пошук мого телефону**: увімкнення або вимкнення функції пошуку мобільного пристрою Find My Mobile. Відвідайте веб-сайт Find my mobile ([findmymobile.samsung.com\)](http://findmymobile.samsung.com) для відстеження та керування втраченим або вкраденим пристроєм.
- **Невідомі ресурси**: надання дозволу на інсталяцію програм із невідомих джерел.
- **Захищена папка**: створення захищеної папку для захисту вашого секретного вмісту та програм від інших. Додаткові відомості дивіться у розділі «[Захищена папка](#page-89-0)».
- **Безпечний запуск**: захист пристрою за допомогою коду розблокування екрана, який потрібно ввести при ввімкненні пристрою. Для ввімкнення пристрою і отримання повідомлень та сповіщень необхідно ввести код розблокування.
- **Шифрування SD-карти**: автоматичне шифрування файлів, збережених на карті пам'яті.

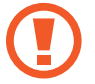

У разі ввімкнення цього параметра та скидання налаштувань пристрою до заводських значень пристрій не зможе прочитати зашифровані файли. Вимкніть цей параметр перед скиданням налаштувань пристрою.

**Інші налаштування безпеки**: настроювання додаткових налаштувань безпеки.

# **Хмара та облікові записи**

# **Вступ**

Синхронізуйте свої дані, створюйте їх резервну копію та відновлюйте їх за допомогою хмарного сховища Samsung. Ви також можете скинути пристрій з його допомогою. Так само можна зареєструвати облікові записи (наприклад, облікові записи Samsung або Google) та керувати ними.

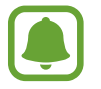

Регулярно створюйте резервну копію своїх даних у безпечному місці, такому як хмарне сховище Samsung чи комп'ютер, щоб ви могли відновити дані у випадку їх пошкодження чи втрати через випадкове скидання пристрою на заводські налаштування.

# **Samsung Cloud**

Ви можете керувати вмістом, який ви хочете зберегти у безпеці в хмарному сховищі Samsung. Перевірте статус використання вашого хмарного сховища Samsung та можете синхронізувати, здійснити резервне копіювання та відновлення даних.

На екрані установок натисніть **Хмара та облікові записи** → **Samsung Cloud**.

#### **Керування хмарним сховищем**

Перегляд обсягу дискового простору, який ви використовуєте в даний час у хмарному сховищі Samsung та обсягу використання за типом даних. Ви також можете видаляти резервні копії даних зі своїх старих пристроїв після відновлення даних.

### **РЕЗЕРВНЕ КОПІЮВ. І ВІДНОВЛ.**

Резервне копіювання даних програми та налаштування пристрою у хмарне сховище Samsung Cloud, та при необхідності, їх відновлення. Додаткову інформацію дивіться у розділі [«Створення](#page-42-0)  [резервних копій і відновлення даних»](#page-42-0).

# **ДАНІ ДО СИНХРОНІЗАЦІЇ**

Налаштуйте параметри синхронізації ваших даних, таких як контакти, заходи у календарі, зображення та відео.

# **Мій профіль**

Керування особистою інформацією та даними облікового запису Samsung.

На екрані налаштувань торкніться **Хмара та облікові записи → Мій профіль**.

# **Облікові записи**

Додавання облікових записів Samsung і Google або інших облікових записів, з якими потрібно здійснювати синхронізацію.

# **Додавання облікових записів**

Для використання деяких програм, інстальованих на пристрої, потрібно мати зареєстрований обліковий запис. Створіть облікові записи для використання всіх можливостей пристрою.

- 1 На екрані установок натисніть **Хмара та облікові записи** <sup>→</sup> **Облікові записи** <sup>→</sup> **Додати обліковий запис**.
- 2 Виберіть службу облікових записів.
- $\beta$  Щоб завершити настроювання облікового запису, дотримуйтесь вказівок на екрані.

Щоб синхронізувати вміст зі своїми обліковими записами, виберіть потрібний обліковий запис і виберіть об'єкти, які потрібно синхронізувати.

### **Видалення облікових записів**

На екрані налаштувань натисніть **Хмара та облікові записи** → **Облікові записи**, виберіть назву облікового запису, а потім натисніть → **Видалити обл. запис**.

# **Резервне копіювання та відновлення**

Зміна налаштувань для керування налаштуваннями та даними.

На екрані налаштувань торкніться **Хмара та облікові записи** → **Резервне копіювання та відновлення**.

#### **ОБЛІКОВИЙ ЗАПИС SAMSUNG**

- **Устан. рез. копіюв.**: створення резервних копій особистої інформації та даних програм у хмарному сховищі Samsung. Можна також встановити на пристрої автоматичне резервне копіювання даних.
- **Відновити**: відновлення особистої інформації та даних програм, резервні копії яких було попередньо створено, з хмарного сховища Samsung.

#### **ОБЛІКОВИЙ ЗАПИС GOOGLE**

- **Резервне копіювання даних**: створення резервних копій налаштувань і даних програм на сервері Google.
- **Облікові записи**: настроювання та редагування резервного облікового запису Google.
- **Автовідновлення**: автоматичне відновлення налаштувань і даних програм з сервера Google у разі повторного встановлення програм.

# **Google**

Налаштування установок деяких функцій, які надаються Google.

На екрані налаштувань торкніться **Google**.

# **Спеціальні можливості**

Настроювання різноманітних налаштувань для покращення доступності використання пристрою. На екрані налаштувань торкніться **Спеціальні можливості**.

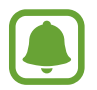

Кількість доступних опцій залежить від країни та оператора зв'язку.

- **Зір**: налаштування покращеного доступу для осіб зі слабким зором.
- **Слух**: налаштування покращеного доступу для осіб із вадами слуху.
- **Моторика та взаємодія**: налаштування параметрів покращеного доступу для осіб з обмеженою рухливістю.
- **Перетворення тексту на мовлення**: змінення налаштувань вимови тексту.
- **Блокування напрямком**: зміна налаштувань комбінації напрямлених рухів для розблокування екрана.
- **Безпосередній доступ: настроювання пристрою на відкриття вибраних меню спеціальних** можливостей в разі потрійного швидкого натискання клавіші «Додому».
- **Нагадування про сповіщення**: періодичне нагадування про наявність непереглянутих сповіщень.
- **Відповідь/завершення**: змінення способу відповіді на виклики та їх завершення.
- **Режим одного натискання**: керування вхідними викликами або сповіщеннями за допомогою натискання кнопки замість її перетягування.
- ПОСЛУГИ: перегляд служб спеціальних можливостей, встановлених на пристрої.

# **Загальне керування**

Налаштування системних параметрів пристрою або скидання пристрою.

На екрані налаштувань торкніться **Загальне керування**.

- **Мова та спосіб введення**: вибір мови пристрою та зміна налаштувань, таких як тип голосового введення або вибір клавіатури. Деякі опції можуть бути недоступні залежно від вибраної мови.
- **Дата й час**: доступ до наведених нижче налаштувань керування відображенням часу й дати на пристрої та їх змінення.

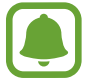

Якщо акумулятор повністю розряджено або вийнято із пристрою, час і дату буде скинуто.

- **Відомості про діагностику**: автоматичне надсилання інформації щодо діагностики та використання пристрою компанії Samsung.
- **Маркетингова інформація**: зазначення чи хочете ви отримувати маркетингову інформацію компанії Samsung, наприклад, спеціальні пропозиції, переваги у членстві та інформаційні бюлетені.
- **Скидання**: скидання налаштувань та даних пристрою на заводські значення.

# **Оновлення програмного забезпечення**

Оновлення програмного забезпечення пристрою чи зміна налаштувань оновлень.

На екрані налаштувань торкніться **Оновлення програмного забезпечення**.

- **Зав. файли оновл. вручну**: перевірити та встановити оновлення вручну.
- **Зав. файли оновл. автоматично**: налаштування пристрою на перевірку та завантаження оновлень автоматично при підключенні до мережі Wi-Fi.
- **Заплановані оновлення ПЗ**: налаштуйте пристрій для встановлення завантажених оновлень в запланований час.

# **Посібник користувача**

Перегляд довідкової інформації стосовно використання пристрою та програм, а також встановлення важливих налаштувань.

На екрані налаштувань торкніться **Посібник користувача**.

# **Про телефон**

Доступ до інформації про пристрій.

На екрані налаштувань торкніться **Про телефон**.

- **Мій номер телефону**: перегляд номера телефону.
- **Стан**: перегляд додаткової інформації про пристрій, наприклад, про стан SIM-карти, МАСадресу Wi-Fi та серійний номер.
- **Юридична інформація**: перегляд юридичної інформації, що відноситься до пристрою, наприклад, заходів безпеки і ліцензії з відкритим вихідним кодом.
- **Ім'я пристрою**: перегляд та редагування назви пристрою, що відображається при з'єднанні з іншими пристроями за допомогою Bluetooth, Wi-Fi Direct чи інших методів.
- **Назва моделі**: відображення номеру моделі пристрою.
- **Відомості про ПЗ**: перегляд інформації про програмне забезпечення пристрою, наприклад, про версію його операційної системи та версію програмного забезпечення.
- **Відомості про батарею**: перегляд даних про стан акумулятора пристрою та додаткової інформації.

# **Додаток**

# **Усунення неполадок**

Перш ніж звернутися до сервісного центру Samsung, спробуйте скористатися такими рішеннями. Деякі ситуації можуть не стосуватися вашого пристрою.

# **Після ввімкнення пристрою або під час його використання може відобразитися запит на введення одного з таких кодів:**

- Пароль: якщо ввімкнено функцію блокування пристрою, необхідно ввести встановлений пароль.
- PIN: під час першого використання пристрою або якщо ввімкнено функцію запиту PIN-коду, потрібно ввести PIN-код, який надається із SIM- або USIM-картою. Цю функцію можна вимкнути за допомогою меню «Заблокувати SIM-карту».
- PUK: SIM- або USIM-карту заблоковано; зазвичай це стається внаслідок введення неправильного PIN-коду декілька разів підряд. У такому разі потрібно ввести PUK-код, наданий оператором зв'язку.
- Код PIN2: у разі відкриття меню, яке вимагає введення коду PIN2, необхідно ввести код PIN2, який надається разом із SIM- або USIM-картою. За додатковими відомостями зверніться до вашого оператора зв'язку.

# **Пристрій відображає службові помилки та помилки мережі**

- У місці зі слабким сигналом або поганим прийомом можна втратити зв'язок. Спробуйте вийти на зв'язок в іншому місці. Повідомлення про помилки можуть відображатися повторно під час переміщення.
- Деякі параметри недоступні без передплати. За додатковими відомостями зверніться до вашого оператора зв'язку.

# **Пристрій не вмикається**

Пристрій не увімкнеться за повністю розрядженого акумулятора. Перш ніж вмикати пристрій, повністю зарядіть акумулятор.

- Можливо, акумулятор вставлено неналежним чином. Повторно вставте акумулятор.
- Протріть обидва контакти золотистого кольору та повторно вставте акумулятор.

# **Сенсорний екран реагує повільно або неналежним чином**

- У разі використання захисної плівки або додаткових аксесуарів до сенсорного екрана він може не працювати належним чином.
- Сенсорний екран може працювати неправильно в разі роботи з ним у рукавичках, а також під час торкання його брудними руками, гострими предметами або кінчиками пальців.
- Сенсорний екран може не працювати належним чином в умовах вологості або під впливом води.
- Перезавантажте пристрій, щоб усунути будь-які тимчасові помилки програмного забезпечення.
- Переконайтеся, що програмне забезпечення пристрою оновлено до останньої версії.
- Якщо сенсорний екран подряпано або пошкоджено, віднесіть його до сервісного центру Samsung.

### **Пристрій не реагує на натискання клавіш, або в його роботі виникла критична помилка**

Спробуйте наступні рішення. Якщо проблему не вдається усунути, зверніться до сервісного центру Samsung.

### **Перезапуск пристрою**

Якщо пристрій не реагує на натискання клавіш або «зависає», можливо, знадобиться закрити програми або перезавантажити пристрій знову.

#### **Примусове перезавантаження**

Якщо пристрій «зависає» або не реагує на натискання клавіш, одночасно натисніть і утримуйте клавішу ввімкнення та вимкнення живлення та клавішу гучності вниз протягом 7 секунд, щоб перезавантажити пристрій.

### **Скидання установок пристрою**

Якщо способи вище не допомагають вирішити проблему, виконайте скидання налаштувань до заводських значень.

Запустіть програму **Налаштування** і торкніться **Загальне керування** → **Скидання** → **Скинути**  до заводських налаштувань → СКИДАННЯ → ВИДАЛИТИ ВСЕ. Перед виконанням скидання установок до заводських значень обов'язково створіть резервні копії всіх важливих даних, які зберігаються на пристрої.

Якщо на пристрої підключено обліковий запис Google, після скидання пристрою необхідно увійти в цей же самий обліковий запис.

### **Виклики не здійснюються**

- Переконайтеся, що ви підключилися до правильної мережі.
- Переконайтеся, що для номера телефону, який набирається, не встановлено заборону викликів.
- Переконайтеся, що для вхідного номера телефону не встановлено заборону викликів.

### **Співрозмовники не чують вас під час виклику**

- Переконайтеся, що не перекрито вбудований мікрофон.
- Переконайтеся, що тримаєте мікрофон близько до рота.
- У разі використання гарнітури переконайтеся, що її правильно підключено.

### **Звукове відлуння під час виклику**

Відрегулюйте гучність за допомогою натискання клавіші регулювання гучності або перейдіть до іншого місця.

# **Стільникова мережа або Інтернет часто відключаються, або якість звуку низька**

- Переконайтеся, що не заблоковано внутрішню антену пристрою.
- У місці зі слабким сигналом або поганим прийомом можна втратити зв'язок. Можливі проблеми з підключенням через перебої в роботі базової станції постачальника послуг. Спробуйте вийти на зв'язок в іншому місці.
- У разі використання пристрою в дорозі служби безпроводових мереж можуть вимикатися через проблеми в роботі мережі постачальника послуг.

### **Значок порожнього акумулятора**

Акумулятор розрядився. Зарядіть акумулятор.

# **Акумулятор не заряджається належним чином (для зарядних пристроїв, рекомендованих компанією Samsung)**

- Переконайтеся, що зарядний пристрій підключено належним чином.
- Якщо контакти акумулятора забруднені, акумулятор може не заряджатися належним чином або пристрій може вимикатися. Протріть контакти золотистого кольору, після чого знову спробуйте зарядити акумулятор.

# **Акумулятор розряджається швидше, ніж на початку його використання**

- Якщо пристрій або акумулятор піддається впливу дуже низьких або дуже високих температур, корисний заряд може зменшуватися.
- Споживання заряду акумулятора збільшується в разі використання функцій обміну повідомленнями або деяких програм, наприклад ігор або браузера.
- Акумулятор із часом зношується, а його корисний заряд зменшується.

# **Під час запуску камери відображаються повідомлення про помилки**

Для роботи камери пристрою потрібен достатній обсяг вільної пам'яті та заряд акумулятора. У разі отримання повідомлень про помилки під час запуску камери спробуйте виконати такі дії:

- Зарядіть акумулятор.
- Звільніть пам'ять, передавши файли на комп'ютер або видаливши їх із пристрою.
- Перезапустіть пристрій. Якщо після виконання цих дій у роботі камери все ще виникають проблеми, зверніться до сервісного центру Samsung.

# **Якість фотографій нижче, ніж під час попереднього перегляду**

- Якість фотографій залежить від оточення та використовуваної техніки фотографування.
- У разі фотографування в темних місцях, вночі або у приміщенні може виникати шум або зображення перебуватимуть поза фокусом.

# **Під час відкриття мультимедійних файлів відображаються повідомлення про помилки**

Якщо під час відкриття мультимедійних файлів на пристрої відображаються повідомлення про помилки або мультимедійні файли не відтворюються, спробуйте виконати такі дії:

- Звільніть пам'ять, передавши файли на комп'ютер або видаливши їх із пристрою.
- Переконайтеся, що музичний файл не захищено за допомогою технології DRM (Digital Rights Management). Якщо файл захищено за допомогою технології DRM, переконайтеся в наявності відповідної ліцензії або ключа для відтворення файлу.
- Переконайтеся, що формати файлів підтримуються на пристрої. Якщо формат не підтримується, наприклад DivX або AC3, інсталюйте програму, яка підтримує відповідний формат. Для підтвердження форматів файлів, що підтримуються пристроєм відвідайте веб-сайт [www.samsung.com.](http://www.samsung.com)
- Пристроєм підтримуються фотографії та відео, зроблені за допомогою цього пристрою. Фотографії та відео, зроблені за допомогою інших пристроїв, можуть не працювати належним чином.
- Пристроєм підтримуються мультимедійні файли, дозволені постачальником послуг мережі або постачальниками додаткових послуг. Деякий вміст, що розповсюджується в Інтернеті, наприклад звуки дзвінків, відео або заставки, може не працювати належним чином.

# **Не вдається знайти інший пристрій Bluetooth**

- Переконайтеся, що на пристрої активовано функцію безпроводового з'єднання Bluetooth.
- Переконайтеся, що на пристрої, до якого потрібно підключитися, активовано функцію безпроводового підключення Bluetooth.
- Переконайтеся, що ваш та інший пристрій Bluetooth перебувають у межах максимального радіусу дії з'єднання Bluetooth (10 м).

Якщо після виконання наведених вище дій проблема не зникає, зверніться до сервісного центру Samsung.

### **Під час підключення пристрою до комп'ютера не встановлюється з'єднання**

- Переконайтеся, що використовується кабель USB, сумісний із пристроєм.
- Переконайтеся, що на комп'ютері встановлено й оновлено потрібний драйвер.
- Переконайтеся, що на комп'ютері з ОС Windows XP встановлено пакет оновлень Windows XP Service Pack 3 або пізнішої версії.

### **Пристрій не може знайти поточне розташування**

Можливі перешкоди для сигналів GPS у деяких місцях, наприклад у приміщенні. У таких випадках використовуйте мережу Wi-Fi або мобільну мережу для визначення поточного розташування.

# **Дані, збережені на пристрої, втрачено**

Завжди створюйте резервні копії всіх важливих даних, які зберігаються на пристрої. В іншому разі пошкоджені або втрачені дані буде неможливо відновити. Компанія Samsung не несе відповідальності за втрату даних, які зберігаються на пристрої.

### **Невелика щілина навколо зовнішньої частини корпусу пристрою**

- Вона є необхідним елементом технології виробника; також може виникнути невелике гойдання або вібрація частин пристрою.
- Через деякий час шілина може дешо збільшитися у зв'язку з тертям між частинами.

### **Немає вільного місця у пам'яті пристрою**

Видаліть дані, що не використовуються, наприклад кеш, за допомогою функції обслуговування пристрою або видаліть вручну програми чи файли, що не використовуються, для звільнення пам'яті.

### **Кнопка програм не відображається на головному екрані**

Екран програм можна відкрити без кнопки програм, проведенням вгору чи вниз на головному екрані. Для повернення до головного екрана проведіть вгору чи вниз на екрані програм. Для відображення значка програм внизу головного екрана запустіть програму **Налаштування** і торкніться **Дисплей** → **Головний екран** → **Кнопка програми** → **Відображати кнопку програм** → **ЗАСТОСУВАТИ**.

# **Смуга регулювання яскравості екрана відсутня на панелі сповіщень**

Відкрийте панель сповіщень, потягнувши рядок стану вниз, після чого потягніть вниз панель сповіщень. Торкніться  $\vee$  навпроти смуги регулювання яскравості, після чого торкніться повзунка **Показ повзунка налашт. вгорі**, щоб увімкнути цю функцію.

### **Хмарне сховище Samsung не працює**

- Перевірте справність з'єднання з мережею.
- Під час перевірки служби хмарного сховища Samsung його використання неможливе. Спробуйте пізніше.

### **Авторське право**

© Samsung Electronics, 2017

Цей посібник захищено згідно з міжнародними законами щодо авторських прав.

Заборонено відтворювати, розповсюджувати, перекладати або передавати в будь-якій формі або будь-якими засобами, електронними або механічними, включно із ксерокопіюванням, записуванням або зберіганням на будь-якому пристрої для зберігання даних чи в інформаційнопошуковій системі, жодну частину цього посібника без попереднього письмового дозволу компанії Samsung Electronics.

### **Товарні знаки**

- $\cdot$  SAMSUNG і логотип SAMSUNG є зареєстрованими товарними знаками компанії Samsung Electronics.
- Bluetooth<sup>®</sup> є зареєстрованим товарним знаком компанії Bluetooth SIG, Inc. в усьому світі.
- Wi-Fi®, Wi-Fi Protected Setup™, Wi-Fi Direct™, Wi-Fi CERTIFIED™ і логотип Wi-Fi є зареєстрованими товарними знаками компанії Wi-Fi Alliance.
- Усі інші товарні знаки й авторські права належать відповідним власникам.

# **Про HEVC Advance**

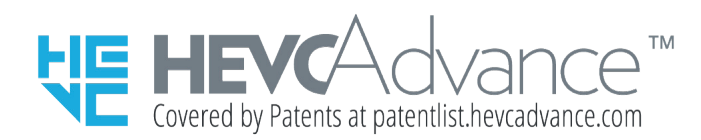

ЦЕЙ ВИРІБ ПРОДАЄТЬСЯ ІЗ ЗАСТОСУВАННЯМ ОБМЕЖЕНОЇ ЛІЦЕНЗІЇ, І ЙОГО АВТОРИЗОВАНО ВИКЛЮЧНО НА ВИКОРИСТАННЯ СПІЛЬНО ІЗ ВМІСТОМ HEVC, ЩО ЗАДОВОЛЬНЯЄ ВСІ ТРИ ПЕРЕЛІЧЕНІ УМОВИ: (1) ВМІСТ HEVC ПРИЗНАЧЕНО ТІЛЬКИ ДЛЯ ОСОБИСТОГО КОРИСТУВАННЯ; (2) ВМІСТ HEVC НЕ ПРИЗНАЧЕНО ДЛЯ ПРОДАЖУ; (3) ВМІСТ HEVC СТВОРЕНО ВЛАСНИКОМ ВИРОБУ.

ЦЕЙ ВИРІБ НЕ МОЖЕ ВИКОРИСТОВУВАТИСЯ РАЗОМ ІЗ ШИФРОВАНИМ ВМІСТОМ HEVC, СТВОРЕНИМ ТРЕТЬОЮ ОСОБОЮ І ЗАМОВЛЕНИМ АБО ПРИДБАНИМ КОРИСТУВАЧЕМ У ТРЕТЬОЇ ОСОБИ. ВИНЯТОК СТАНОВЛЯТЬ ВИПАДКИ, КОЛИ ЛІЦЕНЗОВАНИЙ ПРОДАВЕЦЬ ВМІСТУ СПЕЦІАЛЬНО НАДАВ КОРИСТУВАЧЕВІ ПРАВА НА КОРИСТУВАННЯ ВИРОБОМ СПІЛЬНО З ТАКИМ ВМІСТОМ.

ВАШЕ КОРИСТУВАННЯ ЦИМ ВИРОБОМ РАЗОМ ІЗ ШИФРОВАНИМ ВМІСТОМ HEVC АВТОМАТИЧНО ПЕРЕДБАЧАТИМЕ, ЩО ВИ ПРИЙНЯЛИ ОБМЕЖЕНУ ВІДПОВІДАЛЬНІСТЬ ЗА ТАКЕ КОРИСТУВАННЯ, ЯК ЗАЗНАЧЕНО ВИЩЕ.